**REPUBLIQUE ALGERIENNE DEMOCRATIQUE ET POPULAIRE Ministère de l'Enseignement Supérieur et de la Recherche Scientifique Université ABDERRAHMANE MIRA DE BEJAIA**

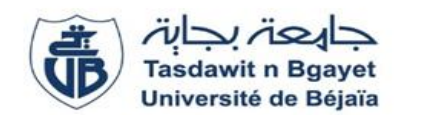

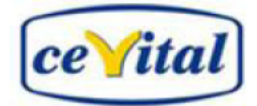

**En vue de l'obtention du diplôme De master en électromécanique Faculté des Sciences Technologie Département GENIE ELECTRIQUE Projet de fin de cycle**

**Option : Electromécanique**

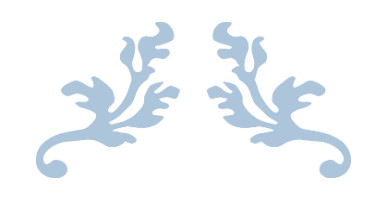

**Etude et automatisation d'une station de lubrification à sec**

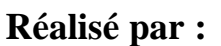

> BOUCHIBANE Yasmina

YOUSFI Assia

**Encadré par :**

- Mr OUATAH Hanafi
- $\triangleright$  Mr KHIRI Nassim

**Promotion 2019**

## *Dédicaces*

*Je tiens vivement, à dédier ce modeste travail :* 

*A mes très chers parents qu'ont toujours été là pour moi, et qui m'ont donné un magnifique modèle de labeur et de persévérances* 

*J'espère qu'ils trouveront dans ce travail toute ma reconnaissance et tout mon amour.*

*A mon frère(Hilal) et sœurs (Inès, Hakima) avec leur soutien.*

*A mon fiancé Farouk.*

*A toute ma famille et tous mes cousins et cousines.*

*A mon binôme Assai Yousfi qui j'ai trouvé l'entente, la patience, et la compréhension qui ont fait que l'on puisse passer formidable expérience.*

*A tous mes amis(es) et camarades de promotion(Bessma,Iselam.Omar,Mehdi) A toute mes amis(es) de près et de loin sans exception.*

*A Toute ceux qu'ont contribuée de près ou de loin à la réalisation de ce modeste travail*

 *B. Yasmina* 

### *Dédicaces*

*Je dédie ce modeste travail :*

*A mes très chers parents qui n'ont jamais cessé de m'encourager pour entreprendre mes études et atteindre mes objectifs.*

*A mon chère marie Yacine et sa famille.*

*A ma meilleur sœur Sonia à qui je souhaite la réussite, et tout le bonheur du monde.*

*A Mes très chers frères Mohamed et Yanis. A tous les membres de ma famille, tantes, oncles, cousins et cousines.*

*A mes très chers Amis.*

*A ma binôme Yasmina BOUCHIBAN qui j'ai trouvé l'entente, la patience, et la compréhension qui ont fait que l'on puisse passer formidable expérience.*

*A tous mes camarades de promotion. A tous ceux qui m'ont aidé et encouragé pour l'élaboration de ce mémoire de près ou de loin.*

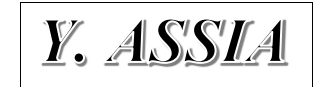

#### **Remerciements**

**Nous remercions Dieu, tout-puissant, de nous avoir donné la volonté et la santé pour réaliser ce travail.**

**Nous tenons à exprimer notre reconnaissance à Mr OUTAH HANAFI d'avoir accepté de nous encadré, et tenons à lui présenter notre profonde gratitude pour la confiance qu'il a mise en nous, sa disponibilité et son engagement, et Mr**

**TAZERART FARID du nous avoir idée**

**Nos remerciements les plus vifs vont également à notre encadreur Mr NASSIME KHIRI, pour la proposition de cette étude et ses conseils, sa disponibilité, sans lui ce travail n'aurait pu voir le jour, ainsi que tous les personnels de la direction technique de Cevital.**

**Nos vifs remerciements au membre de jurys de bien vouloir accepter d'évaluer notre travail.**

**Enfin, nous remercions tous ceux qui nous ont soutenus et encouragés tout au long de la réalisation du présent travail.**

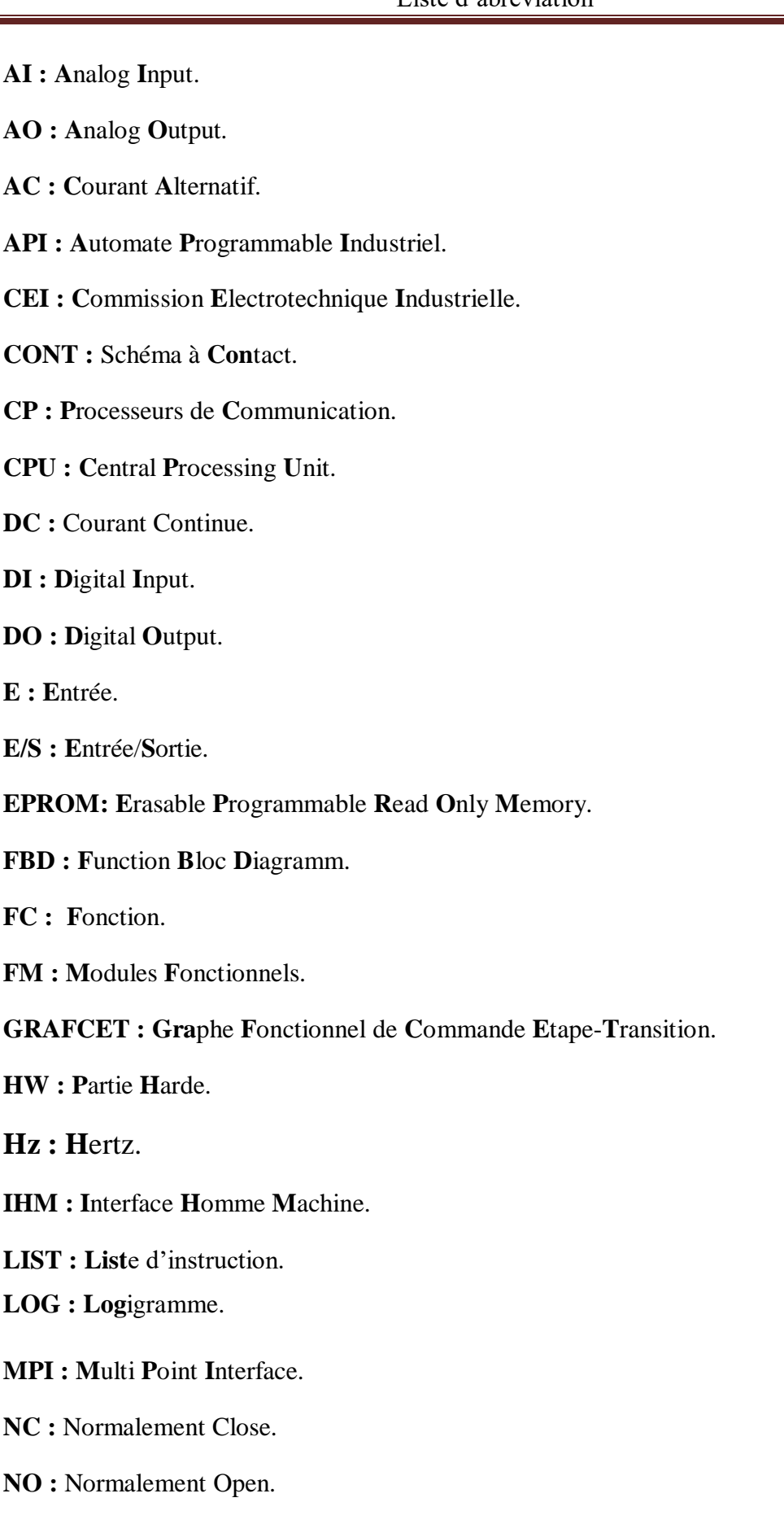

**OB : B**loc d'**O**rganisation.

**PC : P**artie **C**ommande.

- **PET : P**oly **t**éréphtalate d'**é**thylène.
- **PG :** Console de **P**rogrammation.
- **PO : P**artie **O**pérative.
- **PR : P**artie **R**elation.
- **PROM: P**rogramable **R**ead **O**nly **M**emory.
- **RAM: R**andom **A**ccess **M**emory.
- **ROM : R**ead **O**nly **M**emory.
- **SCC : S**ystème de **C**ontrôle/**C**ommande.
- **SM : M**odules **S**ignaux.
- **TOR : T**out **O**u **R**ien.
- **UC : U**nité **C**entrale.
- VAT : **T**able des **Va**riables.

#### **Préambule**

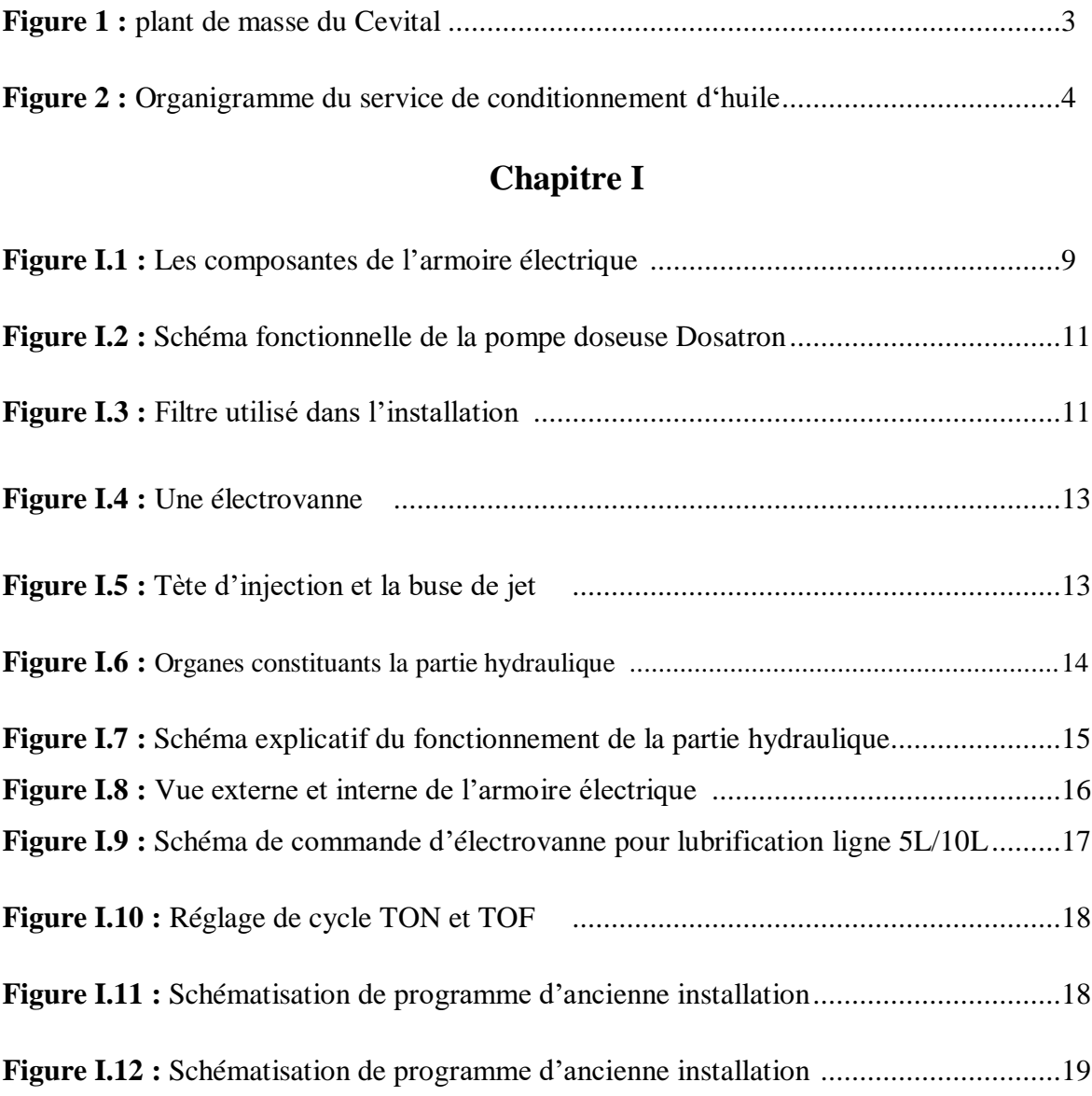

## **Chapitre II**

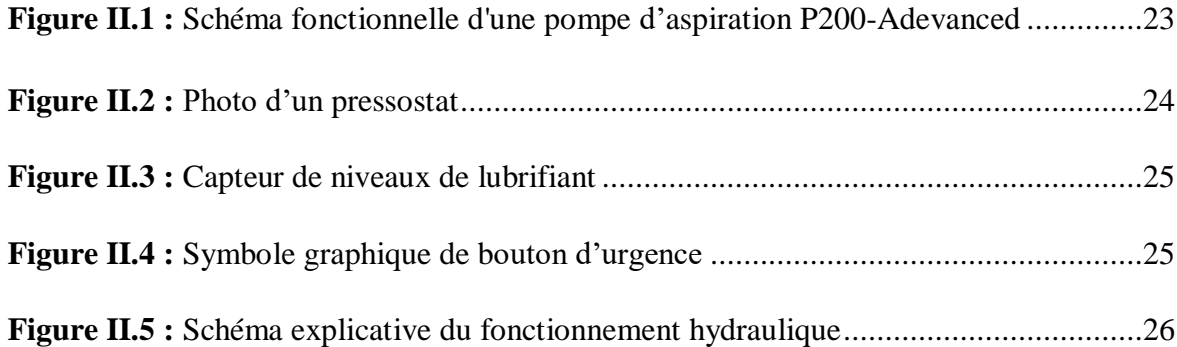

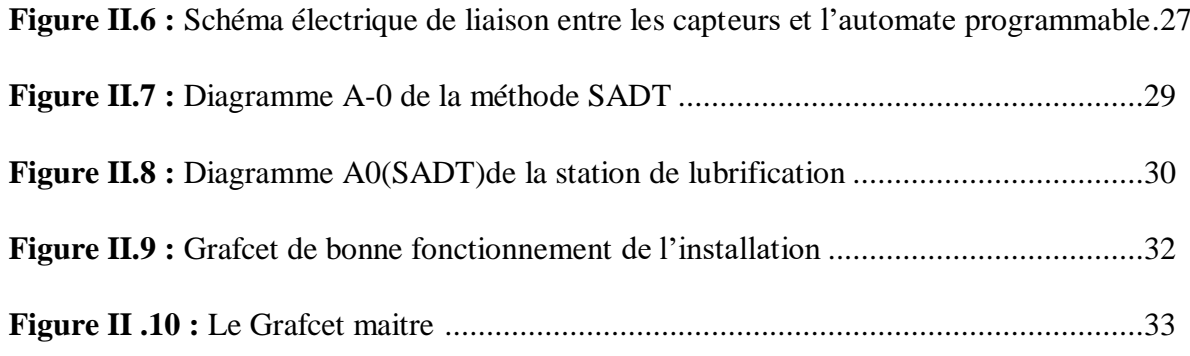

## **Chapitre III**

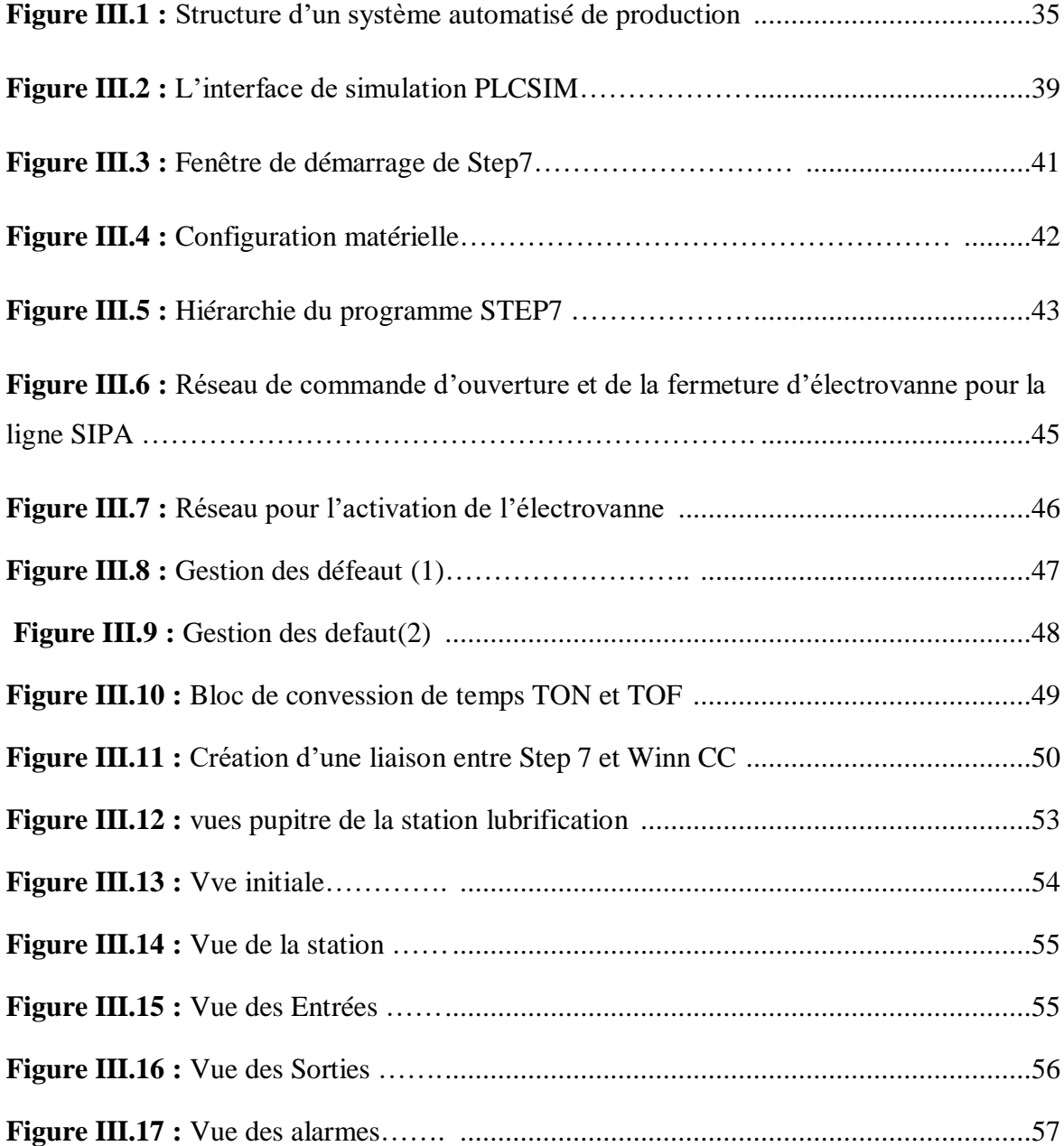

## **Chapitre I**

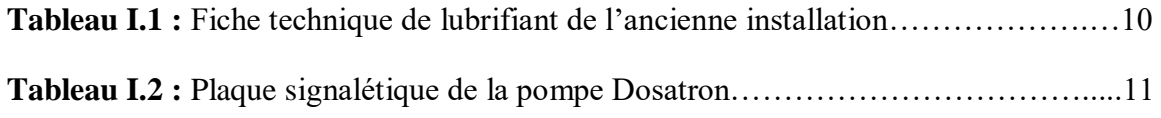

## **Chapitre III**

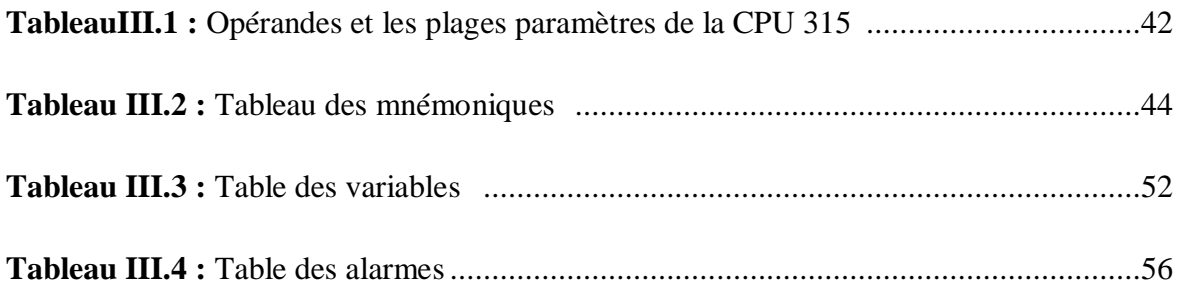

### Introduction générale

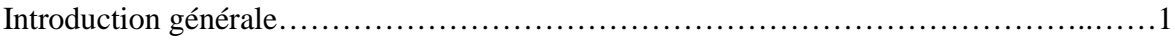

#### Préambule

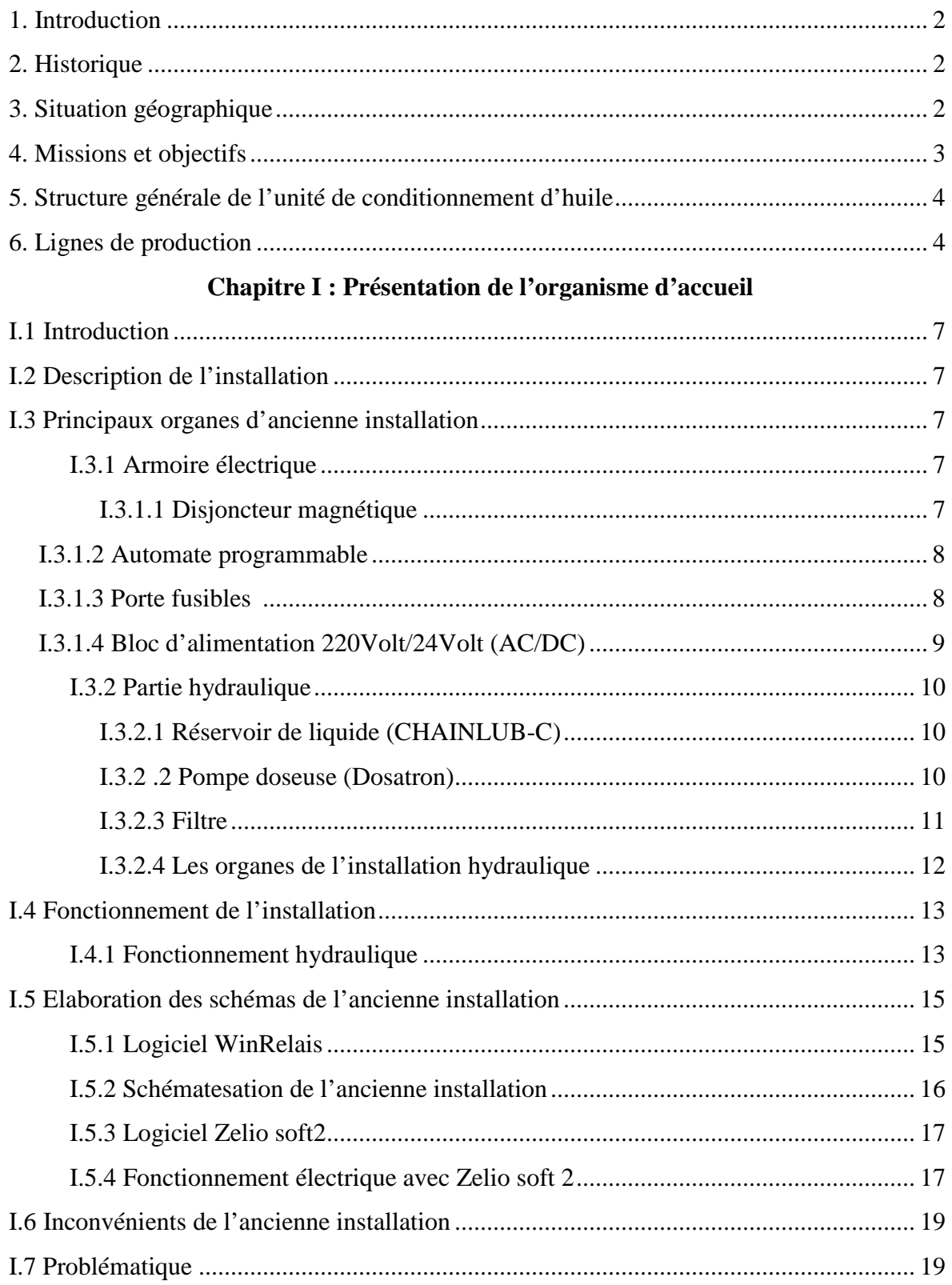

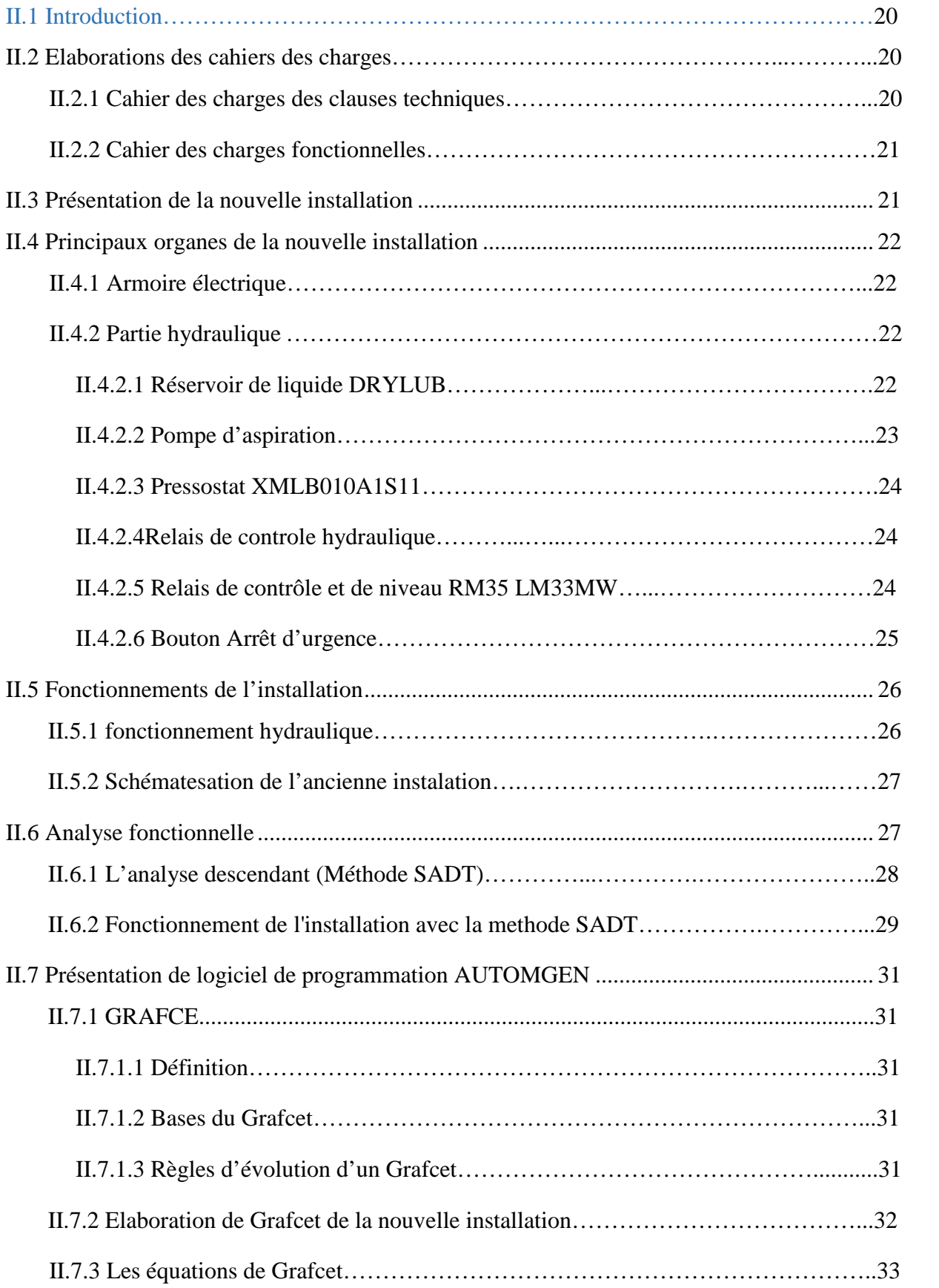

### **Chapitre II : Etude et présentation de la nouvelle installation**

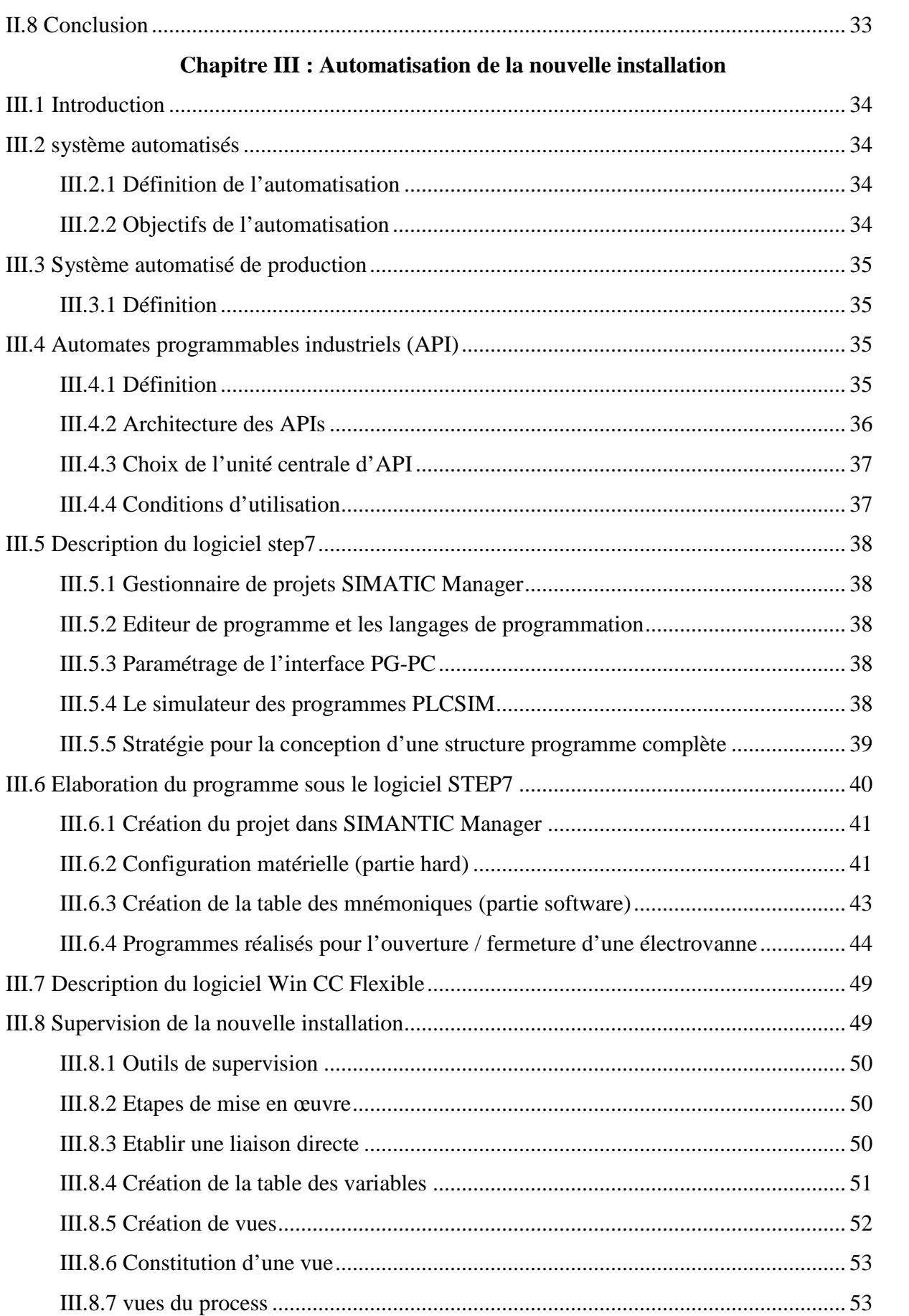

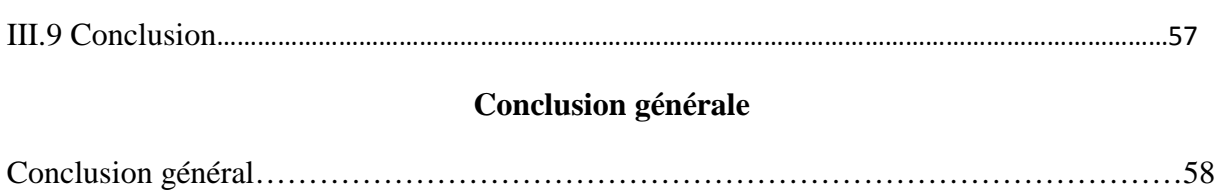

# **Introduction générale**

#### **Introduction générale**

L'automatisation est la nouvelle technologie utilisée dans les milieux industriels, dans lequel l'automatisation des processus utilise des techniques de régulation et de contrôle complexes pour satisfaire aux exigences de flexibilité.

La lubrification des convoyeurs mécaniques et indispensable dans certaines applications industrielles telle que le conditionnement d'huile pour assurer le bon déplacement des objets. Le système de lubrification adopté par l'unité de conditionnement d'huile de Cévital est basé sur l'injection d'un mélange eau-lubrifiant. Ce système présente certains inconvénients liés à l'utilisation de l'eau tels que le risque de contamination et le gaspillage de grandes quantités d'eau. L'objectif de notre travail est alors de proposer une solution de lubrification sans eau en utilisant une station de lubrification à sec.

Le travail qui nous a été confié consiste à étudier et automatiser une station de lubrification à sec, en utilisant un automate S7-300 en exploitant le logiciel de programmation STEP7. Par la suite, réaliser une interface IHM de contrôle et de la supervision, à partir du logiciel Win CC Flexible.

Dans ce sens, notre travail comporte une introduction générale, trois chapitres et une conclusion générale, de plus une partie préambule, dédiée à la présentation de l'organisme d'accueil ; qui est le complexe agroalimentaire Cevital de Bejaia. Les déférentes parties de ce travail sont organisés comme suite :

Le premier chapitre est consacré à la présentation et la description de l'ancienne installation et la problématique posée.

Le deuxième chapitre est réservé à la description de la nouvelle installation en élaborant le cahier des charges, qui répond le mieux à la problématique posée. Afin de mieux comprendre le fonctionnement de la nouvelle installation, nous avons élaboré le Grafcet de niveau 2 sous le logiciel AUTOMGEN répondant au cahier des charges.

Le troisième chapitre est dédié à la présentation des différents logiciels utilisés dans notre travail. Ensuite, nous donnons le programme de l'automatisation du fonctionnement de la nouvelle installation et le programme de la supervision et de l'interface IHM.

Enfin, nous terminons par une conclusion générale.

## **Préambule**

# **Présentation du complexe Cevital**

#### **1. Introduction**

 Cevital est parmi les plus grand complexe agroalimentaire en Algérie, dans ce chapitre nous allons parler de son évolution historique, ses principaux objectifs, sa situation géographique, ainsi que la Structure générale de l'unité de conditionnement d'huile, enfin nous allons présenter les différentes machines utilisée dans la production.

#### **2. Historique**

 Cevital est parmi les entreprises algériennes qui ont vu le jour dès l'entrée de notre pays en économie de marché. Elle a été créé par des fonds privé en 1998. Son complexe de production se situe dans le port de Bejaia et s'étend sur une superficie de 4500m². Cevital contribue largement au développement de l'industrie agroalimentaire nationale, elle vise à satisfaire le marché national et exporter le surplus, en offrant une large gamme de produit de qualité.

 En effet les besoins du marché national sont de 1200T/j d'huile l'équivalent de 12 litres par personne et par an. Les capacités actuelles de Cevital sont de 1800T/j, soit un accident commercial de 600T/j.

 Les nouvelles données économiques nationales dans le marché de l'agro-alimentaire, font que les meilleurs sont ceux qui maitrisent d'une façon efficace et optimal les couts, les charges et ceux qui offrent le meilleur rapport qualité/prix.

#### **3. Situation géographique**

 Cevital est implanté du nouveau quai du port du Bejaia à 3Km du sud-ouest de cette ville, à proximité de la RN 26. Cette situation géographique de l'entreprise lui à beaucoup profité étant donné qu'elle lui confère l'avantage de proximité économique. En effet elle se trouve proche du port et l'aéroport, il s'étend sur une superficie de 14 Hectares.

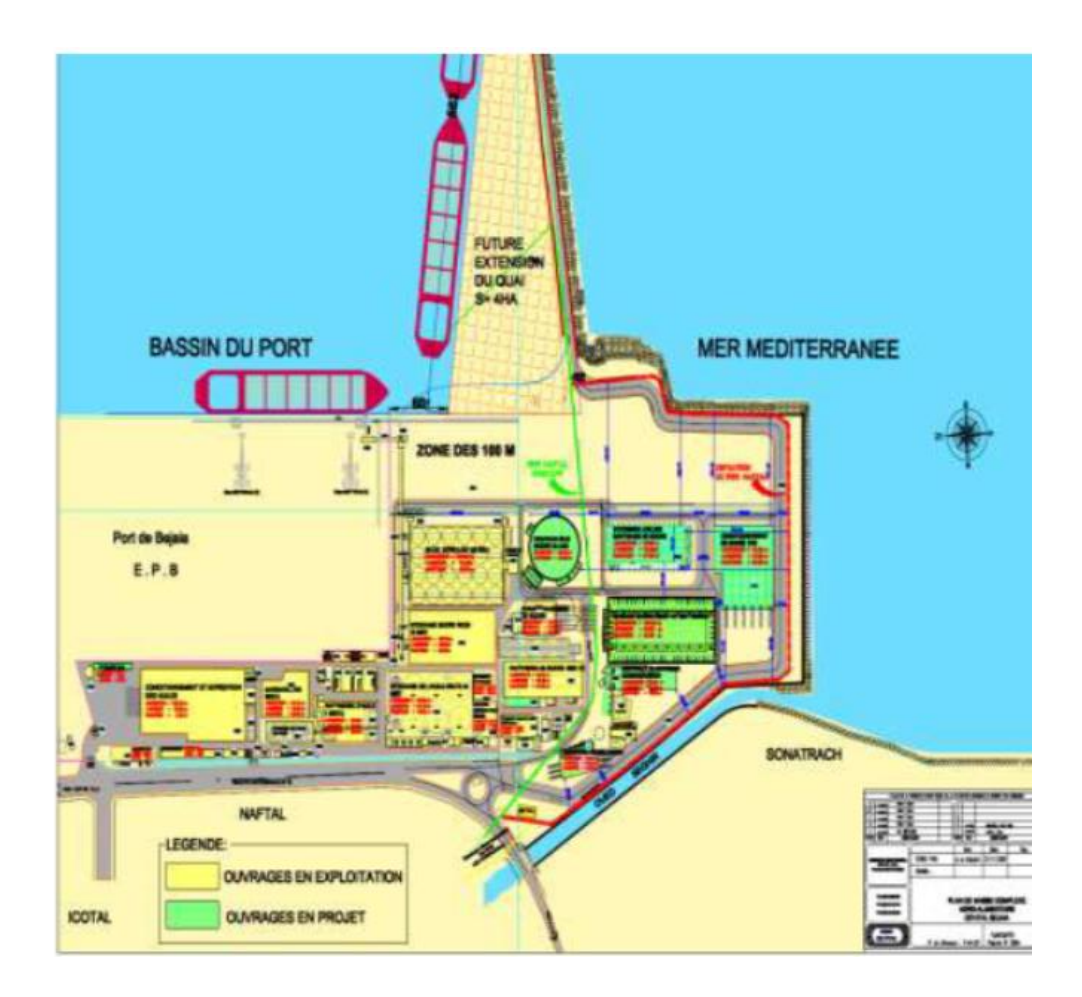

**Figure 1 :** plant de masse du Cevital.

#### **4. Missions et objectifs**

L'entreprise a pour mission principale de développée la production et d'assurer la qualité et le conditionnement d'huile, des margarines et du sucre à des prix nettement compétitifs et cela dans le but de satisfaire le client et le fidéliser.

Les objectifs visés par Cevital peuvent se présenter comme suit :

- $\triangleright$  L'extension de ses produits dans le territoire national.
- > L'optimisation de ses offres dans le marché du travail.
- L'encouragement des agriculteurs par des financières pour la production locale de graines oléagineuses.
- La modernisation de ses installations en termes de machine et technique pour augmenter le volume de sa production.
- $\triangleright$  Le positionnement de ses produits dans le marché étranger par leurs exportations.

#### **5. Structure générale de l'unité de conditionnement d'huile**

 La direction de conditionnement d'huile est constituée de plusieurs services qui sont représentés dans l'organigramme suivant :

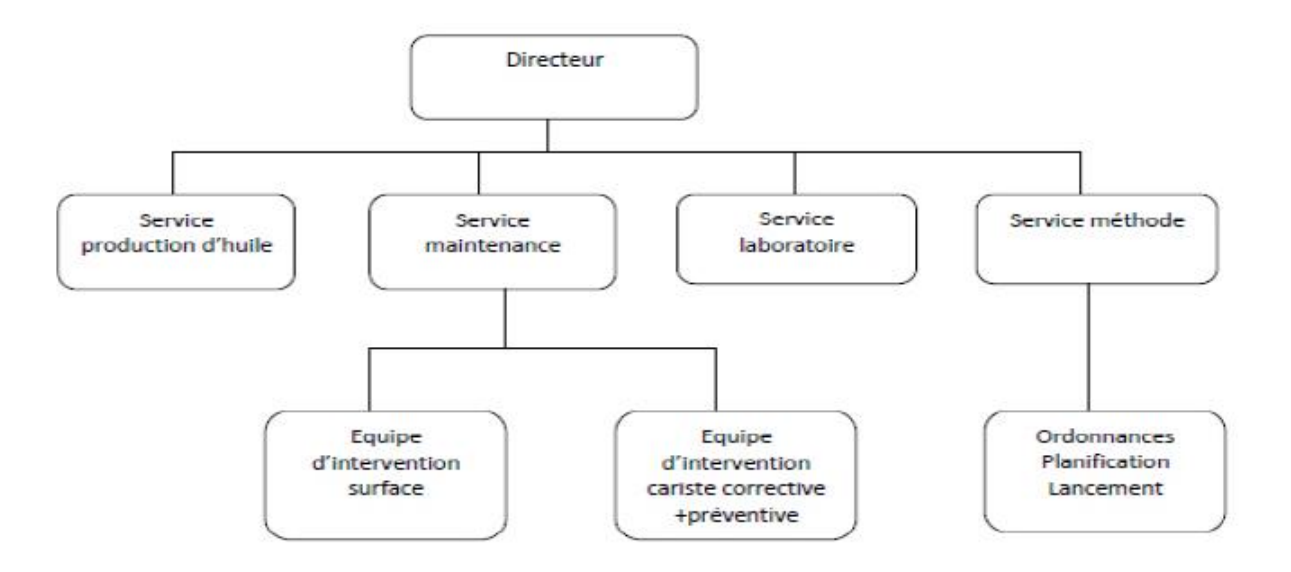

**Figure 2 :** Organigramme du service de conditionnement d'huile.

#### **6. Lignes de production**

 L'unité de conditionnement d'huile de Cevital est constituée actuellement de six lignes de production, deux pour la production des bouteilles de 5 litre, une ligne de production de bouteilles de 4 litre, une ligne pour la production des bouteilles de 2 litre, une ligne de production des bouteilles de 1.8 litre et une ligne de 1 litre.

#### **7. Description des différentes machines utilisée dans la production**

 Transformation du PET en préformes pour bouteilles à l'aide des presses injections de capacités différentes. Apres transformations, les préformes passent par les étapes suivantes :

#### **Souffleuse**

 La souffleuse est la machine destinée à la fabrication des bouteilles à partir des préformes qui ont une structure de tube fabriquées dans l'unité plastique [1].

#### **Convoyeur aéraulique rafale**

 Le convoyeur aéraulique rafale permet de transporter des bouteilles en PET vide, entre les différents équipements de soufflage et remplissage d'une ligne, les charges sont transportées par l'énergie de soufflage d'air, ce souffle est produit par les colonnes de ventilation, équipées de filtre garantissant un air propre [1].

#### **Remplisseuse et Bouchonneuses**

 La remplisseuse est l'unité chargée de remplissage des bouteilles du produit fini dont la vitesse de remplissage peut être variée. La remplisseuse est constituée essentiellement de la cuve qui est remplir de l'huile à partir des bacs journaliers par l'intermédiaire des pompes de soutirages. Ces cuves donnent une indication sur le niveau d'huile à l'intérieur a l'aide de quatre voyants reliés aux capteurs [1].

 La bouchonneuse se trouve encastrée dans la remplisseuse pour permettre le bouchage des bouteilles juste à la fin de leur remplissage pour éviter le débordement. Les bouchons sont fabriqués et préparent par une autre unité, donc ils sont prêts à être utilisée directement par la bouchonneuse [1].

#### **Etiqueteuse et Dateur**

 L'étiqueteuse est destinée à coller les étiquettes enveloppantes sur les récipients cylindriques portant des informations sur le produit et le fabriquant. Le dateur sert à mentionner la date et l'heure de fabrication de produit. Chaque ligne dispose de deux types de dateur, soit celle qui utilise l'impression à jet d'encre ou celle qui emploie la gravure directe sur la bouteille à l'aide d'un laser [1].

#### **Déviateur de bouteille**

 C'est un mécanisme destiné à repartir les bouteilles sur différents couloires d'une manière homogène pour qu'elles soient regroupées dans des paquets enveloppée par la suite [1].

#### **Fardeleuse**

 Machine automatique de construction simple son rôle est de recevoir les bouteilles et les envelopper avec un film thermo rétractable [1].

#### **Encartonneuse**

Elle consiste à mettre les bouteilles d'huile en carton pour l'export [1].

#### **Tapis roulant**

 Le tapis roulant est un moyen de transport des fardeaux de la sortie de la fardeleuse jusqu'à l'entrée de palettiseur [1].

#### **Poseuse de poignée**

 On trouve ce type de machine uniquement dans les lignes de 4 ou 5 litres. Elle a pour rôle le placement et la fixation des poignées sur les bouteilles [1].

#### **Palettiseur**

Cette machine est destinée à superposer des couches de fardeaux sur une palette[1].

#### **Banderoleuse**

 Cette machine enveloppe la charge avec la palette arrêtée au moyen de la rotation du bar porte –bobine, et assure un emballage stable et compact des produits palettisés par un band rôlage a plusieurs couches en film étirable non toxique [1].

## **Chapitre I**

# **Description du l'ancienne installation**

#### **I.1 Introduction**

Le premier chapitre consacré à la présentation et la description de l'ancienne installation qui est basée sur le mélange eau - lubrifiant, en définissant ses principaux organes qui ont un rôle très important dans le fonctionnement. A la fin de ce chapitre, nous donnons les inconvénients de cette installation.

#### **I.2 Description de l'installation**

Dans l'industrie pour améliorer la sécurité, la qualité et la productivité. Les convoyeurs à chaine plate des lignes d'embouteillage requièrent une lubrification continue pour réduire les frottements importants entre les produits et les chaines dans les zones d'accumulation.

#### **I.3 Principaux organes d'ancienne installation**

L'ancienne installation est constituée de deux principales parties ; la partie électrique et la partie hydraulique.

#### **I.3.1 Armoire électrique**

L'armoire électrique est le lieu où sont regroupés les différents systèmes participants à la distribution d'un signal électrique. Le contenu est modulable selon l'installation, la puissance disponible, l'utilisation des locaux, usines…etc. Cette armoire contient les éléments suivants :

#### **I.3.1.1 Disjoncteur magnétique**

Le disjoncteur est un dispositif électronique de protection, dont la fonction est d'interrompre le courant dans le circuit électrique en cas de court-circuit dans une installation.

#### **I.3.1.2 Automate programmable**

L'automate programmable reçoit des données par ses entrées, celles-ci sont ensuite traitées par un programme défini, le résultat obtenu étant délivré par ses sorties.

Il est alimenté par une tension de 220 Volt dans ses entrées, puis il délivre une tension de 24 volt dans ses sorties.

#### **I.3.1.3 Porte fusibles**

Un porte fusibles est un appareillage qui interrompt le courant, en cas de court-circuit et de défaut de masse dans l'installation.

#### **I.3.1.4 Bloc d'alimentation 220Volt/24Volt (AC/DC)**

Ce bloc est un bloc d'exploitation efficace des installations et des machines. C'est un ensemble de transformateur et de redresseur qui sert à convertir la tension d'alimentation 220 Volt vers 24 Volt et la redresser de l'alternatif vers le continu pour alimenter les automates et les capteurs. La figure I.1 illustre Les composantes de l'armoire électrique.

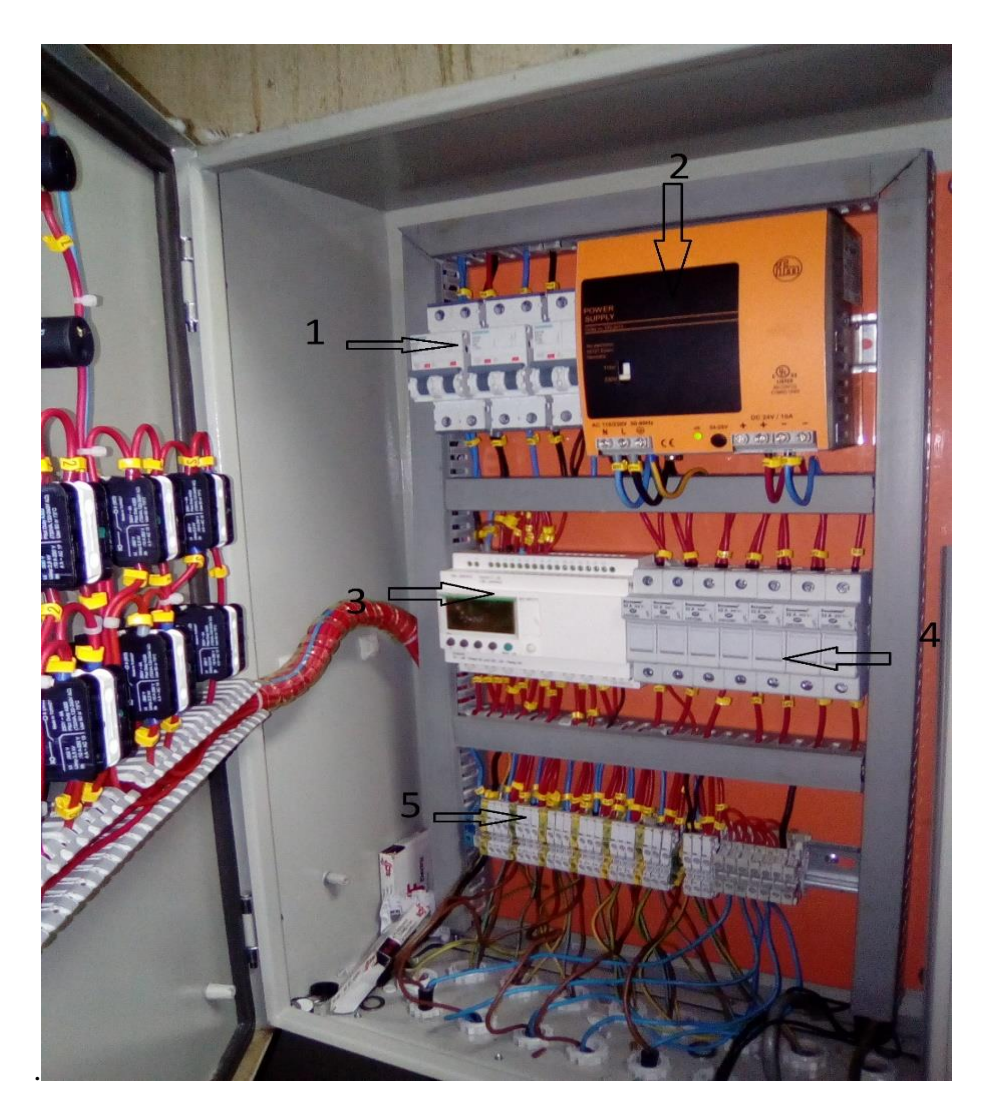

**Figure I.1 :** Les composantes de l'armoire électrique.

1 : Disjoncteur magnétique,2 : Bloc d'alimentation 220V AC/24V DC,3 : Automate programable,4 : Porte fusibles,5 : Bornier

#### **I.3.2 Partie hydraulique**

#### **I.3.2.1 Réservoir de liquide (CHAINLUB-C)**

CHAINLUB-C est un lubrifiant à pouvoir dégraissant adapté pour la lubrification des chaines transporteuses en industrie des corps gras. Elle est utilisée sur tous les types de chaines, inox, plastique. Son dosage et sa distribution se fait à partir d'une centrale de lubrification.

**Tableau I.1 :** Fiche technique de lubrifiant CHAINLUB-C.

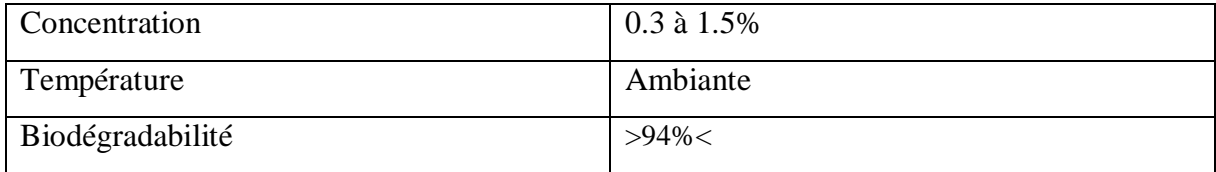

#### **I.3.2 .2 Pompe doseuse (Dosatron**

Installé sur le réseau d'eau, le Dosatron utilise la pression d'eau comme seule force motrice. Ainsi actionné, il aspire le produit concentré, le dose au pourcentage désiré (0.2% à 1.5%), puis le mélange avec l'eau motrice de débit de  $4.5 \text{ (m}^3/\text{h})$ . La solution réalisée est alors envoyée en aval. La dose de produit injecté est toujours proportionnelle au volume d'eau qui traverse le Dosatron, quelles que soient les variations de débit ou de pression du réseau**)** [2].

La figure I.2 illustre le schéma fonctionnel de la Pompe doseuse Dosatron et sa plaque signalétique.

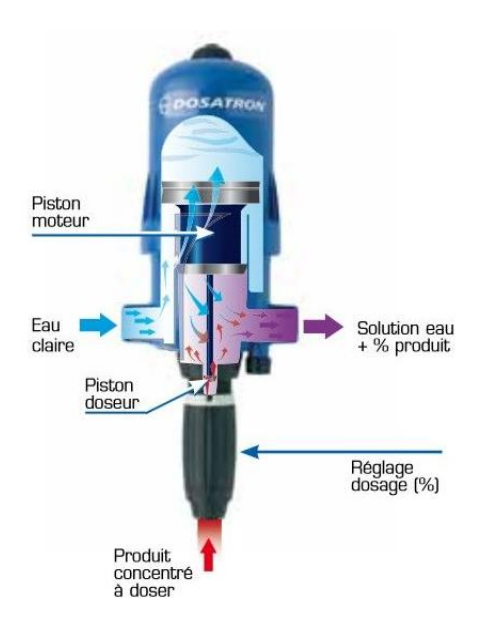

**Figure I.2 :** schéma fonctionnel de la Pompe doseuse Dosatron.

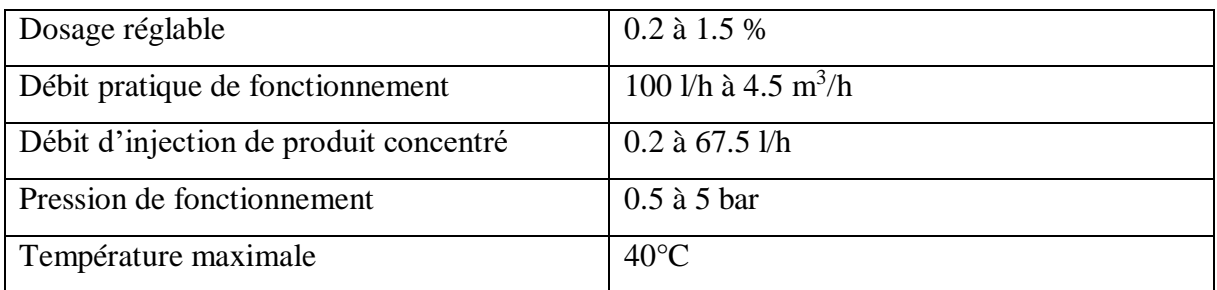

**Tableau I.2 :** Plaque signalétique de la pompe Dosatron.

#### **I.3.2.3 Filtre**

Un filtre (Figure I.3) est un appareil à travers lequel on fait passer le mélange (eaulubrifiant) pour le débarrasser ou extraire des corps et des substances solides (les impuretés) qui contient.

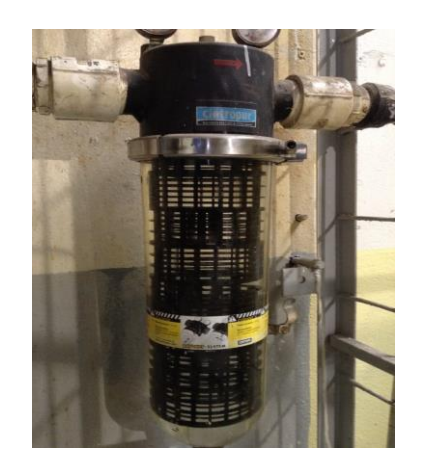

**Figure I.3 :** Filtre utilisé dans l'installation.

#### **I.3.2.4 Les organes de l'installation hydraulique**

Pour distribuer le mélange dans les tuyauteries, chaque ligne contient les éléments suivants :

#### **a. Vanne manuelle**

Une vanne est un dispositif permettant de régler le débit d'un fluide dans un circuit. C'est en fait un robinet qui est de façon manuelle.

#### **b. Compteur d'eau**

Le compteur est un appareil de mesure permettant d'évaluer la consommation d'eau d'une installation.

#### **c. Electrovanne**

Une électrovanne (Figure II.4) est un appareil de robinetterie qui ouvre ou ferme un circuit par l'envoi d'un courant électrique actionnant un champ électromagnétique créé par la bobine montée sur l'électrovanne.

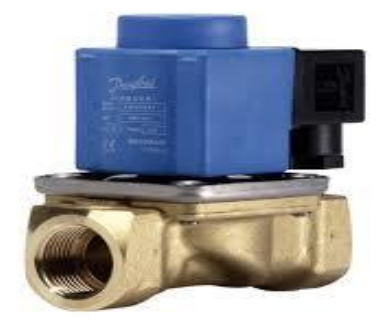

**Figure I.4 :** Une électrovanne.

#### **d.Tete d'injection**

La tête d'injection permet d'injecter le mélange (eau+ lubrifiant) au convoyeur par des jets pendant un temps TON.

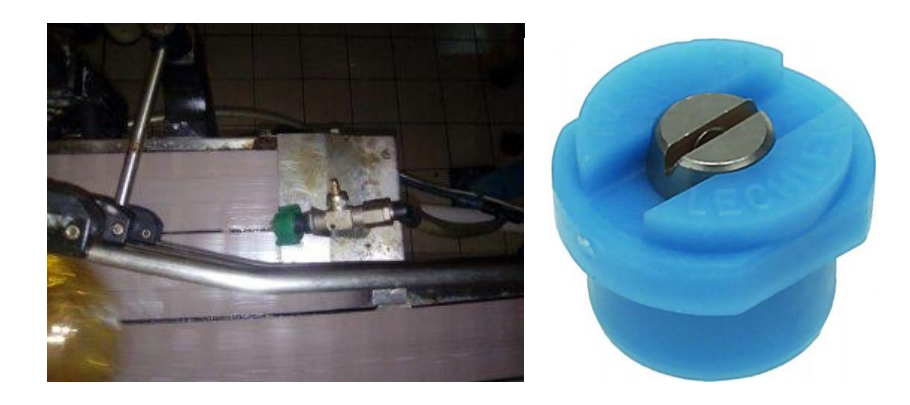

**Figure I.5 :** Tête d'injection et la buse de jet.

#### **I.4 Fonctionnement de l'installation**

#### **I.4.1 Fonctionnement hydraulique**

A l'arrivée de l'eau dans la ligne principale avec une pression de 4 bar et du lubrifiant à la pompe doseuse, les deux substances vont être mélangées,et puis pompées vers le filtre pour extraire les impurtés (pierres, insectes, ….).

Enfin, le mélange est évavué vers la nourice pour qu'il soit partager sur les six lignes et une ligne de résereve en cas de panne .

Chaque ligne est constituée d'un compteur qui mesure la quantité de mélange,et des électrovannes commandées par un automate programmable suives par des vannes manuelles d'isolation.

En cas de panne dans la pompe, on utilise le baypass qui permet de faire passer l'eau sans lubrifiant,en ajoutant une vanne manuelle au refoulement de la pompe pour éviter le retour de l'eau vers cette dernière le temps de sa réparation.

La Figure I.6présent les organes constituants la partie hydraulique, et la Figure I.7 présent le schéma explicatif du fonctionnement de la partie hydraulique.

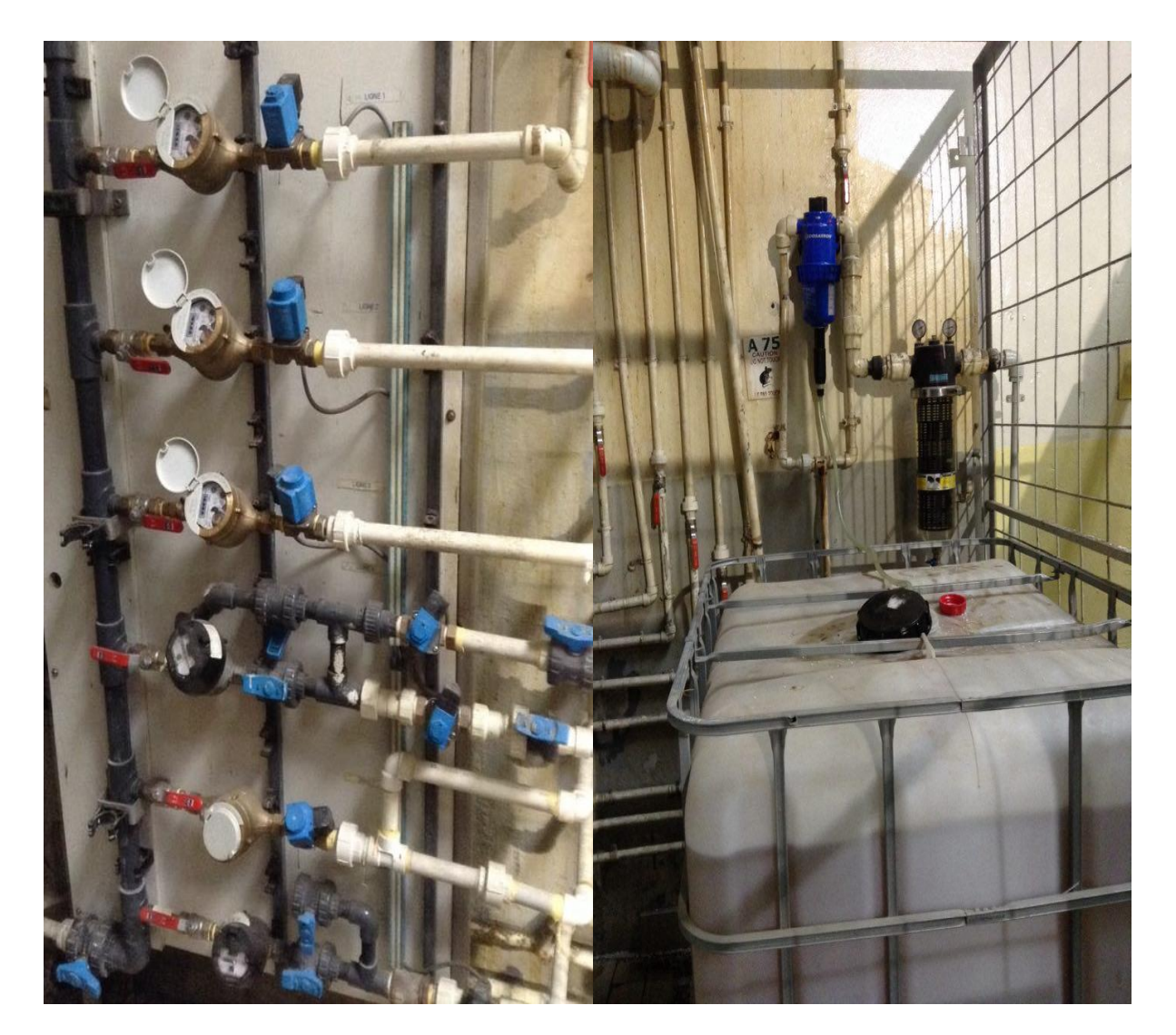

**Figure I.6 :** Organes constituants la partie hydraulique

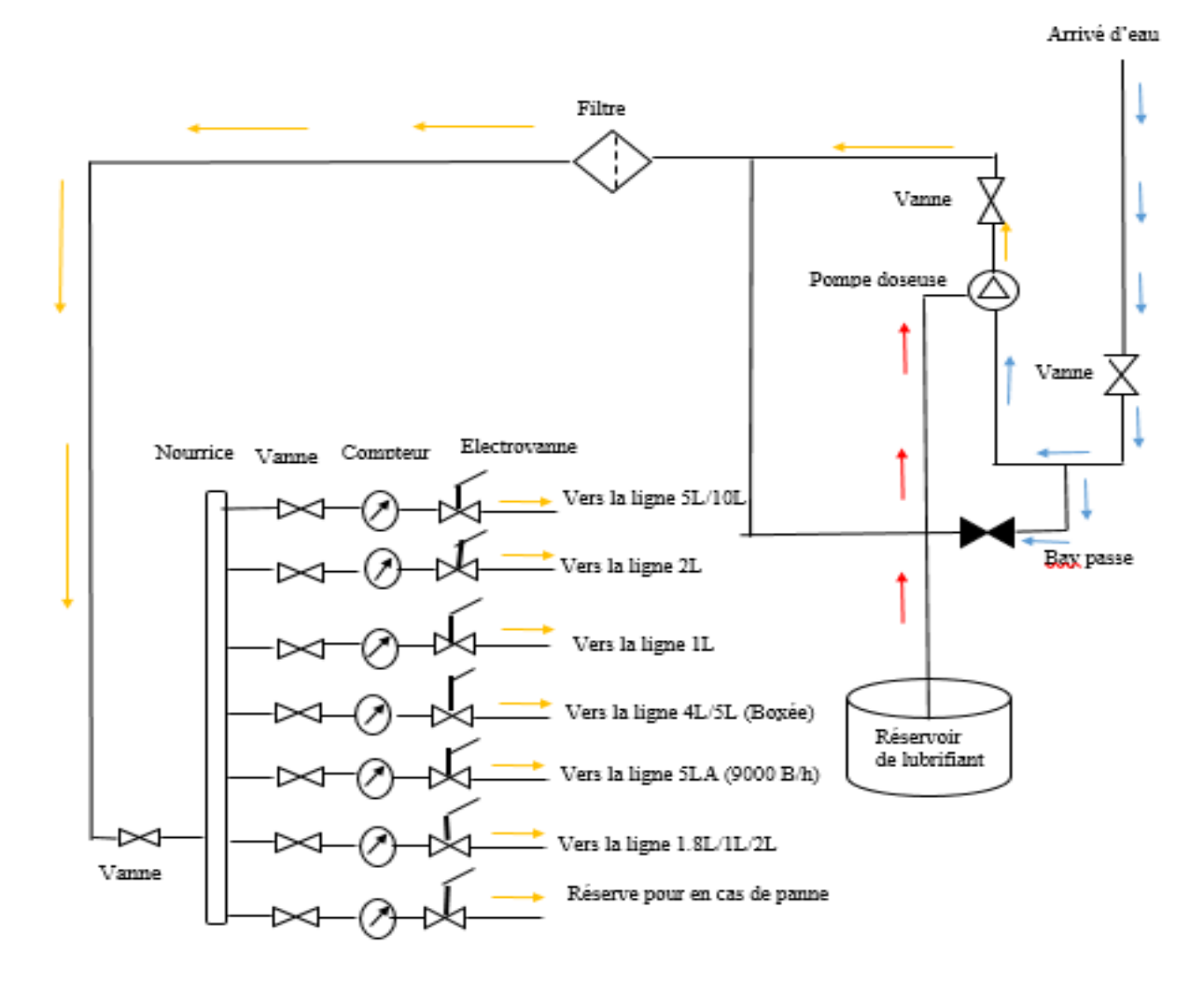

**Figure I.7 :** Schéma explicatif du fonctionnement de la partie hydraulique.

#### **I.5 Elaboration des schémas de l'ancienne installation**

#### **I.5.1 Logiciel WinRelais**

Le logiciel WinRelais est un logiciel de saisie de schémas électrotechniques développés, rangé, assemblé, groupé, …etc, que ce soit pour des installations électriques domestiques ou industrielles. Il permet aussi de dessiner des représentations en Grafcet.

Ce logiciel, comporte une librairie de base d'environ 2800 symboles électrotechniques en plus d'autres composants complémentaires : Automate, variateurs, …etc.

L'utilitaire Win Symbole incorporé dans le logiciel WinRelais, permet de modifier les symboles existants et d'en créer de nouveaux.

#### **I.5.2 Schématisation de l'ancienne installation**

Chaque convoyeur a besoin de lubrifiant pour faciliter le déplacement des bouteilles, l'injection de lubrifiant est assurée par une électrovanne commandée électriquement.

Pour réaliser ce fonctionnement électrique, on utilise une tension 220 V/AC pour alimenter un automate, puis la convertir à 24 V/DC par un bloc d'alimentation. L'automate est protégé par un relais. L'excitation de la bobine déclenche la fermeture de son contacteur auxiliaire qui permet de faire passer le signal électrique à électrovanne qui contrôle les réseaux de fluide avec une temporisation donnée par l'automate, au bien manuellement par commutateur en passant par le même fusible.

La figure I.8 présent schéma de commande d'électrovanne pour lubrification de la ligne 5L/10L qui est le même pour les autres lignes.

|                                                                                                    |            | Α |        |        | $\Box$ |    |               | , $\mathbf C$ , |         | ×.  | D      |            | ×. | $\mathsf{E}% _{\mathsf{H}}\left( t\right) \equiv\mathsf{E}_{\mathsf{H}}\left( t\right)$ |            | J. | $\cdot$ F |              |  | , ${\mathsf G}$ . |     | H |                | $\cdot$ $\cdot$ |    |           |                       | $\mathsf{L}_*$ |           |  | K <sub>1</sub>              |               | L, |    | ×. | $\mathsf{M}\xspace$ |         | ${\bf N}$ |  | . 0. |  |
|----------------------------------------------------------------------------------------------------|------------|---|--------|--------|--------|----|---------------|-----------------|---------|-----|--------|------------|----|-----------------------------------------------------------------------------------------|------------|----|-----------|--------------|--|-------------------|-----|---|----------------|-----------------|----|-----------|-----------------------|----------------|-----------|--|-----------------------------|---------------|----|----|----|---------------------|---------|-----------|--|------|--|
|                                                                                                    |            |   | $\sim$ |        |        | ×. |               |                 |         |     |        | $\epsilon$ |    |                                                                                         | $\epsilon$ |    |           | $\mathbf{r}$ |  |                   |     | × | $\lambda$<br>× | ×.              |    | $\lambda$ |                       |                | $\lambda$ |  |                             | $\mathcal{L}$ |    | k, |    |                     | $\cdot$ |           |  |      |  |
|                                                                                                    |            |   |        |        |        |    |               |                 |         |     |        |            |    |                                                                                         |            |    |           |              |  |                   |     |   |                |                 |    |           |                       |                |           |  |                             |               |    |    |    |                     |         |           |  |      |  |
|                                                                                                    |            |   |        |        |        |    |               |                 |         |     |        |            |    |                                                                                         |            |    |           |              |  |                   |     |   |                |                 |    |           |                       |                |           |  |                             |               |    |    |    |                     |         |           |  |      |  |
|                                                                                                    |            |   |        |        |        |    |               |                 |         |     |        |            |    |                                                                                         |            |    |           |              |  |                   |     |   |                |                 |    |           |                       |                |           |  |                             |               |    |    |    |                     |         |           |  |      |  |
|                                                                                                    |            |   |        | 24 VDC |        |    |               |                 |         |     |        |            |    |                                                                                         |            |    |           |              |  |                   |     |   |                |                 |    |           |                       |                |           |  |                             |               |    |    |    |                     |         |           |  |      |  |
|                                                                                                    |            |   |        |        |        |    |               |                 |         |     |        |            |    |                                                                                         |            |    |           |              |  |                   |     |   |                |                 |    |           |                       |                |           |  |                             |               |    |    |    |                     |         |           |  |      |  |
|                                                                                                    |            |   |        |        |        |    |               |                 |         |     |        |            |    |                                                                                         |            |    |           |              |  |                   |     |   |                |                 |    |           |                       |                |           |  |                             |               |    |    |    |                     |         |           |  |      |  |
|                                                                                                    |            |   |        |        |        |    |               |                 |         |     |        |            |    |                                                                                         |            |    |           |              |  |                   |     |   |                |                 |    |           |                       |                |           |  |                             |               |    |    |    |                     |         |           |  |      |  |
|                                                                                                    |            |   |        |        |        |    |               |                 |         |     |        |            |    |                                                                                         |            |    |           |              |  |                   |     |   |                |                 |    |           |                       |                |           |  |                             |               |    |    |    |                     |         |           |  |      |  |
|                                                                                                    |            |   |        |        |        |    |               |                 |         |     |        |            |    |                                                                                         |            |    |           |              |  |                   |     |   |                |                 |    |           |                       |                |           |  |                             |               |    |    |    |                     |         |           |  |      |  |
|                                                                                                    |            |   |        |        |        |    |               |                 |         |     |        |            |    |                                                                                         |            |    |           |              |  |                   |     |   |                |                 |    |           |                       |                |           |  |                             |               |    |    |    |                     |         |           |  |      |  |
| $\begin{bmatrix} 1 & 0 & 0 \\ 0 & 0 & 0 \\ 0 & 0 & 0 \\ 0 & 0 & 0 \\ 0 & 0 & 0 \\ 0 & 0 & 0 \\ 0 & 0 & 0 & 0 \\ 0 & 0 & 0 & 0 \\ 0 & 0 & 0 & 0 \\ 0 & 0 & 0 & 0 & 0 \\ 0 & 0 & 0 & 0 & 0 \\ 0 & 0 & 0 & 0 & 0 \\ 0 & 0 & 0 & 0 & 0 & 0 \\ 0 & 0 & 0 & 0 & 0 & 0 \\ 0 & 0 & 0 & 0 & 0 & 0 & 0 \\ 0 & 0 & 0 & 0 & 0 & 0 & 0 \\ $ |            |   |        |        |        |    |               |                 |         |     | ٠      |            |    |                                                                                         |            |    |           |              |  |                   |     |   |                |                 |    |           |                       |                |           |  | commutateur commande manuel |               |    |    |    |                     |         |           |  |      |  |
|                                                                                                    |            |   |        |        |        |    | automate.Q0.0 |                 | $\cdot$ |     | Q(0,0) |            |    |                                                                                         |            |    |           |              |  |                   | KA1 |   |                |                 |    |           | S <sub>1</sub>        | $\sim$         |           |  |                             |               |    |    |    |                     |         |           |  |      |  |
|                                                                                                    |            |   |        |        |        |    |               |                 |         |     |        |            |    |                                                                                         |            |    |           |              |  |                   |     |   |                |                 |    |           |                       |                |           |  |                             |               |    |    |    |                     |         |           |  |      |  |
| $\oplus$                                                                                                    |            |   |        |        |        |    |               |                 |         |     |        |            |    |                                                                                         |            |    |           |              |  |                   |     |   |                |                 |    |           |                       |                |           |  |                             |               |    |    |    |                     |         |           |  |      |  |
| $\begin{array}{c} \bullet \\ \bullet \\ \bullet \end{array}$                                                                                                    |            |   |        |        |        |    |               |                 |         |     |        |            |    |                                                                                         |            |    |           |              |  |                   |     |   |                |                 |    |           |                       |                |           |  |                             |               |    |    |    |                     |         |           |  |      |  |
|                                                                                                    |            |   |        |        |        |    |               |                 |         |     |        |            |    |                                                                                         |            |    |           |              |  |                   |     |   |                |                 |    |           |                       |                |           |  |                             |               |    |    |    |                     |         |           |  |      |  |
|                                                                                                    |            |   |        |        |        |    |               |                 |         |     |        |            |    |                                                                                         |            |    |           |              |  |                   |     |   |                |                 |    |           |                       |                |           |  |                             |               |    |    |    |                     |         |           |  |      |  |
|                                                                                                    |            |   |        |        |        |    |               |                 |         |     |        |            |    |                                                                                         |            |    |           |              |  |                   |     |   |                |                 |    |           |                       |                |           |  |                             |               |    |    |    |                     |         |           |  |      |  |
|                                                                                                    |            |   |        |        |        |    |               |                 |         |     |        |            |    |                                                                                         |            |    |           |              |  |                   |     |   |                | Q1              | P. |           |                       |                |           |  |                             |               |    |    |    |                     |         |           |  |      |  |
|                                                                                                    |            |   |        |        |        |    |               |                 |         |     |        |            |    |                                                                                         |            |    |           |              |  |                   |     |   |                |                 |    |           |                       |                |           |  |                             |               |    |    |    |                     |         |           |  |      |  |
|                                                                                                    |            |   |        |        |        |    |               |                 |         |     |        |            |    |                                                                                         |            |    |           |              |  |                   |     |   |                |                 |    |           |                       |                |           |  |                             |               |    |    |    |                     |         |           |  |      |  |
|                                                                                                    |            |   |        |        |        |    |               |                 |         |     |        |            |    |                                                                                         |            |    |           |              |  |                   |     |   |                |                 |    |           |                       |                |           |  |                             |               |    |    |    |                     |         |           |  |      |  |
|                                                                                                    |            |   |        |        |        |    |               |                 |         |     |        |            |    |                                                                                         |            |    |           |              |  |                   |     |   |                |                 |    |           |                       |                |           |  |                             |               |    |    |    |                     |         |           |  |      |  |
|                                                                                                    |            |   |        |        |        |    |               |                 |         |     |        |            |    |                                                                                         |            |    |           |              |  |                   |     |   |                |                 |    |           |                       |                |           |  |                             |               |    |    |    |                     |         |           |  |      |  |
|                                                                                                    |            |   |        |        |        |    |               |                 |         |     |        |            |    |                                                                                         |            |    |           |              |  |                   |     |   |                |                 |    |           |                       |                |           |  |                             |               |    |    |    |                     |         |           |  |      |  |
|                                                                                                    |            |   |        |        |        |    |               |                 |         |     |        |            |    |                                                                                         |            |    |           |              |  |                   |     |   |                |                 |    |           |                       |                |           |  |                             |               |    |    |    |                     |         |           |  |      |  |
|                                                                                                    |            |   |        |        |        |    |               |                 |         |     |        |            |    |                                                                                         |            |    |           |              |  |                   |     |   |                |                 |    |           |                       |                |           |  |                             |               |    |    |    |                     |         |           |  |      |  |
|                                                                                                    |            |   |        |        |        |    |               |                 |         |     |        |            |    |                                                                                         |            |    |           |              |  |                   |     |   |                |                 |    |           |                       |                |           |  |                             |               |    |    |    |                     |         |           |  |      |  |
| $\frac{1}{2}$                                                                                                    |            |   |        |        |        |    |               |                 |         |     | A1.    |            |    |                                                                                         |            |    |           |              |  |                   |     |   |                |                 |    |           | $\sim$                | - 11           |           |  |                             |               |    |    |    |                     |         |           |  |      |  |
|                                                                                                    |            |   |        |        |        |    |               |                 |         |     |        |            |    |                                                                                         |            |    |           |              |  |                   |     |   |                |                 |    |           |                       |                |           |  |                             |               |    |    |    |                     |         |           |  |      |  |
|                                                                                                    |            |   |        |        |        |    |               |                 |         | KA1 |        |            |    |                                                                                         |            |    |           |              |  |                   |     |   |                |                 |    |           | $EVI$ $\frac{1}{2}$ . |                |           |  |                             |               |    |    |    |                     |         |           |  |      |  |
|                                                                                                    |            |   |        |        |        |    |               |                 |         |     |        |            |    |                                                                                         |            |    |           |              |  |                   |     |   |                |                 |    |           | ×                     |                |           |  |                             |               |    |    |    |                     |         |           |  |      |  |
|                                                                                                    |            |   |        |        |        |    |               |                 |         |     | A2     |            |    |                                                                                         |            |    |           |              |  |                   |     |   |                |                 |    |           |                       |                |           |  |                             |               |    |    |    |                     |         |           |  |      |  |
|                                                                                                    |            |   |        |        |        |    |               |                 |         |     |        |            |    |                                                                                         |            |    |           |              |  |                   |     |   |                |                 |    |           |                       |                |           |  |                             |               |    |    |    |                     |         |           |  |      |  |
|                                                                                                    |            |   |        |        |        |    |               |                 |         |     |        |            |    |                                                                                         |            |    |           |              |  |                   |     |   |                |                 |    |           |                       |                |           |  |                             |               |    |    |    |                     |         |           |  |      |  |
|                                                                                                    |            |   |        |        |        |    |               |                 |         |     |        |            |    |                                                                                         |            |    |           |              |  |                   |     |   |                |                 |    |           |                       |                |           |  |                             |               |    |    |    |                     |         |           |  |      |  |
|                                                                                                    |            |   |        |        |        |    |               |                 |         |     |        |            |    |                                                                                         |            |    |           |              |  |                   |     |   |                |                 |    |           |                       |                |           |  |                             |               |    |    |    |                     |         |           |  |      |  |
|                                                                                                    |            |   |        |        |        |    |               |                 |         |     |        |            |    |                                                                                         |            |    |           |              |  |                   |     |   |                |                 |    |           |                       |                |           |  |                             |               |    |    |    |                     |         |           |  |      |  |
| $\begin{array}{ c c }\hline 12 \\ \hline 12 \\ \hline \end{array}$                                                                                                    | $\epsilon$ |   |        |        |        |    |               |                 |         |     |        |            |    |                                                                                         |            |    |           |              |  |                   |     |   |                |                 |    |           |                       |                |           |  |                             |               |    |    |    |                     |         |           |  |      |  |
|                                                                                                    |            |   |        |        |        |    |               |                 |         |     |        |            |    |                                                                                         |            |    |           |              |  |                   |     |   |                |                 |    |           |                       |                |           |  |                             |               |    |    |    |                     |         |           |  |      |  |

**Figure I.8 :** Schéma de commande d'électrovanne pour lubrification la ligne 5L/10L.

#### **I.5.3 Logiciel Zelio soft2**

Le logiciel Zelio Soft nous permet de programmer notre application en langage FBD ou en langage à contact (Ladder).

Le programme est composé de plusieurs lignes de schémas (60 maxi pour module 10 E/S et 80 maxi pour 20 E/S). Chaque ligne contient un maximum de 3 contacts, une bobine et éventuellement des blocs fonctions.

#### **I.5.4 Fonctionnement électrique avec Zelio soft 2**

A l'arrivée de l'information indiquant que le convoyeur et en marche, l'automate excite une bobine permettant avec le contact auxiliaire de cette dernière d'exciter la bobine de l'électrovanne avec un cycle TON-TOFF (Figure I.10 er Figure I.11).

Les temps TON et TOFF du cycle d'ouverture et de fermeture de l'électrovanne de lubrification sont réglables suivant la longueur du tapis (Figure I.9).

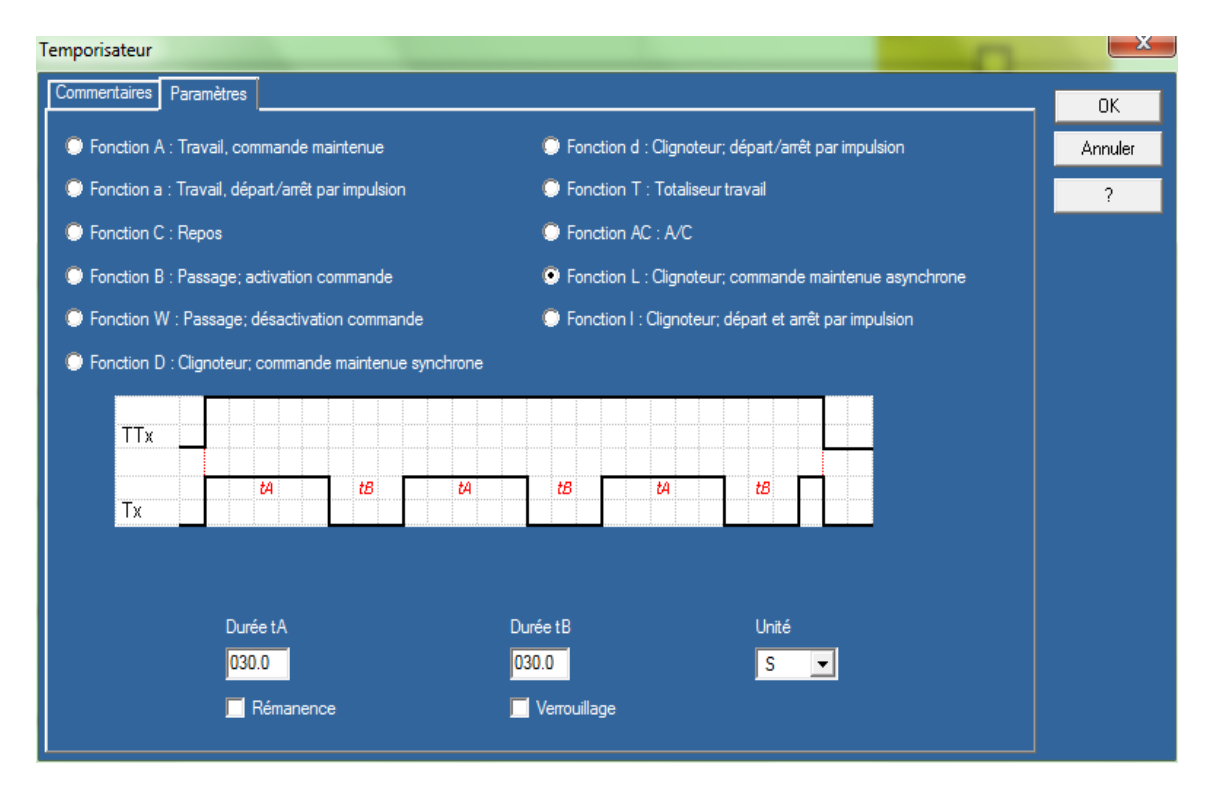

**Figure I1.9 :** Réglage du cycle TON et TOFF.

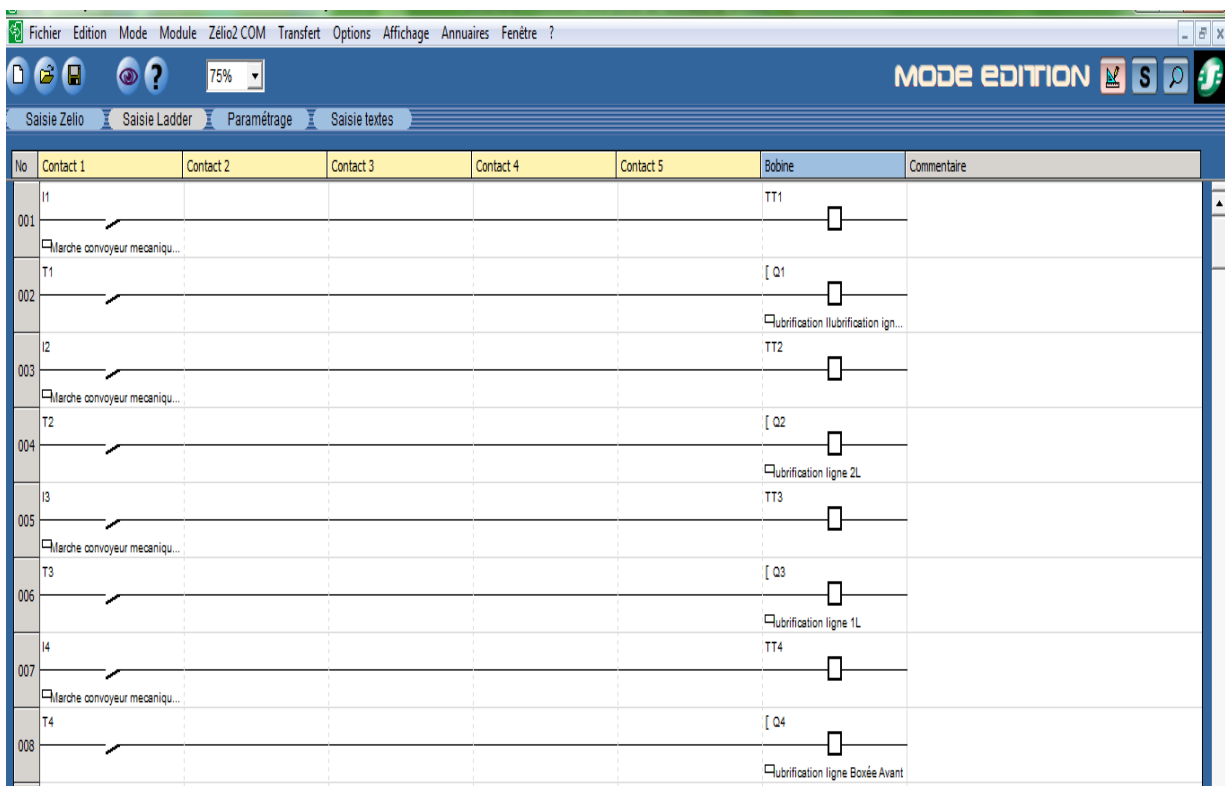

#### **Figure I.10 :** Schématisation de programme d'ancienne installation.

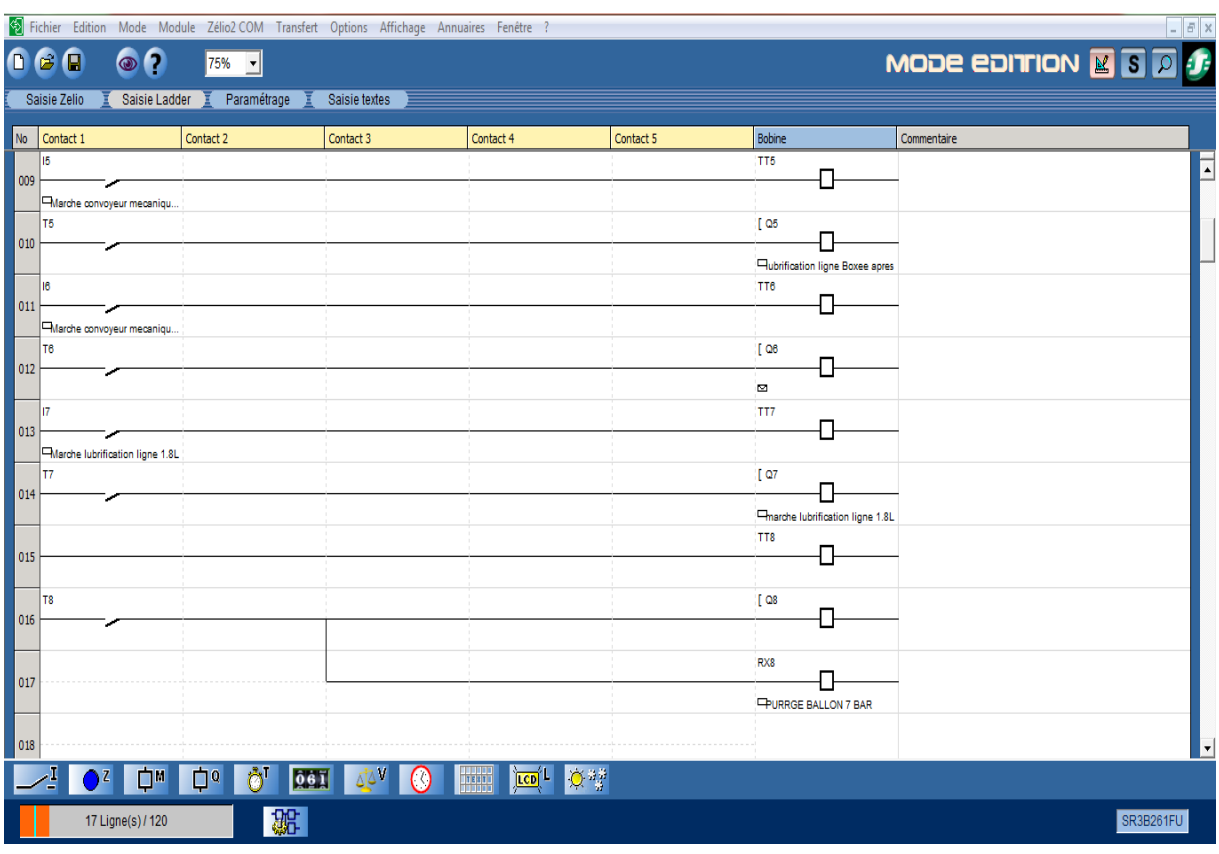

**Figure I.11 :** Schématisation de programme d'ancienne installation.

### **I.6 Inconvénient de l'ancien installation**

Cette installation est concentrée sur l'eau, cette dernière résultant des inconvénients dans l'industrie tels que :

- Gaspillage de grandes quantités d'eau mélangée à des lubrifiant, causant des risques d'accidents (sol glissant).
- Présence d'eau est inévitable.
- Risque de contamination
- . L'atmosphère humide accélère la corrosion d'où des couts de remplacement et une baisse du rendement.

#### **I.7 Problématique**

A partir des inconvénients cités ci-dessus, quelle solution peut-on proposer pour corriger les problèmes de l'ancienne installation tout en gardant un meilleur rendement ?

## **Chapitre II**

## **Etude et présentation de la nouvelle installation**

#### **II.1 Introduction**

Le deuxième chapitre sera consacré à la proposition d'une solution pour y remédier aux différents inconvénients que représente l'ancienne installation. Nous commençons tout d'abord par l'élaboration des cahiers des charges puis la présentation de la nouvelle installation. Enfin, nous donnons le Grafcet de fonctionnement de la nouvelle station de lubrification.

#### **II.2 Elaborations des cahiers des charges**

Pour élaborer les cahiers des charges technique et fonctionnel, on doit comprendre le fonctionnement de l'installation entière et de chaque élément constituant de la station.

#### **II.2.1 Cahier des charges des clauses techniques**

#### **a. Position de l'équipement/dimensionnement**

- Coefficient de fraction  $(0.08 < C_f = 0.096 < 0.12)$ ,
- Temporisation : économiser le temps d'injection souhaité ; moins de 30 secondes (TON) si possible (TON<<<TOFF),
- L'ancienne installation doit figurer et rester (Circuit Chainlub) pour une permutation facile en cas de rupture de lubrification à sec. L'opérateur ou le maintenancier pourra facilement changer le mode de lubrification (ancien ou nouveau) avec ouverture/fermeture de deux vannes manuelles,
- Air comprimé sec déshuilé 7 bar qui convient d'un compresseur,
- Une pompe d'aspiration (P200-AdevancedTM Plastique Pump wilden),
- Lubrifiant à convoyeurs DRYLUB (200 litres).

#### **b. Performances requises**

Les performances minimales requises doivent être atteintes pour prononcer la réception du système. Ces points sont majeurs pour le bon fonctionnement de l'installation :

- Nettoyable : L'installation/produit doit être facilement nettoyable.
- Fiabilité et taux de panne : il ne doit pas y avoir de chutes de bouteilles ou causant des arrêts sur les machines.

#### **c. Description technique détaillée**

- Vitesse convoyeur = 0.5 m/s (Convoyeur régulé par système Profibus).
- Injection sur une rampe en inox avec système d'injection à buse.
- Automatisation : Temporisation disponible pour l'injection du lubrifiant au convoyeur.

#### **d. Éléments introduit dans la nouvelle installation**

- S : Un contact TOR qui détecte que le convoyeur en marche,
- C1 : Pressostat (capteur de pression d'air),
- C2 : Capteur de niveau,
- C3 : Capteur de pression hydraulique,
- EV : Ouverture de l'électrovanne,
- AU : bouton d'urgence,
- BPM : Bouton poussoir marche installation,
- BPA : Bouton arrêt installation,
- Ream : Réarmement.

#### **II.2.2 Cahier des charges fonctionnel**

Chaque ligne de production envoie un signal image de fonctionnement de convoyeur mécanique. Au démarrage du convoyeur, un contact (TOR) se ferme en nous informe que le convoyeur est en marche. Trois sécurités empêchent la station de démarrer en cas de problème. La 1<sup>ère</sup> sécurité (C1) concerne le capteur de pression d'air réglé à 3 bar. La 2<sup>ème</sup> (C2) est un capteur de niveau, réglé sur la position de niveau bas, La dernière sécurité est un capteur de pression hydraulique réglé sur 3 bar. Si une valeur détectée par l'un des trois capteurs est inférieure à sa valeur de réglage, la sécurité est activée et la station de lubrification s'arrête. Le bouton d'arrêt BPA ; normalement fermé ; est utilisé pour arrêter la lubrification à n'importe quel instant. Le bouton de marche BPM ; normalement ouvert ; est utilisé pour démarrer la lubrification par l'ouverture et la fermeture de l'électrovanne de la ligne concernée avec des cycles TON/TOFF.

#### **II.3 Présentation de la nouvelle installation**

Dans le but d'éliminer l'utilisation de l'eau dans la lubrification des convoyeurs, ils sont introduit une station de lubrification à sec qui permet une lubrification optimale. Pour assurer une lubrification continue, on doit garder l'ancienne installation avec la fermeture d'une vanne manuelle.

En cas d'une panne dans la nouvelle station, le maintenancier intervient pour passer à l'ancienne installation le temps de réparer la panne.
## **II.4 Principaux organes de la nouvelle installation**

La nouvelle installation est constituée de deux parties : partie électrique et partie hydraulique.

## **II.4.1 Armoire électrique**

L'armoire électrique contient les mêmes éléments que l'ancienne installation, à savoir : disjoncteur magnétique, automate programmable, porte fusibles et un bloc d'alimentation 220V/24V (AC/DC). On ajoute juste un bouton de marche, un bouton d'arrêt d'installation, et une IHM qui permet à operateur de visualiser les états des organes de l'installation.

## **II.4.2 Partie hydraulique**

## **II.4.2.1 Réservoir de liquide DRYLUB**

DRYLUB est un lubrifiant à chaînes de polymère à base de silicone utilisé pour les applications de lubrification des chaînes à convoyeurs d'embouteillage faits de plastique ou d'acier inoxydable.

Non moussant, DRYLUB s'utilise sans aucune dilution. Il maintient les sols propres et secs. Sans phosphates, il contient un assainissant à base d'ammonium quaternaire qui protège les surfaces libres des contaminations, son mode d'emploi :

- Convoyeurs en plastique : 1 application chaque 1 à 3 heures, selon le type de bouteille ou de conserve, la charge et la vitesse du convoyeur.
- Convoyeurs en acier inoxydable : 1 application tous les 1.5 à 4 heures, selon le type de bouteille ou de conserve, la charge et la vitesse du convoyeur.

## **II.4.2.2 Pompe d'aspiration**

Les pompes volumétriques pneumatiques fonctionnent, comme leur nom l'indique, avec de l'air comprimé fourni par un compresseur. Elles comportent une membrane qui va séparer les deux parties de la pompe. Dans chacune des parties on retrouve deux billes (dans notre cas en téflon) qui vont jouer le rôle de clapets anti-retour. Lors de l'injection de l'air comprimé dans une partie, la membrane va réduire le volume de la cavité et donc expulser le fluide. Dans le même temps, il va se créer une aspiration dans la seconde partie de la pompe qui va permettre au fluide d'entrer dans la cavité. Ces étapes se répètent ensuite successivement dans chaque partie de la pompe afin de créer un cycle de fonctionnement. La figure II.2 illustre le schéma fonctionnel de la pompe d'aspiration P200-Adevanced [3].

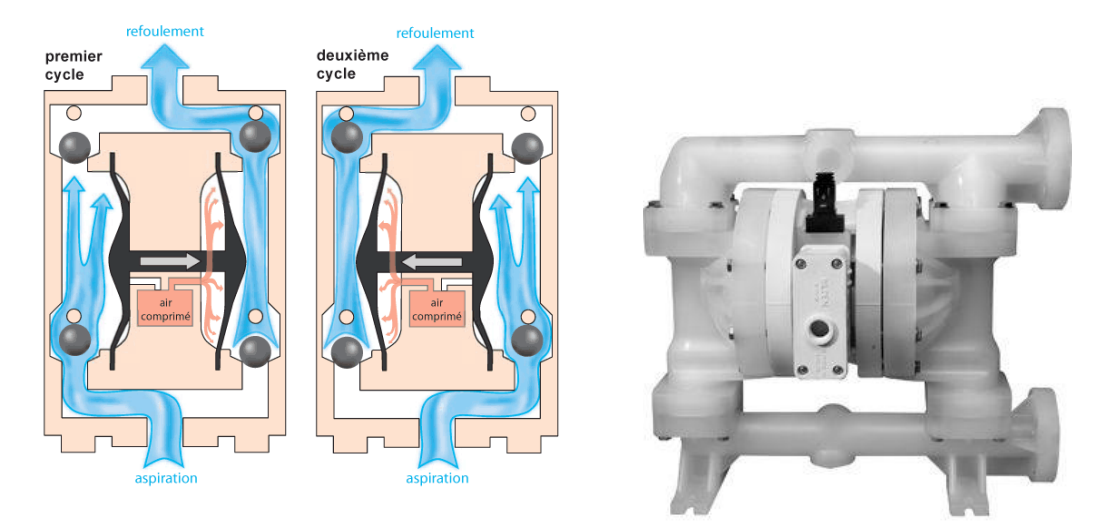

**Figure II.1 :** Schéma fonctionnel d'une pompe d'aspiration P200-Adevanced.

#### **II.4.2.3 Pressostat XMLB010A1S11**

Les pressostats (Figure II.2) ont pour fonction de contrôler ou de réguler une pression ou une dépression dans un circuit hydraulique ou pneumatique. La valeur de pression de coupure est réglée à 3 bar dans notre installation. Ils transforment le franchissement d'une valeur de consigne de pression, en un signal électrique. Les contacts électriques peuvent commander des circuits de contrôle (bobine de contacteurs, relais, entrée d'automates, électrovannes…) ou des circuits de puissance monophasés ou triphasés [4].

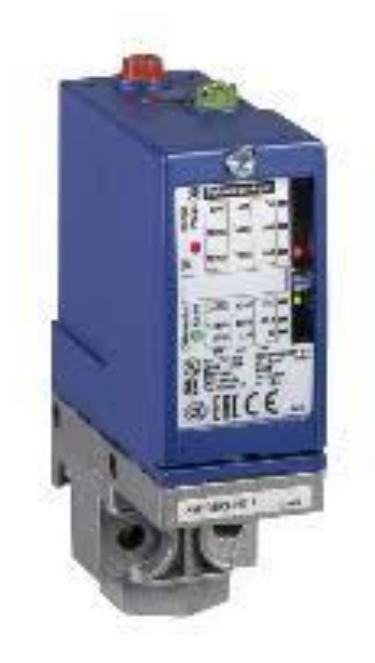

**Figure II.2 :** Photo d'un pressostat.

#### **II.4.2.4 Capteur de pression hydraulique**

Le capteur de pression hydraulique a le même principe de fonctionnement que le capteur de pression d'air, il est placé à la sortie de la pompe.

#### **II.4.2.5 Relais de contrôle de niveau RM35 LM33MW**

C'est un appareil qui détecte les niveaux de liquide ou de tout autre produit. Il permet la mise en marche/arrêt de pompe ou d'ouverture/ fermeture de vannes pour réguler le niveau [5].

La figure II.3 illustre le capteur de niveau utilisé dans notre installation.

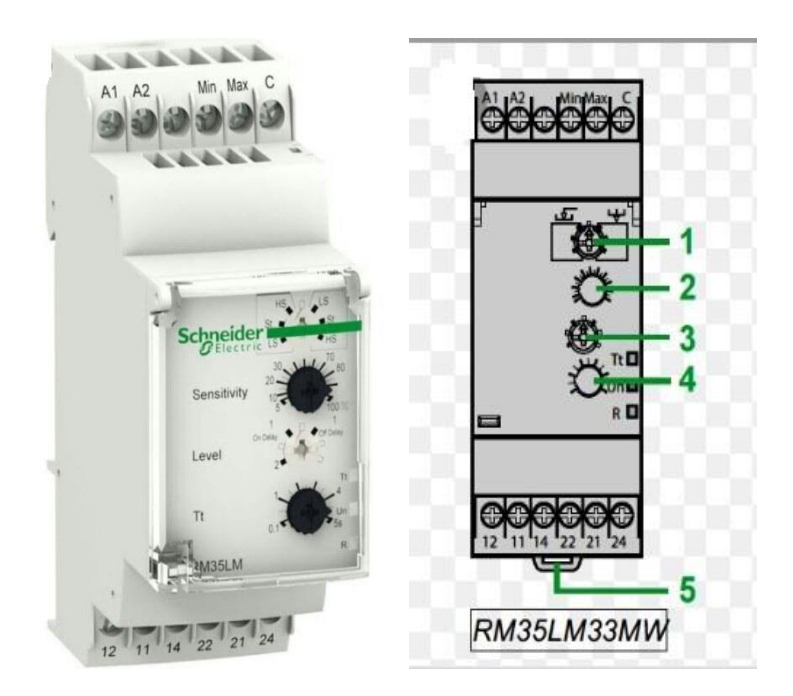

**Figure II.3 :** Relais de contrôle de lubrifiant

**1** : Gamme de sensibilité, **2** : Potentiomètre de réglage de sensibilité, **3** : Commutateur de sélection de nombre de niveaux, **4** : Potentiomètre de réglage temporisation, **5** : Ressort de clip sage.

## **II.4.2.6 Bouton Arrêt d'urgence**

Le bouton d'arrêt d'urgence est un bouton poussoir « coup-de-poing » qui sert à couper brutalement le fonctionnement d'un appareil électrique pour empêcher la survenance ou l'aggravation d'un accident.

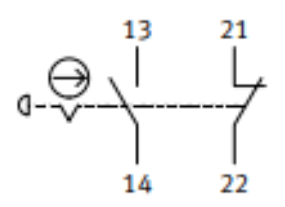

**Figure II.4 :** Symbole graphique de bouton d'arrêt d'urgence.

## **II.5 Fonctionnements de l'installation**

#### **II.5.1 fonctionnement hydraulique**

Après la distribution d'air par le compresseur à une pression de 7 bar, il passe par un pressostat qui règle la pression à 3 bar pour permettre à la pompe d'aspirer le lubrifiant. La pompe refoule le lubrifiant sous une pression hydraulique de 3 bar, un capteur de pression hydraulique capte la présence de lubrifiant dans la conduite. Le lubrifiant se dirigé vers la nourrice pour être réparti sur les lignes en marche par des électrovannes avec des cycles d'ouverture et fermeture (TON et TOFF respectivement) dépendants de la longueur du convoyeur.

L'ancienne installation peut être utilisée en cas de problème dans la station à sec avec manipulation de deux vannes manuelles.

La figure II.5 résume le fonctionnement hydraulique de la station à sec.

Vanne manuelle

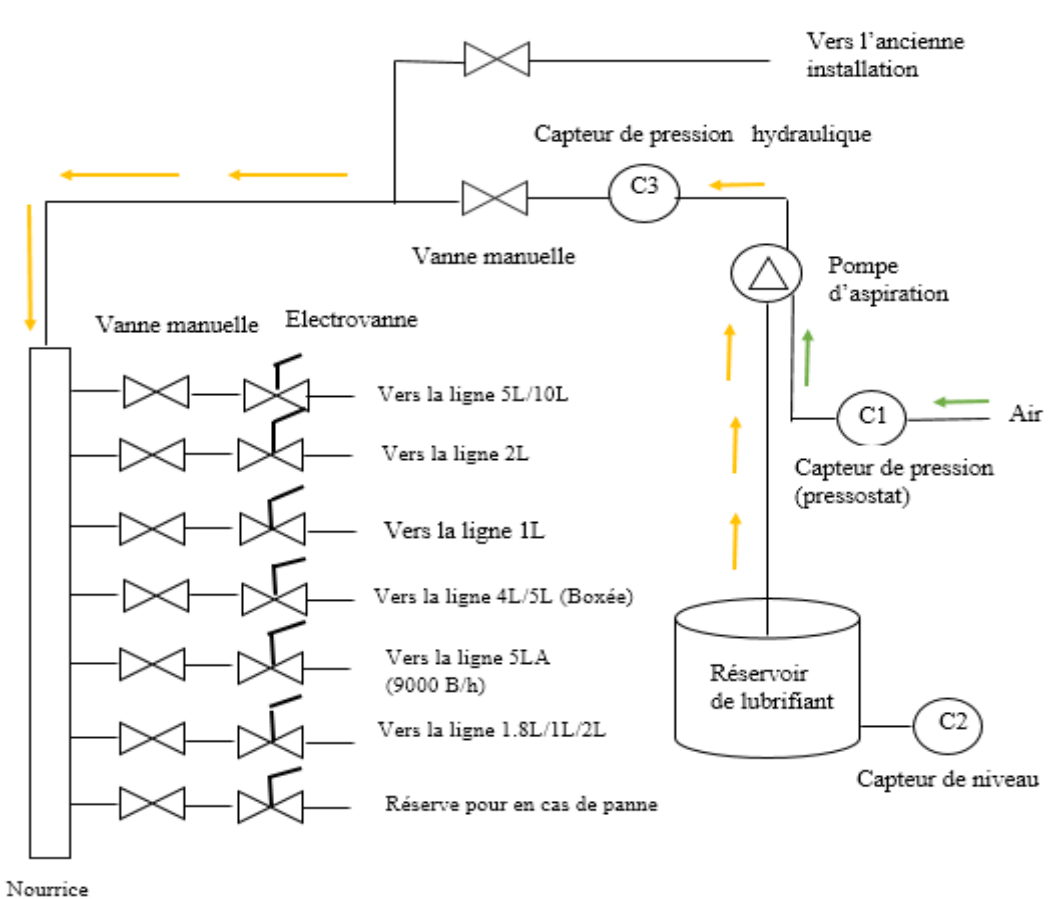

**Figure II.5 :** Schéma explicatif du fonctionnement hydraulique de la nouvelle station

#### **II.5.2 Fonctionnement électrique avec Win Relais**

Dans la nouvelle installation on a introduit une sécurité dans laquelle :

- $\checkmark$  Le premier contacteur est un capteur de niveau bas (NO) relié à l'entrée d'automate (E0.1),
- $\checkmark$  Un contacteur pour arrêt d'urgence (NO), relié à l'entrée (E0.6),
- $\checkmark$  Un troisième contacteur qui est un capteur pression d'air relié à l'entrée (E0.7),
- $\checkmark$  Un dernier contact (NO) est relié à l'entrée d'automate (E1.1).

Tous les contacts sont dans le même module.

La figure II.6 montre les diverses liaisons entre les capteurs et l'automate.

| $\sim 24$ V/DC |      |  |                                                         |                          |        |                  |      |                                         |  |  |
|----------------|------|--|---------------------------------------------------------|--------------------------|--------|------------------|------|-----------------------------------------|--|--|
|                |      |  |                                                         |                          |        |                  |      |                                         |  |  |
|                |      |  |                                                         |                          |        |                  |      |                                         |  |  |
|                |      |  |                                                         |                          |        |                  |      |                                         |  |  |
|                |      |  |                                                         |                          | $\sim$ |                  |      |                                         |  |  |
|                | . S1 |  |                                                         | $.$ S2                   | . S3   | $\sim$ 100 $\mu$ | . S4 |                                         |  |  |
|                |      |  |                                                         | <b>Contract Contract</b> |        |                  |      |                                         |  |  |
|                |      |  |                                                         |                          |        |                  |      |                                         |  |  |
|                |      |  |                                                         |                          | $\sim$ |                  |      |                                         |  |  |
|                |      |  |                                                         |                          |        |                  |      |                                         |  |  |
|                |      |  |                                                         | $\sim$                   |        |                  |      |                                         |  |  |
|                |      |  |                                                         |                          |        |                  |      |                                         |  |  |
|                |      |  |                                                         | $\sim$                   |        |                  |      |                                         |  |  |
|                |      |  |                                                         |                          |        |                  |      |                                         |  |  |
|                |      |  |                                                         |                          |        |                  |      |                                         |  |  |
|                |      |  | $E0.0$ $E0.1$ $E0.2$ $E0.3$ $E0.4$ $E0.5$ $E0.6$ $E0.7$ |                          |        |                  |      | E1.0 E1.1 E1.2 E1.3 E1.4 E1.5 E1.6 E1.7 |  |  |
|                |      |  |                                                         |                          |        |                  |      |                                         |  |  |
|                |      |  |                                                         |                          |        |                  |      |                                         |  |  |
|                |      |  |                                                         |                          |        |                  |      |                                         |  |  |
|                |      |  |                                                         |                          |        |                  |      |                                         |  |  |

**Figure II.6 :** Schéma électrique de liaison entre les capteurs et l'automate programmable

## **II.6 Analyse fonctionnelle**

L'analyse fonctionnelle est un outil performant pour recenser, caractériser, ordonner, hiérarchiser et valoriser les fonctions d'un produit. Elle permet d'avoir une vision claire des exigences attendues de ce dernier, ce qui permet [7] **:**

- D'aboutir à un cahier des charges précis du produit attendu ;
- De fournir une méthode à la fois technique et pédagogique qui s'inscrit dans une démarche rationnelle de construction ;
- D'apporter des repères suffisants pour permettre d'analyser ;

La fonction ainsi déterminée est décomposée en sous-fonctions de plus en plus simples auxquelles on apportera des solutions techniques.

## **II.6.1 Analyse descendante (Méthode SADT)**

**a. Définition :** La méthode SADT (Stuctured Analysis and Design Technique) propose une structure hiérarchisée de diagramme. Elle est utilisée pour décrire un automatisme et qu'il est possible de définir un système par des fonctions reliées.

**b. Objectifs :** La méthode SADT a pour objectifs de :

- Modéliser pour comprendre ;
- Discipliner la démarche d'analyse (grouper, hiérarchiser) ;
- Séparer le quoi ? du comment ?
- Modéliser la réalité.

**c. Description de l'actigramme** : L'actigramme permet de définir la fonction globale du système étudié. Les questions fondamentales permettent de cerner la fonction globale d'un système :

- À quoi sert le système ? La réponse est la fonction globale du système ;
- Sur quoi le système agit-il ? La réponse est la matière d'œuvre du système (produit énergie, information) ;
- Sous quelles conditions la transformation peut-elle s'opérer ? La réponse définit les données de contrôle (présence énergie, configuration, réglage, exploitation) ;
- Quels sont les éléments matériels qui réalisent cette fonction ? La réponse définit le processeur.

## **d. Structure hiérarchique de la méthode SADT :**

SADT est une méthode graphique d'analyse fonctionnelle, elle se présente sous forme d'une série de diagrammes. Le diagramme principal est appelé A-0, chaque diagramme peut contenir de 3 à 6 blocs appelés actigrammes ou datagrammes, selon le cas.

- Le diagramme de niveau A0 (lire A zéro) est la représentation graphique de la première étape de décomposition.
- Le diagramme de niveau **A-0** (Lire A moins zéro).

La figure II.7 représente le diagramme A0 de notre station de lubrification.

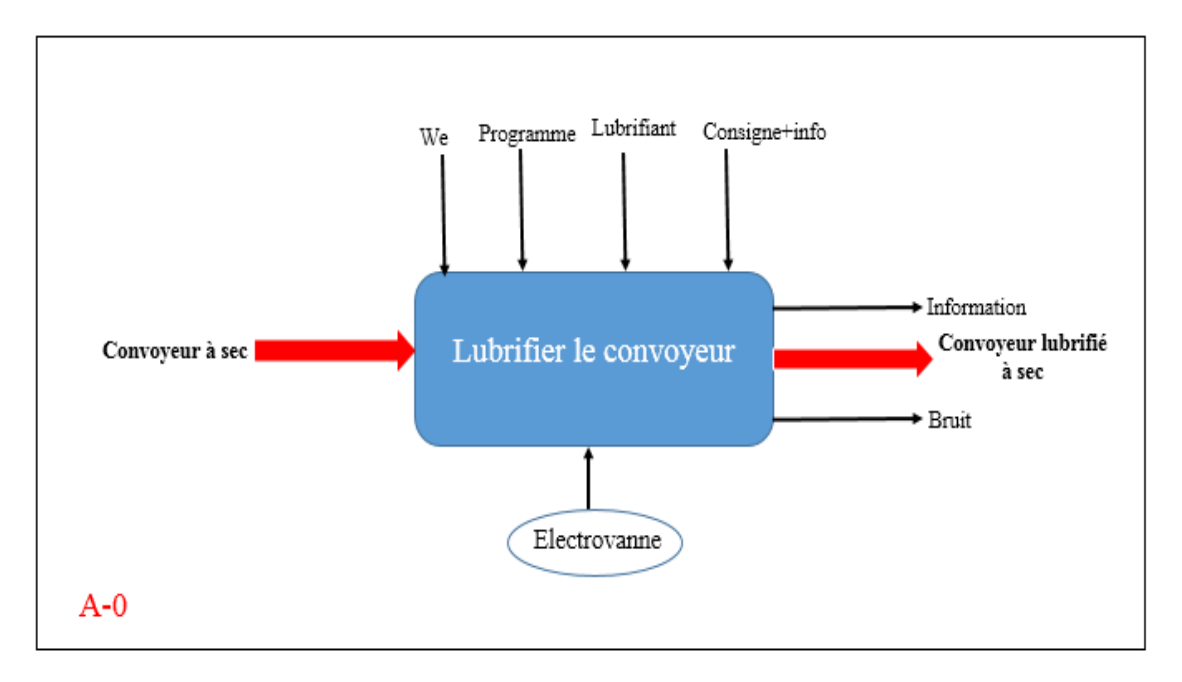

**Figure II.7 :** Diagramme A-0 de la méthode SADT

#### **II.6.2 Fonctionnement de l'installation avec la méthode SADT**

La fonction globale de notre station est de lubrifier un convoyeur à sec qui la matière d'œuvre d'entrée. Cette dernière plus la valeur ajoutée du système nous donne la matière d'œuvre de sortie qui est convoyeur lubrifié à sec. Pour réaliser la fonction globale, on agit sur l'électrovanne qui n'est autre que le processeur de la SADT. En plus de la matière d'œuvre d'entrée, d'autres entrées sont nécessaires pour réaliser la fonction globale du système telles que :

- We : énergie électrique pour alimenter les divers composants électriques ;
- Programme : afin de réaliser la fonction globale, le système automatisé passe par un certain nombre d'étapes organisées dans le programme à exécuter.
- Lubrifiant : le lubrifiant débité par la pompe constitue une entrée pour notre station de lubrification. Sans lubrifiant, la fonction globale ne peut pas être réalisée.
- Consigne+info : les consignes sont généralement données par l'opérateur telles que : mise en marche, arrêt, arrêt d'urgence…etc. Les informations proviennent des capteurs, telles que : marche convoyeur, pression d'air, pression hydraulique…etc.

Concernant les sorties, en plus de la matière d'œuvre de sortie, nous avons d'autres sorties auxiliaires telles que le bruit de l'électrovanne et les informations affichées sur le pupitre IHM.

Le digramme de niveau A0 est représenté sur la figure II.8.

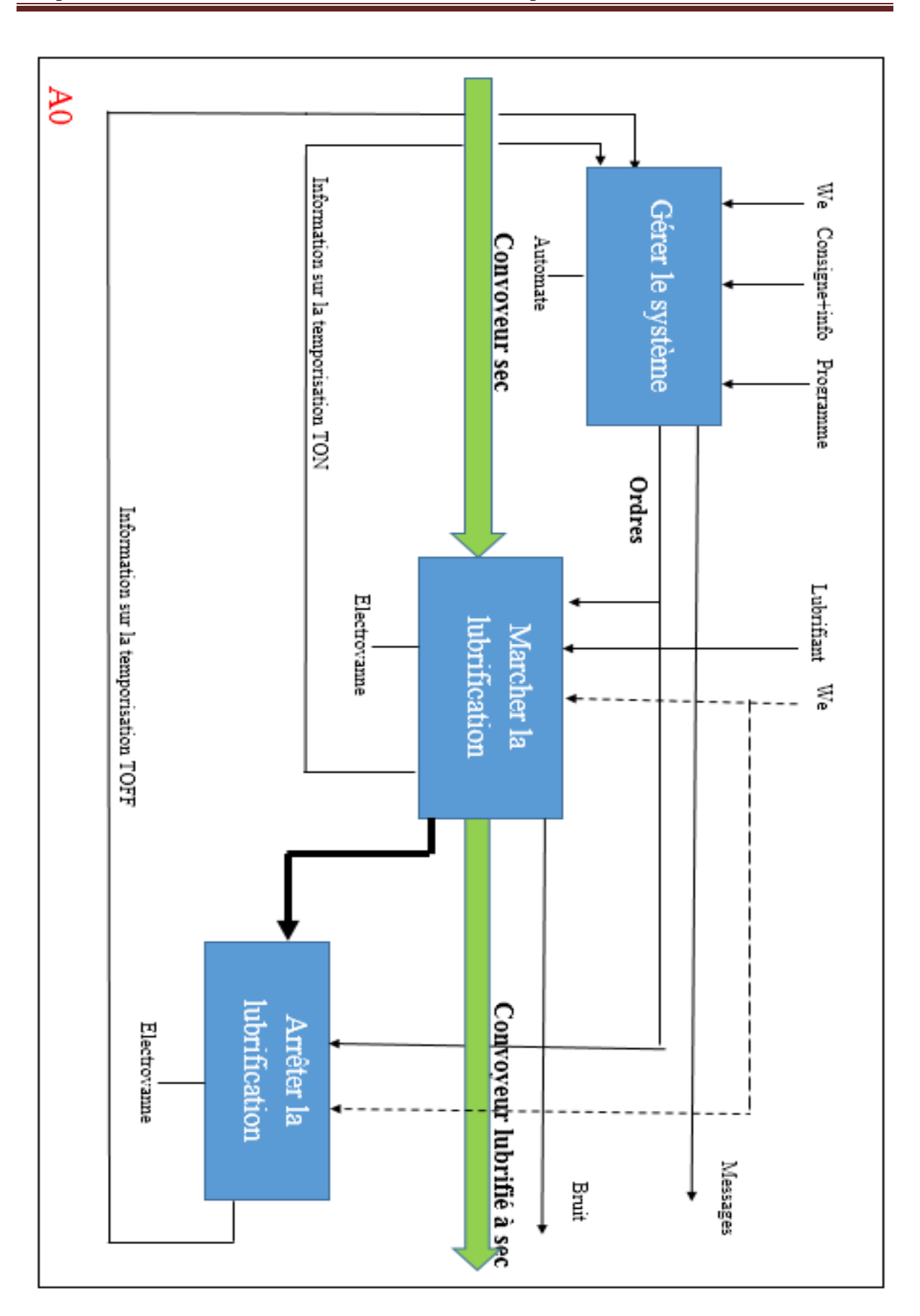

## **II.7 Présentation du logiciel de programmation AUTOMGEN**

C'est un logiciel de conception et d'application d'automatisme. Il permet de programmer et de simuler des systèmes pilotés par des automates programmables industriels, microprocesseurs, ordinateurs équipés de cartes d'entrées-sorties. Il utilise les langages de programmations compatibles avec la norme CEI-1131-3 (logigramme, Ladder, blocs Fonctionnels, Organigramme et Langage littéral, ainsi que le GRAFCET).

#### **II.7.1 GRAFCET**

#### **II.7.1.1 Définition**

Le langage GRAFCET (Graphe Fonctionnelle de Commandes Etapes Transitions) a été introduit en 1977 par l'AFCET (Association Française pour la Cybernétique Economique et Technique). La dernière norme date de 2002 (Norme internationale CEI (Commission Electrotechnique Internationale).

Il s'agit d'un langage graphique permettant de définir le comportement séquentiel d'un système automatisé à partir de la connaissance des actions à entreprendre, associées à des variables de SORTIE, et des événements qui peuvent permettre le passage d'une situation à une autre, associés à des variables d'ENTREE [8].

#### **II.7.1.2 Bases du Grafcet**

 $\triangleright$  Des étapes, actions

- Caractérise un comportement de la partie commande.
- Une étape est soit active soit inactive.
- Action associée.

 $\triangleright$  Des transitions, réceptivités

- Possibilité d'évolution entre les étapes ;
- Validée lorsque les étapes précédentes sont actives ;
- Réceptivité associée.
- Des liaisons orientées.

#### **II.7.1.3 Règles d'évolution d'un Grafcet**

- $\triangleright$  Situation initiale :
- $\triangleright$  Franchissement d'une transition ;
- $\triangleright$  Evolution des étapes actives ;
- Evolution simultanées ;

Activation / Désactivation simultanées.

## **II.7.2 Elaboration de Grafcet de la nouvelle installation**

A partir du cahier des charges on a élaboré un Grafcet qui représentent le fonctionnement de l'installation, Le Grafcet de bon fonctionnement est représenté sur la figure ci-dessous :

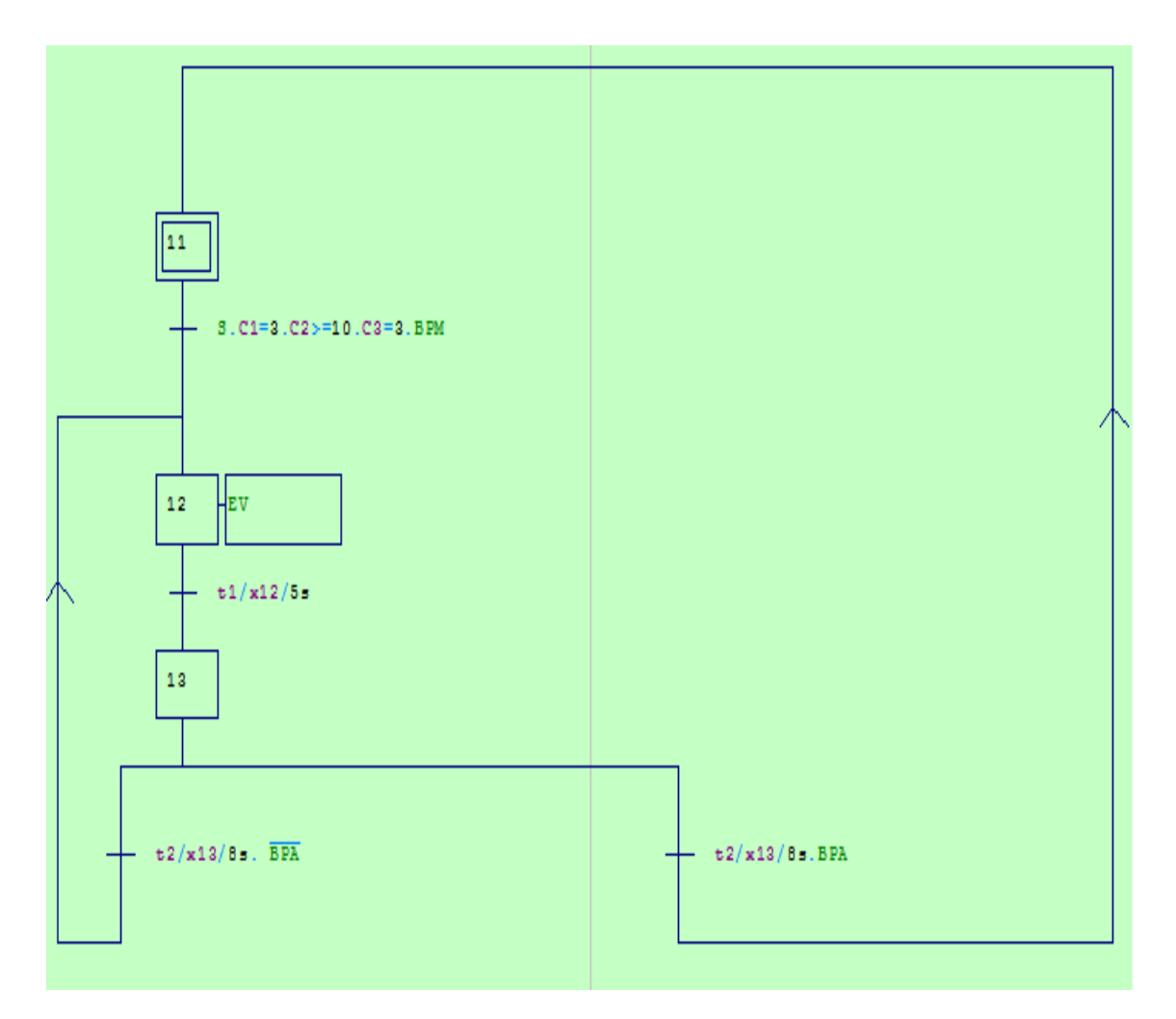

**Figure II.9 :** Grafcet de bon fonctionnement de l'installation

Le grafcet élaboré de sécurité de l'installation est représenté sur la figure II.11.

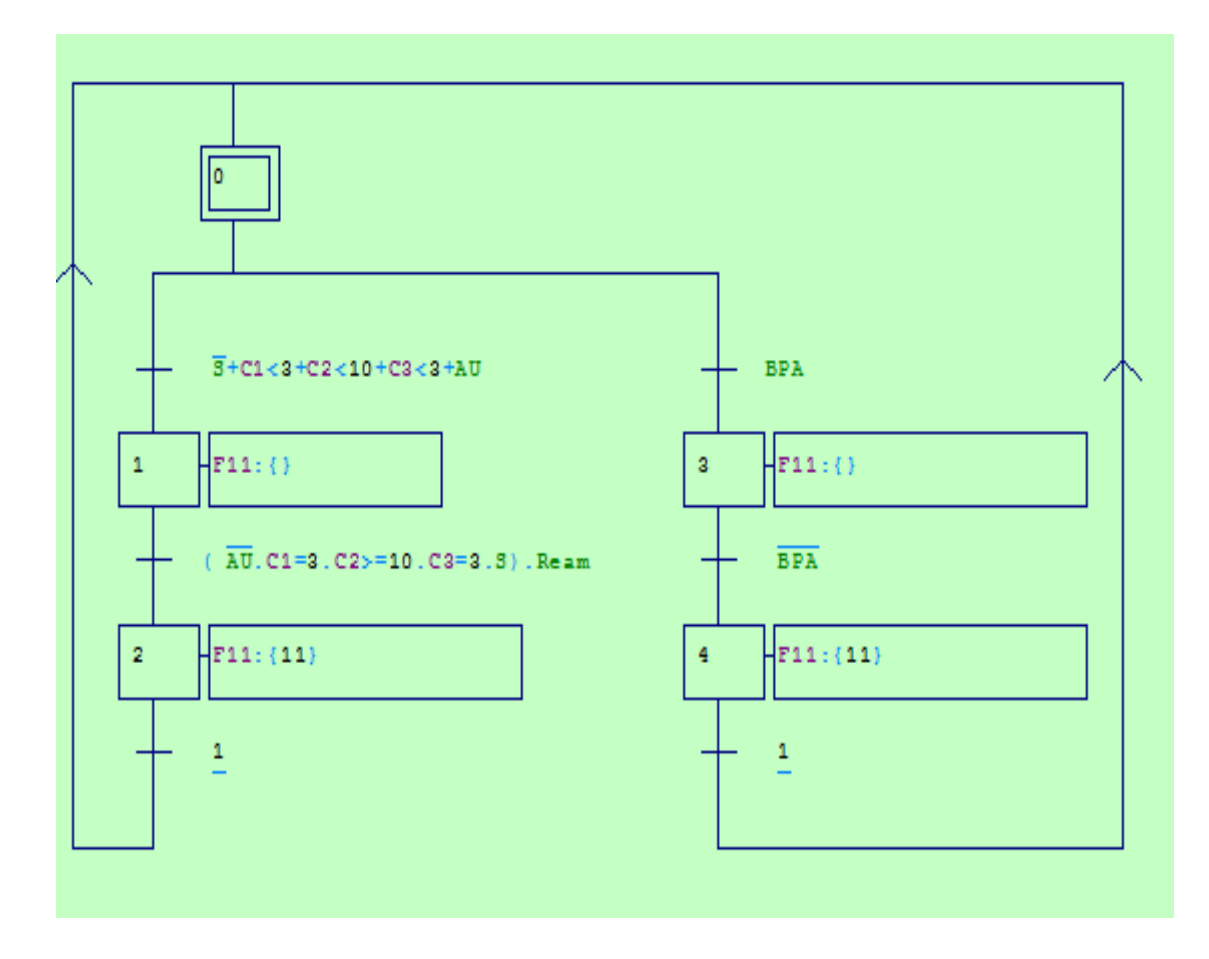

**Figure II .10 :** le Grafcet maitre.

## **II.6.3 Les équations du Grafcet**

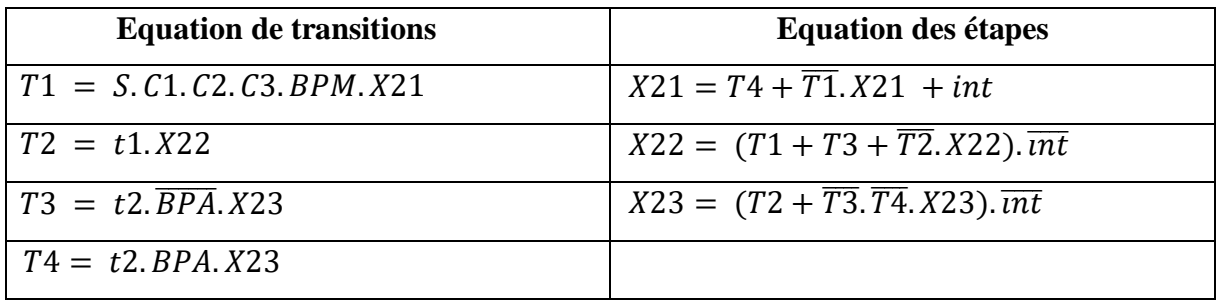

# **II.8 Conclusion**

Dans ce chapitre nous avons présenté la nouvelle installation et son fonctionnement et on a élaboré son Grafcet après avoir établi le cahier des charges qui va nous aider à choisir l'automate programmable et les logiciels associés pour l'élaboration du programme et sa supervision.

# **Chapitre III**

# **Automatisation de la nouvelle installation**

## **III.1 Introduction**

L'automatisation est aujourd'hui largement utilisée dans l'industrie. Elle se base sur l'utilisation des automates programmables qui offrent de nombreuses possibilités grâce à la programmation de fonctions très élaborées. Les modifications sont aisément réalisées par programmation et l'on peut obtenir des fonctionnements très différents dans un même programme prenant en compte des impératifs de processus industriel.

Dans ce chapitre, nous allons aborder les généralités sur l'automatisation en présentant des notions d'automatismes, puis nous allons mettre en évidence les étapes et les opérations suivies dans l'élaboration du programme d'automatisation à partir de la modélisation du système étudié par Grafcet, enfin nous allons terminer par la supervision dédiée à ce processus.

## **III.2 Systèmes automatisés**

#### **III.2.1 Définition de l'automatisation**

L'automatisation d'une production consiste à transformer l'ensemble des taches de commande et de surveillance, réalisées par des opérateurs humains, dans ensemble d'objets techniques appelés partie commande. Cette dernière mémorise le savoir-faire des opérateurs, pour obtenir l'ensemble des actions à effectuer sur la matière d'œuvre, afin d'élaborer le produit final.

#### **III.2.2 Objectifs de l'automatisation**

L'automatisation est l'exécution automatique de taches sans interventions humaines, dans l'objectif de :

- Accroitre la productivité du système ;
- Simplifier le travail humain ;
- Améliorer la flexibilité de production ;
- Améliorer la qualité du produit ;
- S'adapter à des contextes particuliers (environnements hostiles pour l'homme et des taches physiques ou intellectuelles pénibles pour l'homme) ;
- Augmenter la sécurité.

## **III.3 Système automatisé de production**

Un système de production est dit automatisé lorsqu'il peut gérer de manière autonome un cycle de travail préétabli qui se décompose en séquence et/ou en étapes. Les systèmes automatisés utilisés dans le secteur industriel, possèdent une structure de base identique. Ils sont constitués de plusieurs parties plus ou moins complexes reliées entre elles [9] :

- La partie opérative (PO) ;
- La partie commande (PC) ou système de contrôle/commande (SCC) ;
- La partie relation (PR) de plus en plus intégrée dans la partie commande.

Sa structure est schématisée dans la figure ci – dessous :

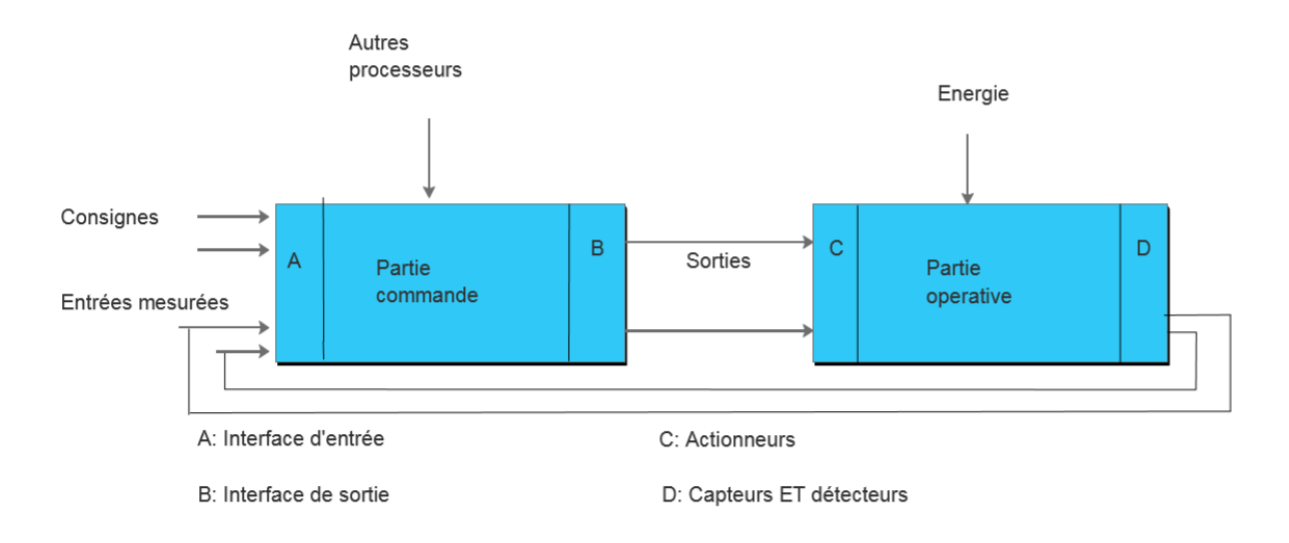

**Figure III.1** : Structure d'un système automatisé de production.

## **III.4 Automates programmables industriels (API)**

## **III.4.1 Définition**

Selon la norme française EN 61131-1, un automate programmable est un système électronique fonctionnant d'une manière numérique. Il est destiné à être utilisé dans un environnement industriel, qui utilise une mémoire programmable pour le stockage interne des instructions orientées, telles que des fonctions logiques, de mise en séquence, de temporisation, de comptage et de calcul arithmétique, pour commander des entrées et de sorties Tout ou Rien, analogiques ou numériques.

L'automate programmable et ses périphériques associés sont conçus pour pouvoir facilement s'intégrer à un système d'automatisme industriel et être facilement utilisés avec toutes leurs fonctions prévues [10].

#### **III.4.2 Architecture des APIs**

Le rôle d'un API est de constitue sa base historique et sa spécificité par rapport à d'autres matériels. Pour étudier cet équipement connecté à des systèmes réels en milieu industriel, il nous faut passer en revue l'aspect matériel, l'aspect logiciel et devant les conditions d'emploi.

La structure matérielle interne d'un API est représentée comme suite :

#### **Processeur**

Le processeur a pour rôle principal le traitement des instructions qui constituent le programme de fonctionnement de l'application. Mais en dehors de cette tache de base, il réalise également d'autres fonctions comme gestion des entrées/sorties, les surveillances et diagnostique de l'automate par une série de tests lancés à la mise sous tension [11].

#### **Entrées/Sorties**

L'information traitée ne peut prendre que deux états (0 ou 1). Ce type d'information peut être délivré par une cellule photoélectrique, bouton poussoir, …etc.

Leur nombre est en général de 8, 16, 24 ou 32 entrées/sorties, qui peuvent fonctionner soit en continu : 24 V, 48V, ou bien en alternatif : 24V, 48V, 100/120V, 220/240V [11].

#### **Entrées/Sorties analogiques**

Elles permettent l'acquisition de mesure (entrées analogiques), et la commande (sorties analogiques). Ces modules comportent un ou plusieurs convertisseurs Analogique/Numérique pour les entrées et Numérique/Analogique pour les sorties dont la résolution est de 8 à 16 bits [11].

#### **Elément de stockage et de liaison**

Le stockage des données et des programmes s'effectue dans des mémoires. La mémoire vive (RAM) est volatile mais secourue par batterie. La mémoire morte (ROM) dont l'utilisateur ne peut que lire le contenu, éventuellement programmable (PROM) à l'aide d'outils spéciaux, contient le système d'exploitation, tandis que les programmes au point et utilisables peuvent se stocker dans des mémoires reprogrammables (EPROM), là encore avec un matériel spécifique [8].

#### **Auxiliaires**

Il s'agit principalement [10] :

 • De l'alimentation électrique qui a pour rôle de fournir les tensions continues que nécessitent les composants (5 V, 12 V …) avec de bonnes performances, notamment face aux microcoupures du réseau ;

• D'un ventilateur indispensable dans les châssis comportant de nombreux modules ou dans le cas où la température ambiante est susceptible de devenir assez élevée (plus de 40°C) ;

• Du support mécanique. Il peut s'agir d'un rack (structure métallique accueillant des cartes avec généralement un raccordement arrière), l'automate se présentant alors sous forme d'un ensemble de cartes, d'une armoire, d'une grille et des fixations correspondantes ;

• D'indicateurs d'état concernant la présence de tension, l'exécution du programme (mode RUN), la charge de la batterie, le bon fonctionnement des coupleurs…

#### **Alimentation**

Elle assure la distribution d'énergie aux différents modules. L'automate est alimenté généralement par le réseau monophasé 230V-50Hz mais d'autres alimentations, sont possibles (110V…etc).

#### **III.4.3 Choix de l'unité centrale d'API**

Le choix de l'unité centrale (UC) d'un API est conditionné par son prix, ses performances ou son temps de réponse, ses possibilités de connexion à des réseaux, ses capacités de calcul et de la taille de sa mémoire [10].

#### **III.4.4 Conditions d'utilisation**

L'automate est un bon produit, facile à programmer ; à connecter, et à adapter aux conditions industrielles. Dans tous les cas**,** la bonne analyse du problème à résoudre et le respect des règles d'installation sont les conditions d'une implantation réussie [10].

## **III.5 Description du logiciel step7**

STEP 7 est le progiciel de base pour la configuration et la programmation de systèmes d'automatisation SIMATIC S7300 et S7400. Il fait partie de l'industrie logicielle SIMATIC.

Le logiciel de base assiste dans toutes les phases du processus de création de la solution d'automatisation, la conception de l'interface utilisateur du logiciel STEP7 répond aux connaissances ergonomiques modernes. STEP7 comporte les quatre sous logiciels de base suivants [12] **:** 

#### **III.5.1 Gestionnaire de projets SIMATIC Manager**

SIMATIC Manager constitue l'interface d'accès à la configuration et la programmation. Ce gestionnaire de projets présente le programme principal du logiciel STEP7. Le gestionnaire de projets SIMATIC démarre automatiquement les applications requises pour le traitement des données sélectionnées [12].

#### **III.5.2 Editeur de programme et les langages de programmation**

Les langages de programmation CONT, LIST et LOG, font partie intégrante du logiciel de base [12]. On a utilisé dans ce travail le langage CONT qu'est un langage de programmation graphique. La syntaxe des instructions fait penser aux schémas de circuits électriques. Le langage CONT permet de suivre facilement le trajet du courant entre les barres d'alimentation en passant par les contacts, les éléments complexes et les bobines

#### **III.5.3 Paramétrage de l'interface PG-PC**

Cet outil sert à paramétrer l'adresse locale des PG/PC, la vitesse de transmission dans le réseau MPI (Multi - Point Interface ; protocole de réseau propre à SIEMENS) ou PROFIBUS en vue d'une communication avec l'automate et le transfert du projet.

#### **III.5.4 Le simulateur des programmes PLCSIM**

L'application de simulation de modules S7-PLCSIM permet d'exécuter et de tester le programme dans un Automate Programmable (AP) qu'on simule dans un ordinateur ou dans une console de programmation. La simulation étant complètement réalisée au sein du logiciel STEP7, il n'est pas nécessaire qu'une liaison soit établie avec un matériel S7 quelconque.

L'AP S7 de simulation permet de tester des programmes destinés aux CPU S7-300 et aux CPU S7-400, et de remédier à d'éventuelles erreurs. S7-PLCSIM dispose d'une interface de visualiser et de forcer les différents paramètres utilisés par le programme (activer ou désactiver des entrées). Tout en exécutant le programme dans l'AP de simulation, on a également la possibilité de mettre en œuvre les diverses applications du logiciel STEP7 comme par exemple, la table des variables (VAT) afin d'y visualiser et d'y forcer des variables [13].

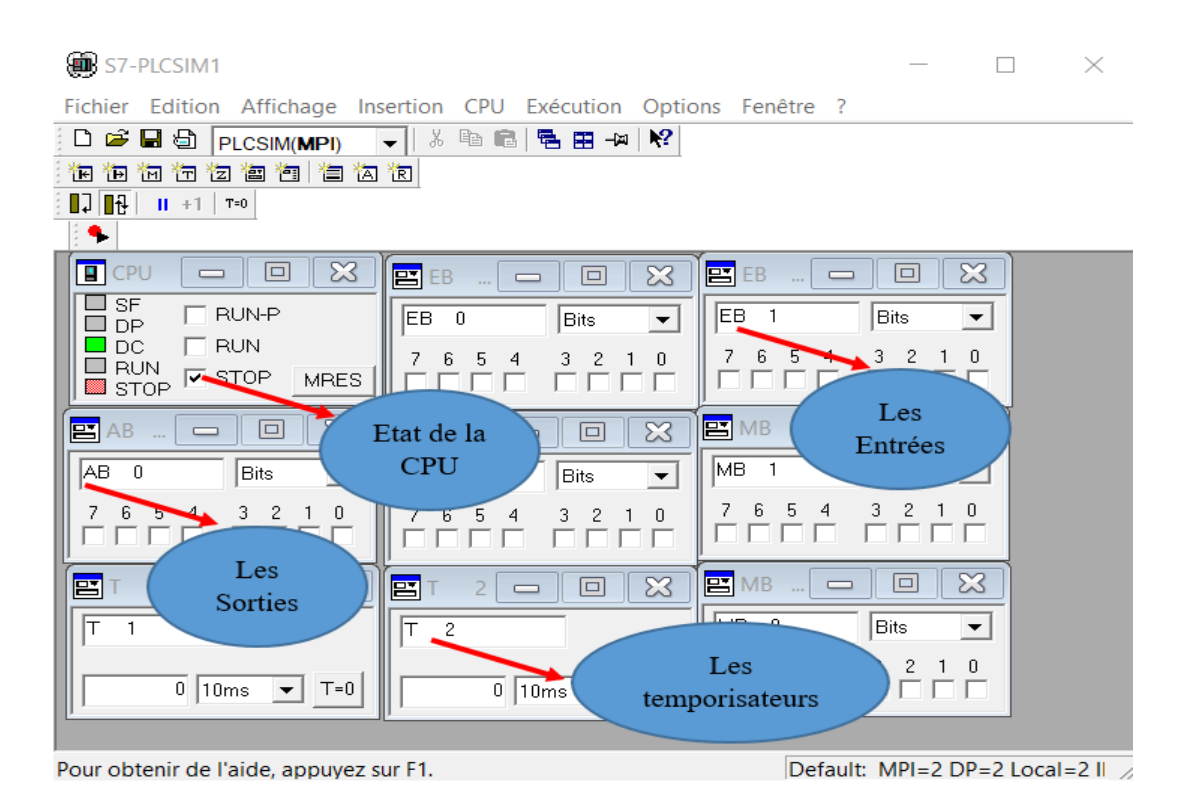

**Figure III.2** : Interface de simulation PLCSIM.

## **III.5.5 Stratégie pour la conception d'une structure programme complète**

La mise en place d'une solution d'automatisation avec STEP7 nécessite la réalisation des taches fondamentales suivantes :

- ► Création du projet SIMATIC STEP7
- $\triangleright$  Configuration matérielle HW Config

Dans une table de configuration, on définit les modules mise en œuvre dans la solution d'automatisation ainsi que les adresses permettant d'y accéder depuis le programme utilisateur, pouvant en outre, y paramétrer les caractéristiques des modules.

## **Définition des mnémoniques**

Dans une table des mnémoniques, on remplace des adresses par des mnémoniques locales de désignation plus évocatrice afin de les utiliser dans le programme.

#### **Création du programme utilisateur**

En utilisant l'un des langages de programmation mis à disposition, on crée un programme affecté ou non à un module, qu'on enregistre sous forme de blocs, de sources ou de diagrammes.

#### **Exploitation des données**

Création des données de références : Utiliser ses données de référence afin de faciliter le test et la modification du programme utilisateur et la configuration des variables pour le ''control commande''.

#### **Test du programme et détection d'erreurs**

Pour effectuer un test, on a la possibilité d'afficher les valeurs de variables depuis le programme utilisateur ou depuis une CPU, d'affecter des valeurs à ces variables et de créer une table des variables qu'on souhaite afficher ou forcer.

#### **Chargement du programme dans le système cible**

Une fois la configuration, le paramétrage et la création du programme terminé, on peut transférer le programme utilisateur complet ou des blocs individuels dans le système cible (module programmable de la solution matérielle). La CPU contient déjà le système d'exploitation.

#### **Surveillance du fonctionnement et diagnostic du matériel**

La détermination des causes d'un défaut dans le déroulement d'un programme utilisateur se fait à l'aide de la <<Mémoire tampon de diagnostic>>, accessible depuis le SIMATIC Manager.

#### **III.6 Elaboration du programme sous le logiciel STEP7**

Pour l'élaboration du programme on a utilisé le logiciel Step7 qui est un logiciel de base de la firme Siemens. Utilisé pour la configuration et la programmation des systèmes d'automatisation, il fait partie de l'industrie logicielle SIMATIC et il permet la programmation en langage LADDER dit CONT, en LIST et en logigramme (FBD).

Le logiciel STEP7 donne la possibilité de mettre le programme en plusieurs blocs, tels :

- $\checkmark$  Les blocs d'organisation OB : Sont les interfaces entre le système d'exploitation et le programme utilisateur. Ils permettent le déclenchement de certaines parties du programme à un événement du système.
- Les blocs fonctions : Sont des sous-programmes comportant des entrées et des sorties. Chaque fonction peut gérer une partie du système. Ceci donne la possibilité de décomposer les applications compliquées et les rendre plus simples.

#### **III.6.1 Création du projet dans SIMANTIC Manager**

Afin de créer un nouveau projet Step7, il est possible d'utiliser « l'assistant de création de projet », ou bien créer le projet soit même et le configurer directement.

En sélectionnant l'icône SIMATIC Manager on affiche la fenêtre principale, pour sélectionner un nouveau projet et valider, comme le montre la figure suivante :

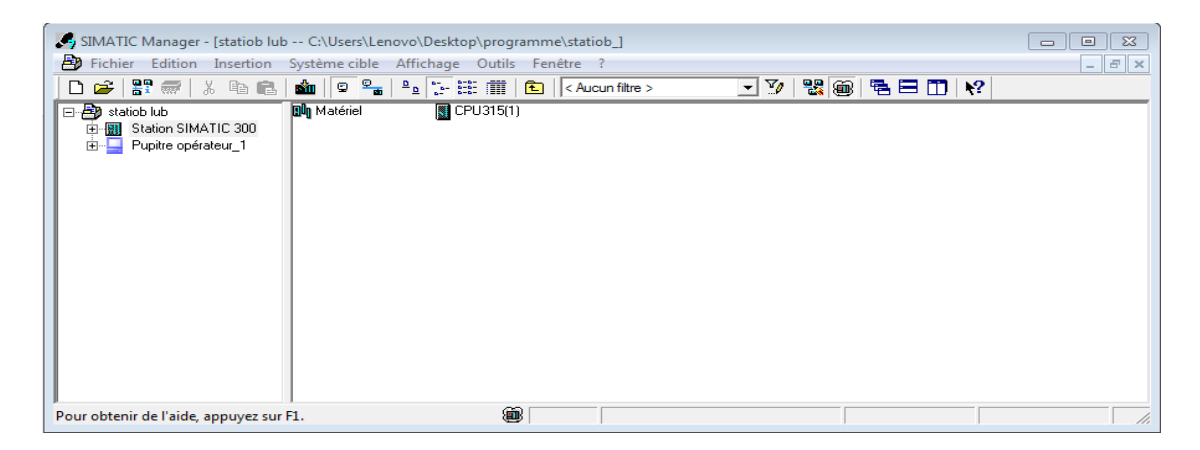

**Figure III.3 :** Fenêtre de démarrage de Step7.

Initialement le projet est vide, nous avons donc inséré une station SIMATC300. On a commencé par la configuration des matérielle puis création de programme.

#### **III.6.2 Configuration matérielle (partie hard)**

C'est la partie essentielle dans la programmation où il faut choisir l'alimentation, la CPU ainsi que les périphériques qui gèrent les interfaces d'entrées /sorties. On a utilisé un automate programmable de la firme Siemens S7-300 de CPU 315. Les opérandes et les plages de paramètres de la CPU 315, sont représentés dans le tableau ci-dessous :

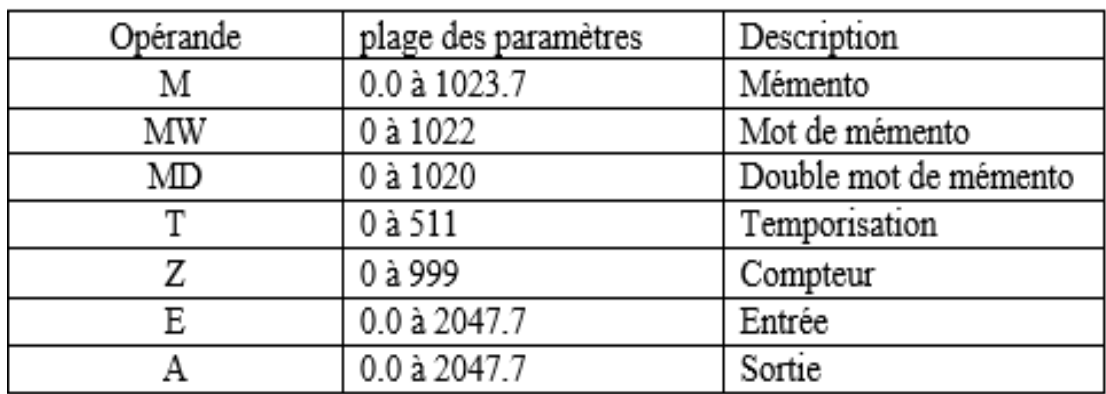

**Tableau III.1 :** Opérandes et les plages paramètres de la CPU 315.

L'étape configuration matérielle est schématisée dans la figure ci-après :

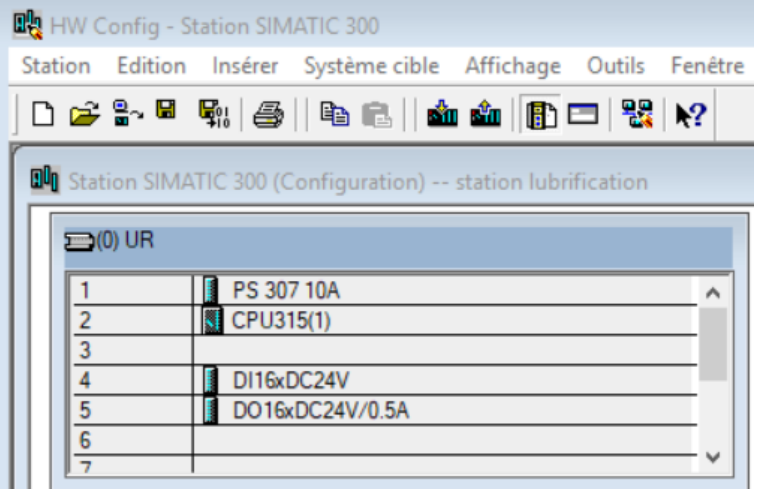

**Figure III.4 :** Configuration matérielle

Le choix du matériel SIMATIC S300 avec une CPU 315 nous conduit à introduire la hiérarchie suivante :

• On commence par le choix du châssis selon la station choisie auparavant, pour la station SIMATIC S300, on aura le châssis « RACK-300 » qui comprend un rail profilé.

• Sur ce profil, l'alimentation préalablement sélectionnée se trouve dans l'emplacement N°1.

- Parmi celles proposées, notre choix s'est porté sur la « PS-307 10A ».
- La « CPU 315 » est impérativement mise à l'emplacement N°2.

• L'emplacement N°3 est réservé comme adresse logique pour un coupleur dans une configuration multi-châssis.

• A partir de l'emplacement N°4, il est possible de monter au choix jusqu'à 8 modules de signaux (SM), processeurs de communication (CP) ou modules fonctionnels (FM)

Pour assurer la flexibilité du système, on a choisi les modules E/S suivants :

- $\checkmark$  Une embase de 16 entrées numériques (DI).
- $\checkmark$  Une embase de 16 sorties numériques (DO).

Après cela, il nous reste qu'à enregistrer et compiler. La configuration matérielle étant terminée, un dossier « programme S7 » est automatiquement inséré dans le projet, comme indiqué dans la figure suivante :

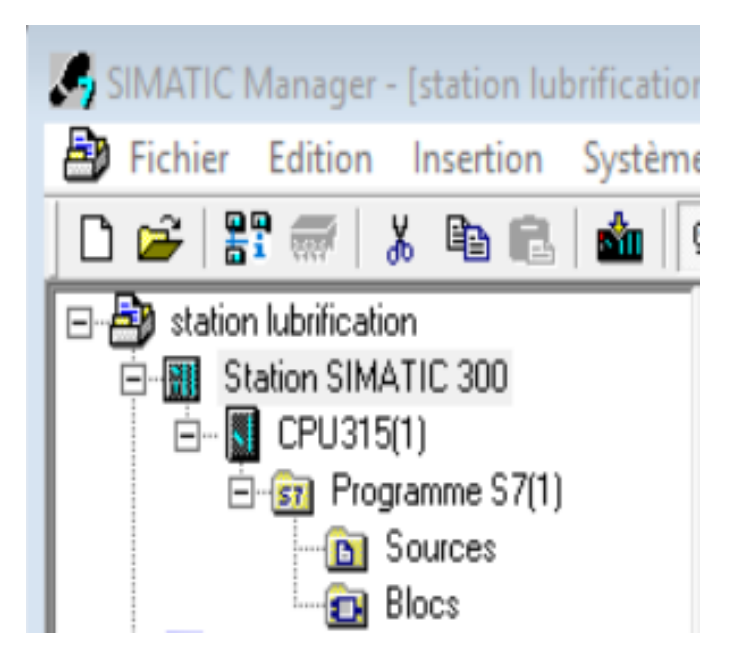

**Figure III.5:** Hiérarchie du programme STEP7.

#### **III.6.3 Création de la table des mnémoniques (partie software)**

Dans tous les programmes, il faut définir la liste des variables qui vont être utilisées lors de la programmation. Pour cela la table des mnémoniques est créée. L'utilisation des noms appropriés rend le programme plus compréhensible et plus facile à manipuler.

On édite la table des mnémoniques (Figure III.2) en respectant notre cahier des charges, pour les entrées et les sorties.

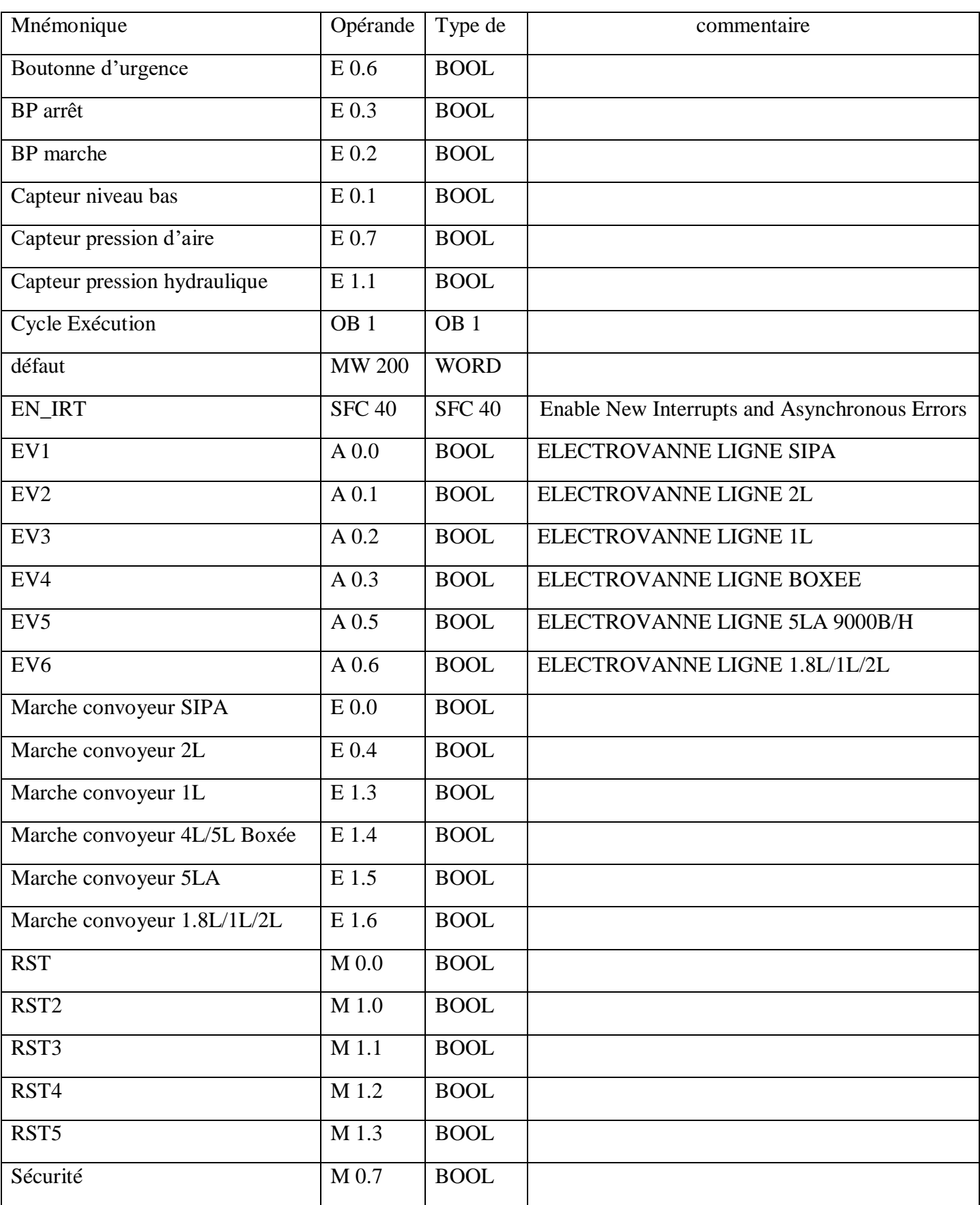

# **Tableau III.2 :** Table des mnémoniques.

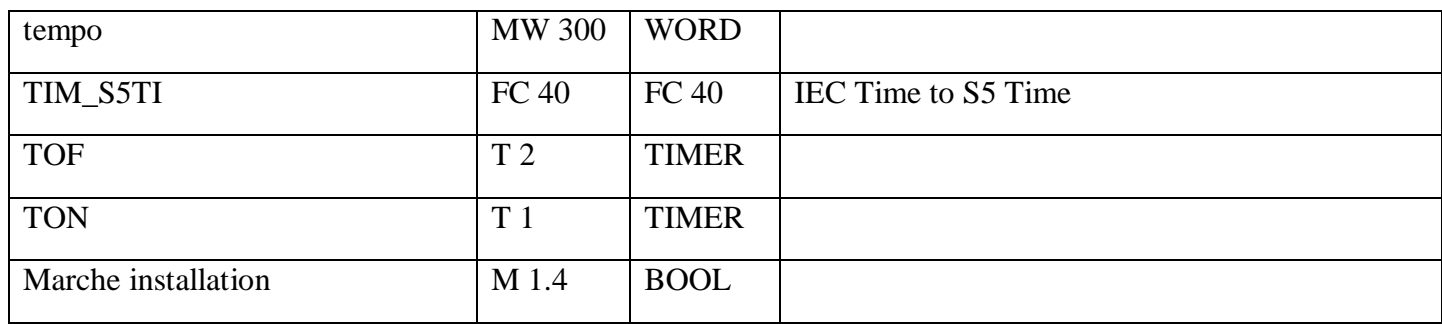

#### **III.6.4 Programmes réalisés pour l'ouverture / fermeture d'une électrovanne**

- Ce réseau présent les conditions nécessaires pour commander l'ouverture et la fermeture d'électrovanne en mode automatique, qui sont :
- L'arrivée de l'information de marche de convoyeurs.
- Pas de défaut de sécurité.
- $\checkmark$  Une temporisation de type S\_VIMP qui sert à l'ouverture d'électrovanne.
- $\checkmark$  Une temporisation de type S\_VIMP qui sert à la fermeture d'électrovanne.
- $\checkmark$  Un front descendant (p).
- $\checkmark$  Un front montant (N).
- $\checkmark$  Un contacteur (#) mémorise l'état de single.
- $\checkmark$  Un contact pour mise en marcher d'installation.

La figure III.6 représente la commande pour ouverture et fermenteur l'électrovanne pour ligne SIPA, qu'est le même fonctionnement pour les autres lignes voire l'annexe page [1-6].

"TON" 4 F

```
E Réseau 1 : Titre :
GESTION TEMPORISATION TON LIGNE SIPA
                                                                                      A0.0E0.0
                                      M1.4
                                                                                  ELECTROVAN
                                                                                   NE LIGNE
   "marche
                                   "marche
                                                       T1
                                                      "TON"
                                                                                      SIPA
  convoyeur
                                  installati
     SIPA"
                      M0.2on"
                                                                      M0.3"EV1"
                                                      S VIMP
                                       44
                                                                                      +11 H
                      \left\{ 0\right\}(:)-
                                                  \overline{\mathbf{s}}\overline{Q}S5T#5sMO.1MO.2
                                            MW4 -DUAL
                                                  Iти
       S5T#3s520ms
                                                          DEZ
                                                                - . . .
      ML.4"marche
  installati
      on"
       \frac{1}{2}\overline{\mathbf{R}}T<sub>2</sub>"TOF"
       + + - -E0.0
   "marche
  convoyeur
     SIPA"
       \frac{1}{2} , \frac{1}{2} , \frac{1}{2} , \frac{1}{2}E Réseau 2 : Titre :
GESTION TEMPORISATION TOFF LIGNE SIPA
                                       T<sub>2</sub>
                                      "TOF"
     MO.3M0.4
                                      S_VIMP
                                                      MO.1للتبييريات
      4 F
                      (N)
                                  įs
                                             \mathbf{Q}S5T#8sDUAL \left| - \ldots \right|MW8
                                  Îш
     ML.4S5T#0ms"marche
                                          DEZ
                                                -...
 installati
     on"
      444
                                  ίR.
      T1
```
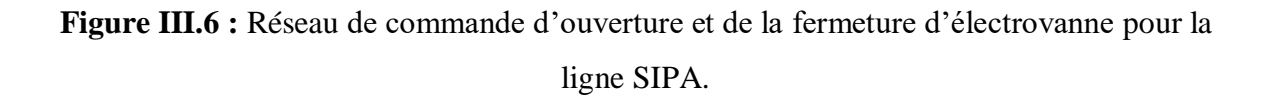

- Pour activer l'ouverture de l'électrovanne, il faut avoir toutes les sécurités suivantes comme indiqué dans la figure (III.7) :
- $\checkmark$  Un arrêt d'urgence ;
- $\checkmark$  Une pression de 3 bars au sien du capteur C1 ;
- $\checkmark$  Un niveau suffisant de lubrifiant, indiqué par le capteur C2;
- $\checkmark$  Une pression hydraulique de 3 bars à la sortie de la pompe, indiquée par le capteur C3 ;
- $\checkmark$  Activer le bouton de marche BPM.
	- Pour désactiver l'ouverture de l'électrovanne il faut que l'une de ces conditions ne soit pas satisfait ou bien on appuie sur le bouton d'arrêt de l'installation, comme indiqué dans la figure III.8.

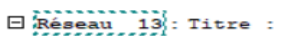

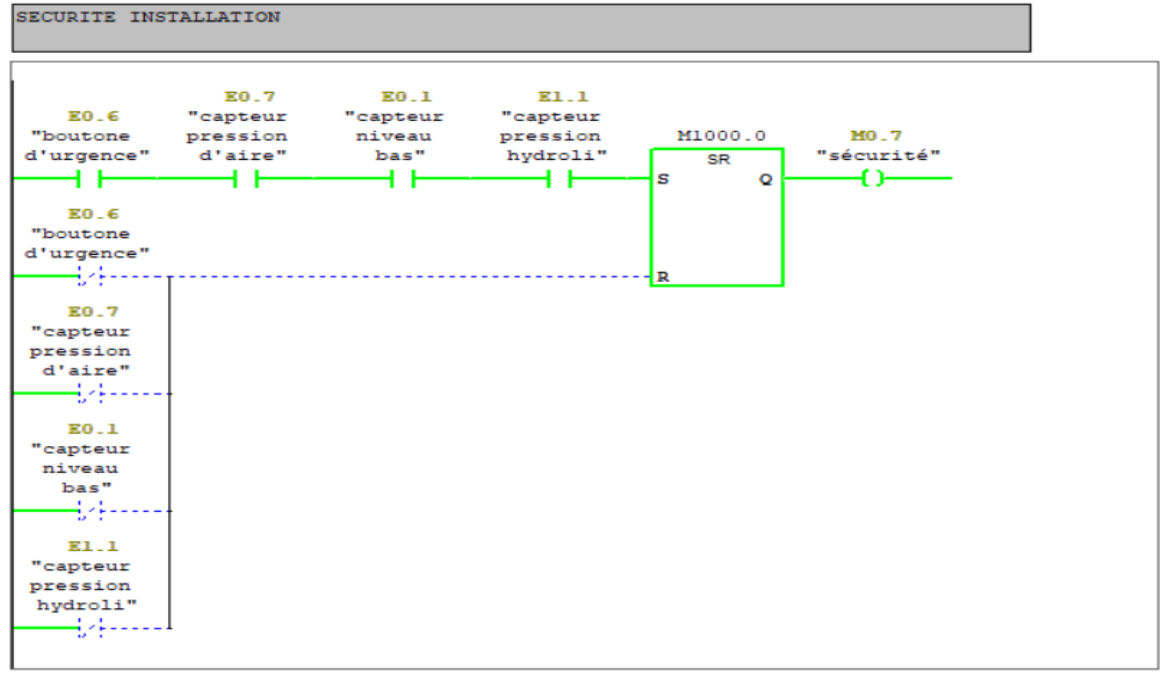

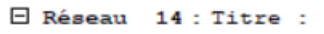

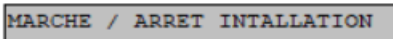

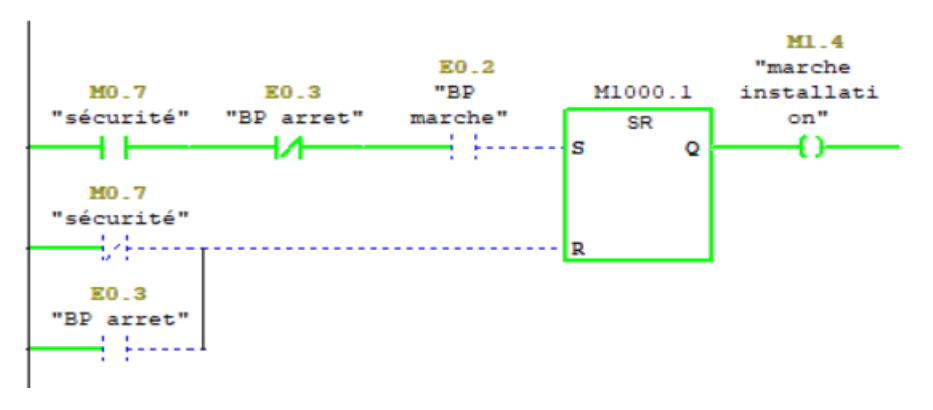

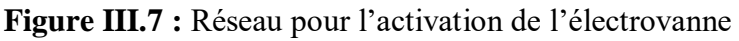

 On utilise ces réseaux de gestion de défaut (Figure III.9 et III.10) contient des mémentos qui sont reliés avec Win CC pour afficher les alarmes.

E Réseau 15 : Titre : GESTION DEFAUT : BOTON D'ARRET URGENCE

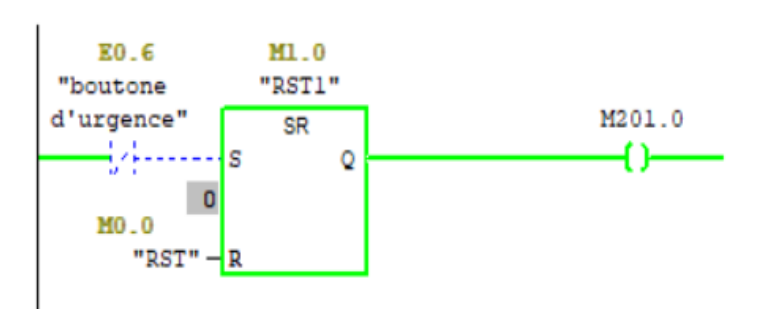

E Réseau 16 : Titre :

GESTION DEFAUT : CAPTEUR DE PRESSION D'AIR

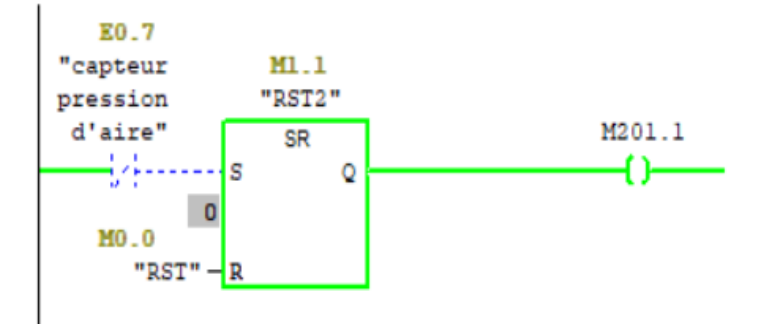

 $\Box$  Réseau 17 : Titre :

GESTION DEFAUT : CAPTEUR DE NIVEAU LUBRIFIANT

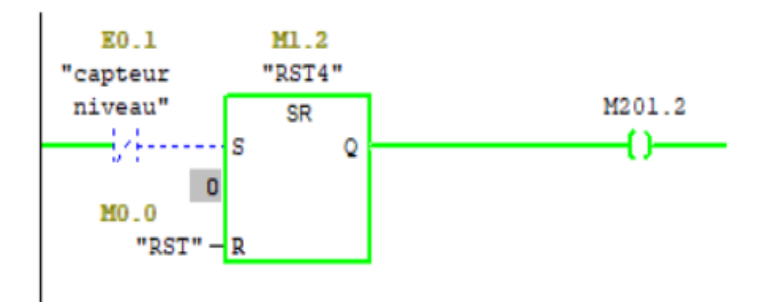

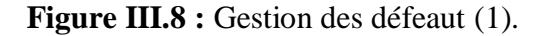

```
'E Réseau 18 : Titre :
```
GESTION DEFAUT : CAPTEUR DE PRESSION HYDRAULIQUE

 $\checkmark$ 

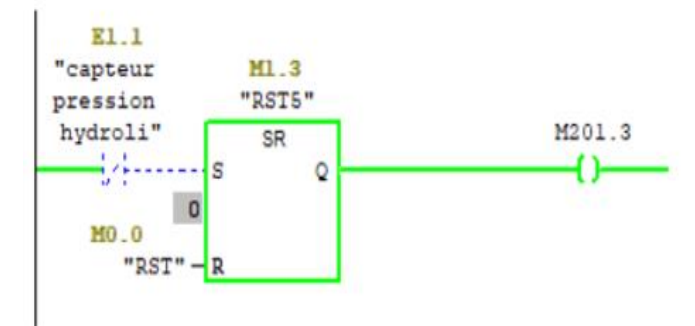

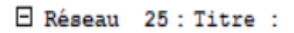

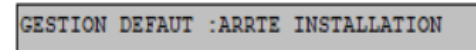

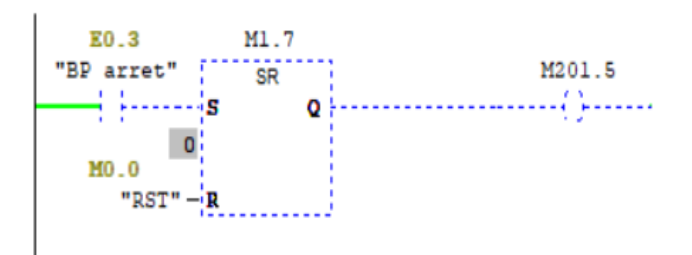

E Réseau 19 : Titre :

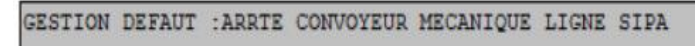

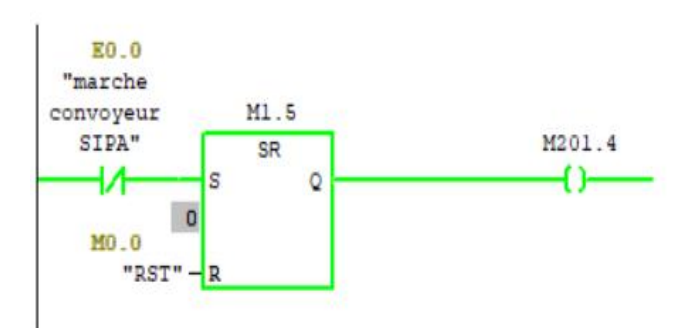

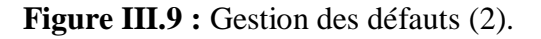

Pour le réseau gestion de defaut : arrêt de convoyeur pour les autres lignes voire l'annexe page [8-9].

 Ce réseau (Figure III.11) est utilisé pour faire communiquer et convertir la temporesation TIME avec Win CC pour la ligne SIPA ,voir l'annexe pour les autres lignes page [10-12].

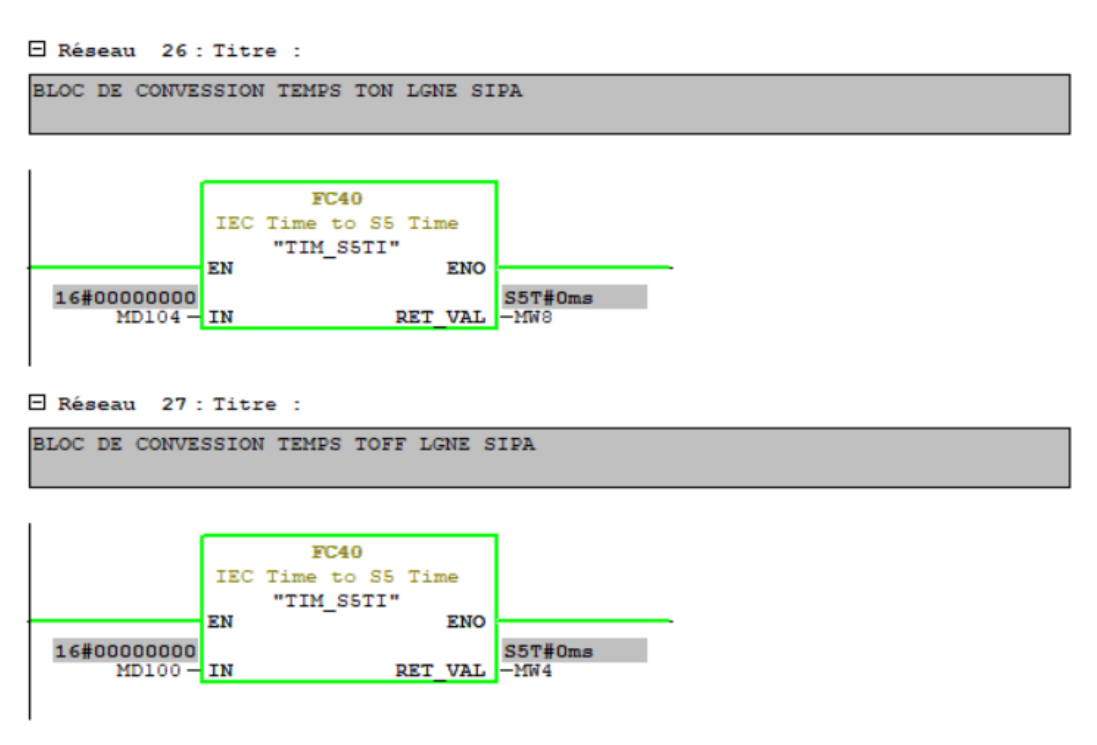

**Figure III.10 :** Bloc de convession de temps TON et TOFF.

## **III.7 Description du logiciel Win CC Flexible**

Win CC Flexible, est un logiciel compatible avec l'environnement STEP7, et proposé pour la configuration de divers pupitres opérateurs, une famille de systèmes d'ingénierie évolutifs adaptés aux taches de configuration.

Créer l'interface graphique et les variables, c'est pouvoir lire les valeurs du processus via l'automate, les afficher pour que l'opérateur puisse les interpréter et ajuster, éventuellement le processus, toujours via l'automate.

## **III.8 Supervision de la nouvelle installation**

Lorsque la complexité des possesseurs augmente et quelles machines et installations doivent répondre à des spécifications toujours plus sèvres, l'opérateur a besoin d'un maximum de transparence. Cette transparence s'obtient au moyen de l'interface homme machine (IHM). Le contrôle proprement dit du processus est assuré par le système d'automatisation.

Une fois le pupitre mis sous réseau, il permet de :

- $\checkmark$  Visualiser l'état des actionneurs (pompes, vannes) et des capteur (pression, niveau),
- $\checkmark$  Afficher les alarmes.

#### **III.8.1 Outils de supervision**

Un système de supervision et de contrôle est constitué d'une partie matérielle (automate S7-300, différents capteurs de pression et de température …etc.) et d'une partie logicielle (traitement et affichage des donnés).

#### **III.8.2 Etapes de mise en œuvre**

Pour créer une Interface Homme Machine, il faut avoir au préalable des connaissances sur les éléments de l'installation ainsi que le logiciel de programmation de l'automate utilisé.

Dans notre travail, nous avons créé l'interface pour la supervision à l'aide du logiciel Win CC

Flexible qui est le mieux adapté pour le matériel de la gamme Siemens.

#### **III.8.3 Etablir une liaison directe**

La première étape à effectuer est de créer une liaison directe entre Win CC et l'automate, ceci dans le but que Win CC puisse aller lire les données qui se trouvent dans la mémoire de l'automate.

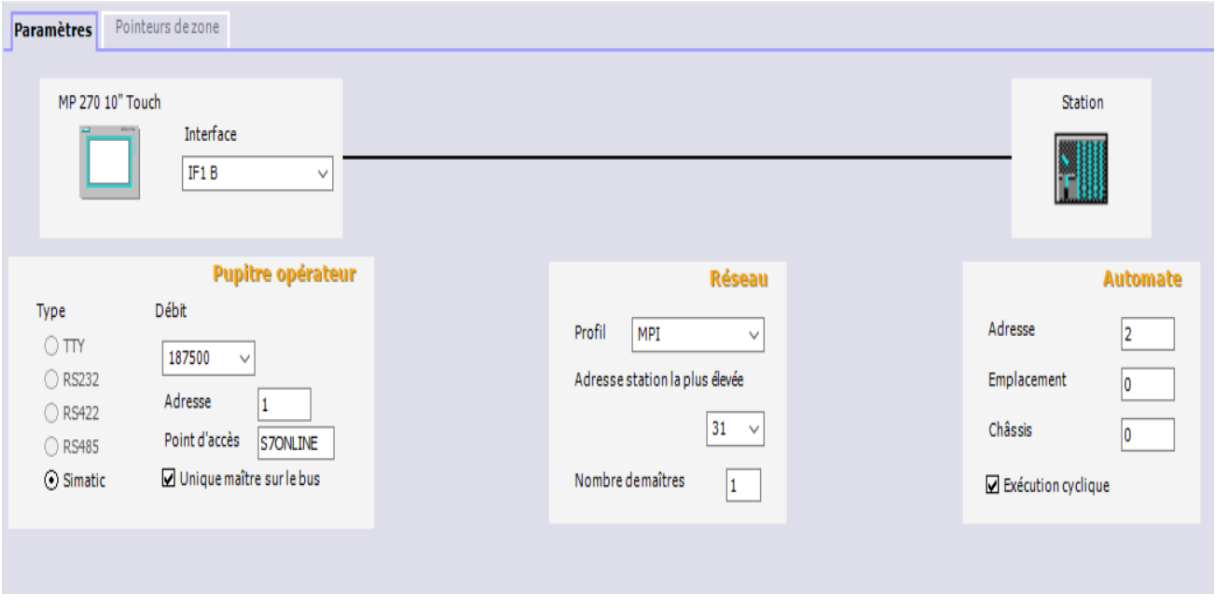

La Figure III.12 montre la liaison entre Step 7 et Winn CC.

**Figure III.11 :** Création d'une liaison entre Step 7 et Winn CC.

#### **III.8.4 Création de la table des variables**

Maintenant, la liaison entre notre projet Win CC et l'automate est établie. Il nous est possible d'accéder à toutes les zones mémoire de l'automate.

- > Mémoire entrées/sorties ;
- > Mémentos ;
- Bloc de données.

Les variables permettent de communiquer, échange des données entre les composants d'un processus automatisé, un pupitre opérateur et un automate. Une variable est l'image d'une cellule mémoire définie de l'automate. L'accès en lecture et en écriture à cette cellule mémoire est possible aussi bien à partir du pupitre opérateur que de l'automate. La correspondance entre les données du projet Step7 et les données du projet Win CC est créée automatiquement dès l'appel de la variable par le projet Win CC. On trouve cette correspondance des données dans l'onglet « Variable », chaque ligne correspond à une variable de Win CC. Elle est spécifiée par :

- $\triangleright$  Son nom :
- > La liaison vers l'automate ;
- $\triangleright$  Son type;
- > Le taux de rafraîchissement.

Le taux de rafraichissement est le temps que doit mettre Win CC entre deux lectures dans la mémoire de l'automate.

L'éditeur "Variables" affiche toutes les variables du projet, comme indiqué dans le tableau suivant :

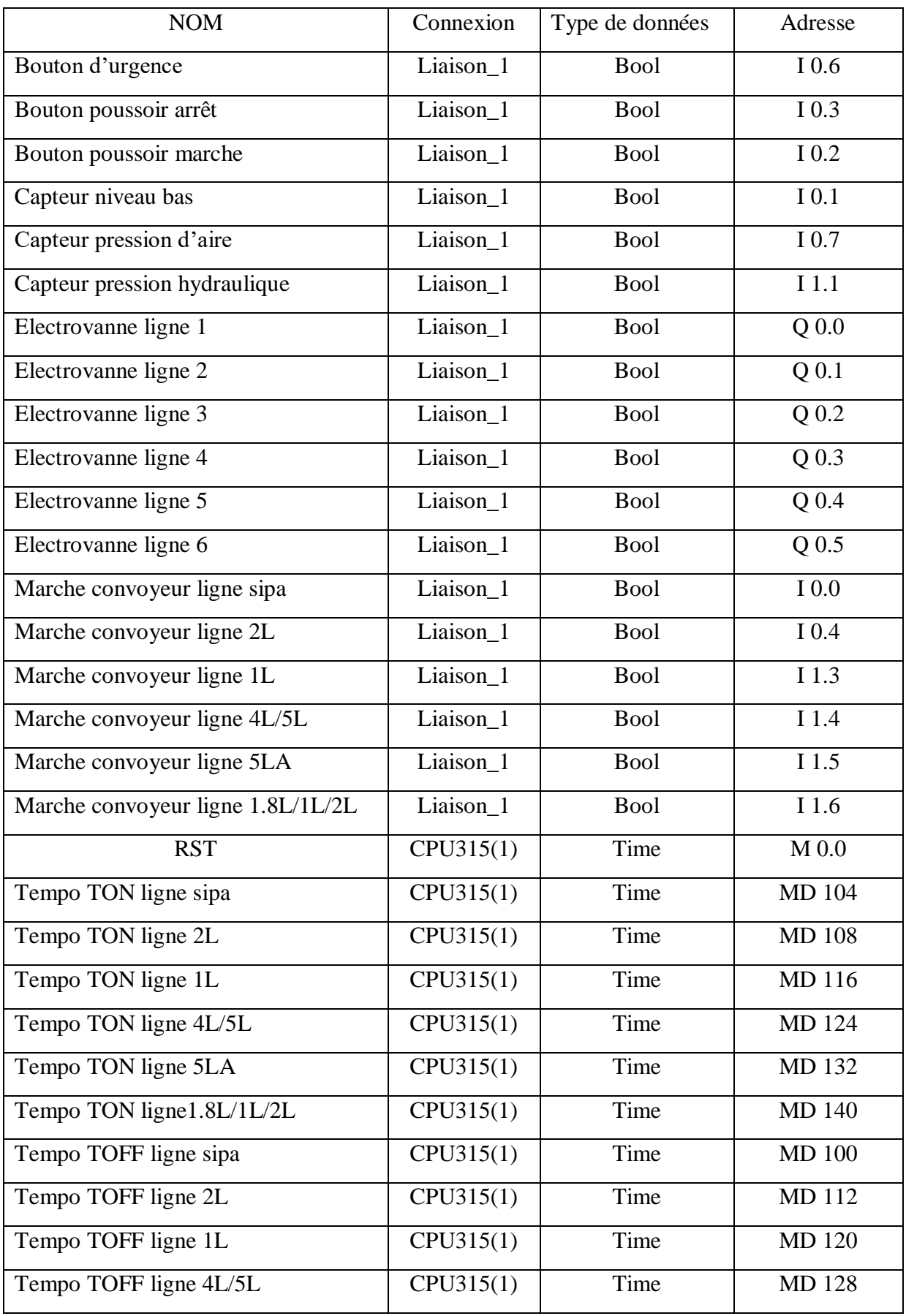

## **Tableau III.3 :** Table des variables.

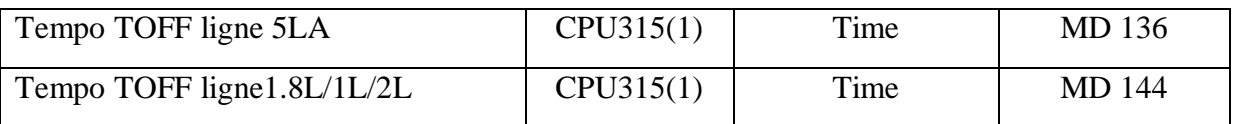

#### **III.8.5 Création de vues**

Dans Win CC flexible, on crée des vues pour le contrôle-commande des machines et d'installations. Lors de la création des vues, on dispose d'objets prédéfinis permettant d'afficher des procédures et de définir des valeurs du process.

Les principales étapes ci-dessous sont nécessaires à la création de vues :

- Planifier la structure de la représentation du process : Combien de vues sont nécessaires et dans quelle hiérarchie ?
- Planifier la navigation entre les diverses vues ;
- Adapter le modèle ;
- Créer les vues.

#### **III.8.6 Constitution d'une vue**

Une vue peut être composée d'éléments statiques et d'éléments dynamiques. Les éléments statiques, tels que du texte. Les éléments dynamiques varient en fonction de la procédure. Ils visualisent les valeurs de process actuelles à partir de mémoire de l'automate ou du pupitre (pompes, vannes, etc.)

#### **III.8.7 vues du process**

Les process partiels peuvent être représentés dans des vus séparées, puis regroupés en une vue principale (initiale). La figure suivante montre les vues créées pour la commande et le contrôle du process.

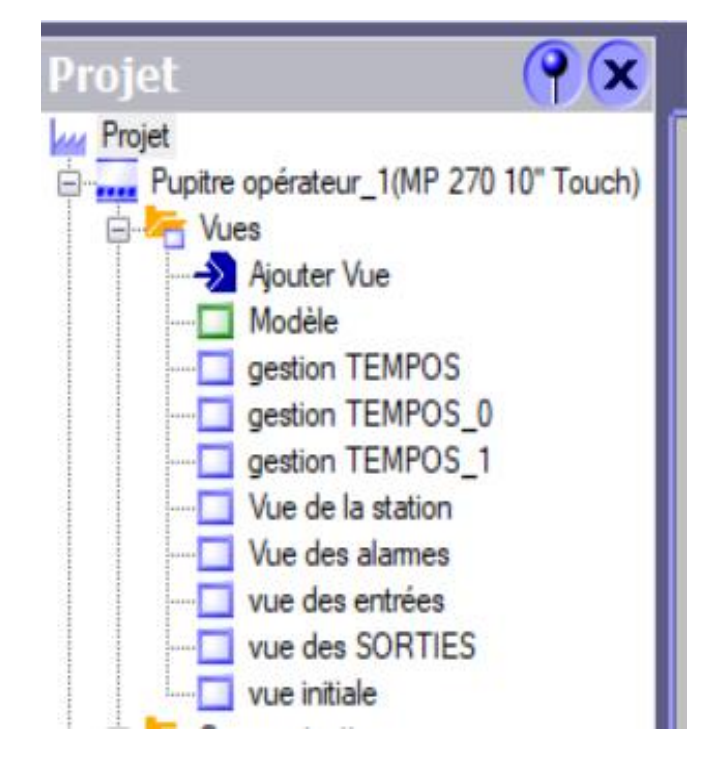

**Figure III.12 :** vues pupitre de la station lubrification.

#### **a. Vue initiale**

Les process partiels peuvent être représentés et regroupés dans la vue initiale (Figure III.14), pour permettre à l'opérateur de choisir l'accès vers les différentes vues de la station, et gestion des tempos qu'est sécurisé avec un mot de passe.

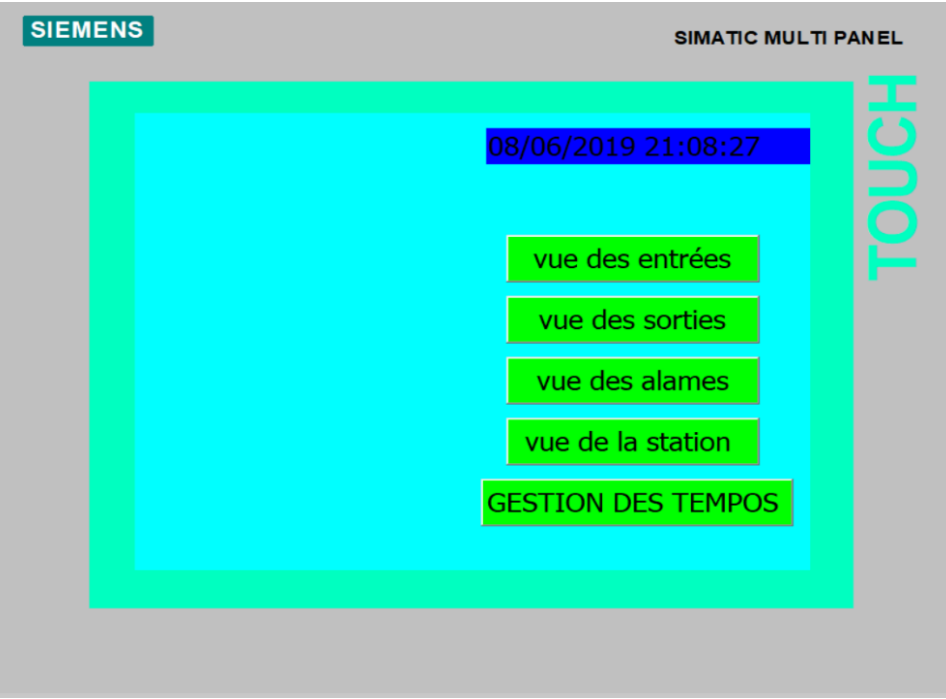

**Figure III.13 :** Vue initiale.

#### **b. Vue de la station**

Cette vue (Figure III.15) permet à l'opérateur de :

- $\checkmark$  Visualiser l'ensemble des équipements de la station.
- $\checkmark$  Visualiser le déroulement du processus de la partie hydraulique de l'installation en temps réel.
- Visualiser l'état des électrovannes ; ouverte (couleur verte) et fermée au repos ou bien on a un défaut de sécurité (couleur bleu), l'état de la pompe (clignote en cas de fonctionnement).
- $\checkmark$  Visualiser l'arrêt de clignotement de la pompe qui indiquant un défaut dans le capteur d'air, clignotement de bac qui est un indice de défaut dans le capteur de niveau et enfin le clignotement du capteur hydraulique désigne un défaut de pression au refoulement de la pompe.
- $\checkmark$  Revenir à la vue initiale.
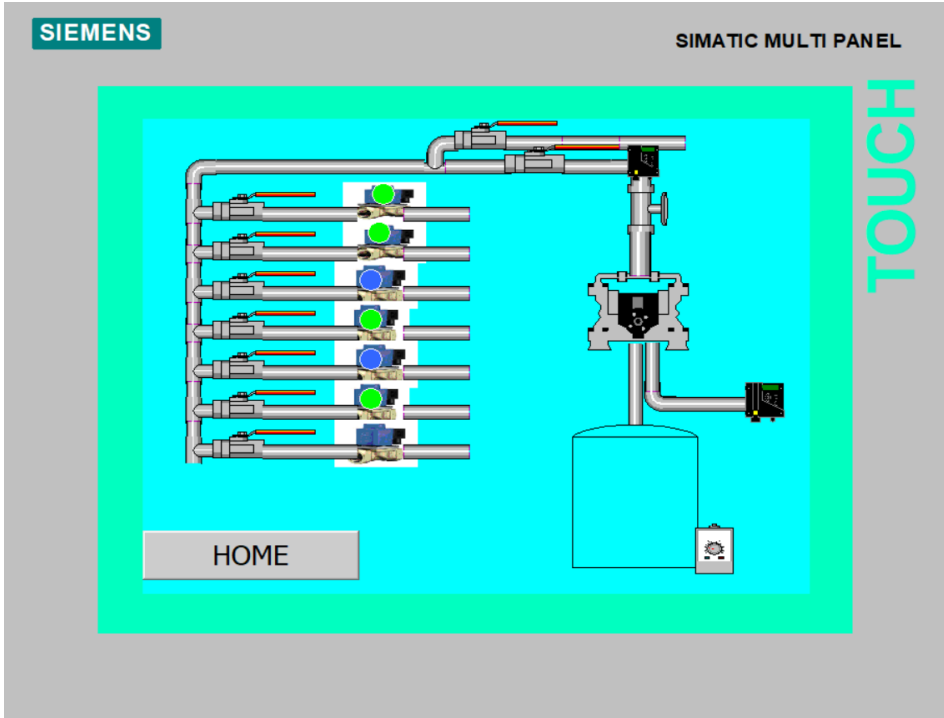

**Figure III.14 :** Vue de la station.

# **c. Vue des Entrées/Sorties**

Ces vues permettent à l'opérateur de visualiser les états des entrées (Figure III.16) et des sorties (Figure III.17) de l'automate. Si elles sont activées, elles prennent la couleur verte sinon reste en couleur blanche.

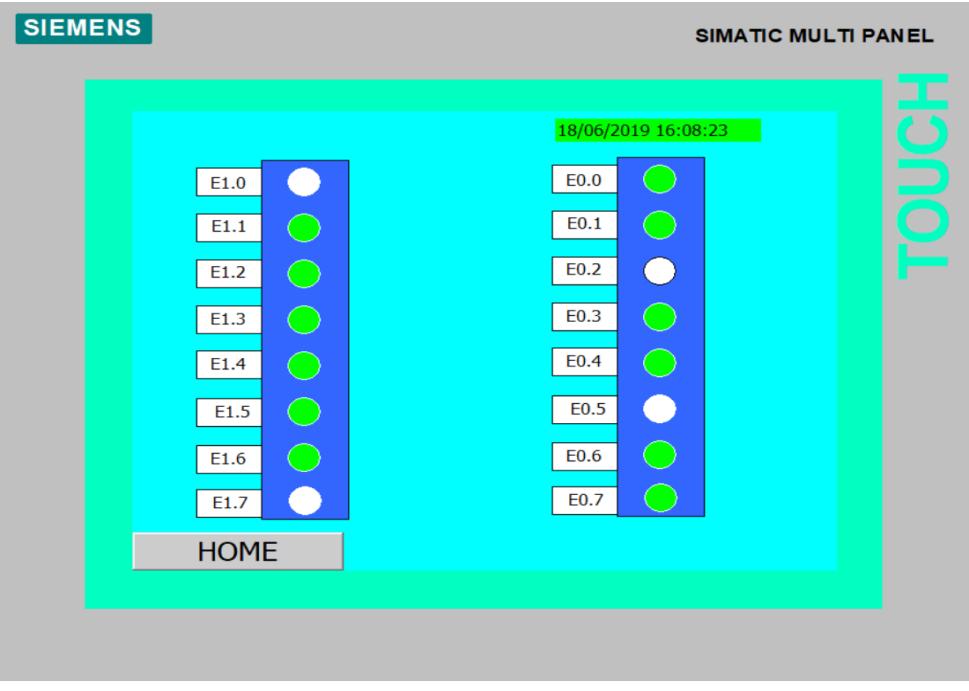

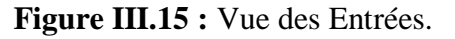

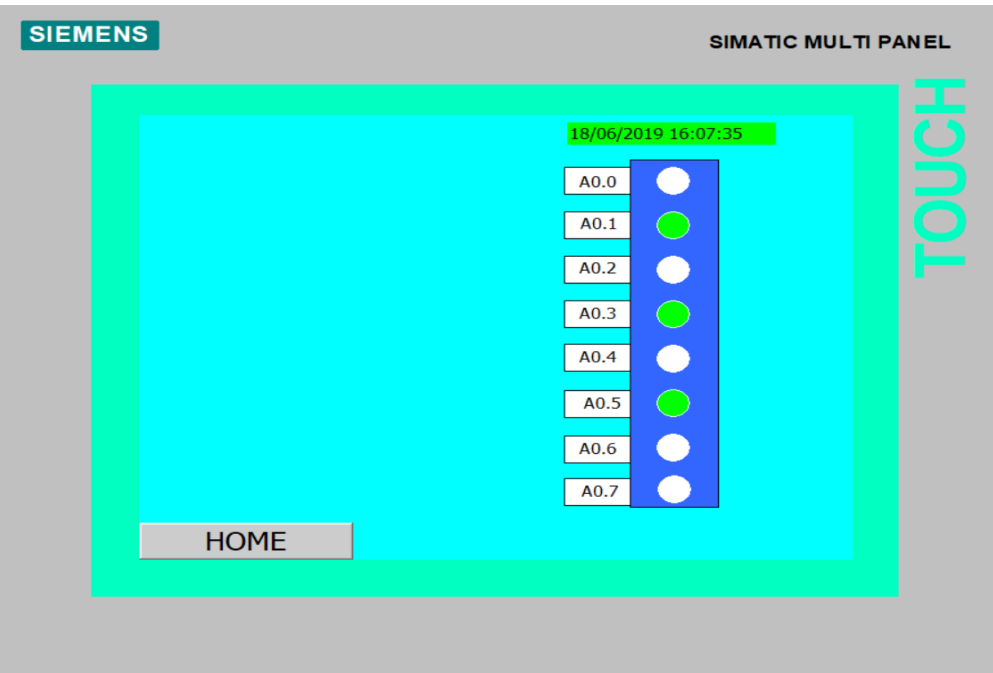

**Figure III.16 :** Vue des Sorties.

## **d. Vue des alarmes**

Nous avons configuré des alarmes TOR dans Win CC flexible qui comporte le tableau suivant :

| Texte                                          | Numéro         | Classe  | Variable de<br>déclanchement | Numéro<br>de bit | Adresse de<br>défaut |
|------------------------------------------------|----------------|---------|------------------------------|------------------|----------------------|
| Défaut arrêt d'urgence                         | 1              | Erreurs | Alarm1                       | $\Omega$         | M 201.0              |
| Défaut pression d'air                          | $\overline{2}$ | Erreurs | Alarm1                       | $\mathbf{1}$     | M 201.1              |
| Défaut capteur niveau lubrifiant               | 3              | Erreurs | Alarm1                       | $\overline{2}$   | M 201.2              |
| Défaut pression hydraulique                    | $\overline{4}$ | Erreurs | Alarm1                       | 3                | M 201.3              |
| Arrêt convoyeur mécanique ligne<br><b>SIPA</b> | 5              | Erreurs | Alarm1                       | $\overline{4}$   | M 201.4              |
| Installation à l'arrêt                         | 6              | Erreurs | Alarm1                       | 5                | M 201.5              |
| Arrêt convoyeur ligne 2L                       | $\overline{7}$ | Erreurs | Alarm1                       | 6                | M 201.6              |
| Arrêt convoyeur ligne 1L                       | 8              | Erreurs | Alarm1                       | $\overline{7}$   | M 201.7              |
| Arrêt convoyeur ligne 4/5L(BOXEE)              | 9              | Erreurs | Alarm1                       | 8                | M 200.0              |
| Arrêt convoyeur ligne 5LAL                     | 10             | Erreurs | Alarm1                       | 9                | M 200.1              |
| Arrêt convoyeur ligne 1.8L/1L/2L               | 11             | Erreurs | Alarm1                       | 10               | M 200.2              |

**Tableau III.4 :** Table des alarmes.

La vue des alarmes (Figure III.18) permet à l'opérateur d'accéder aux éventuels défauts et consulte son temps d'apparitions.

La vue dispose un bouton de réarmement (RST) pour quitter les alarmes.

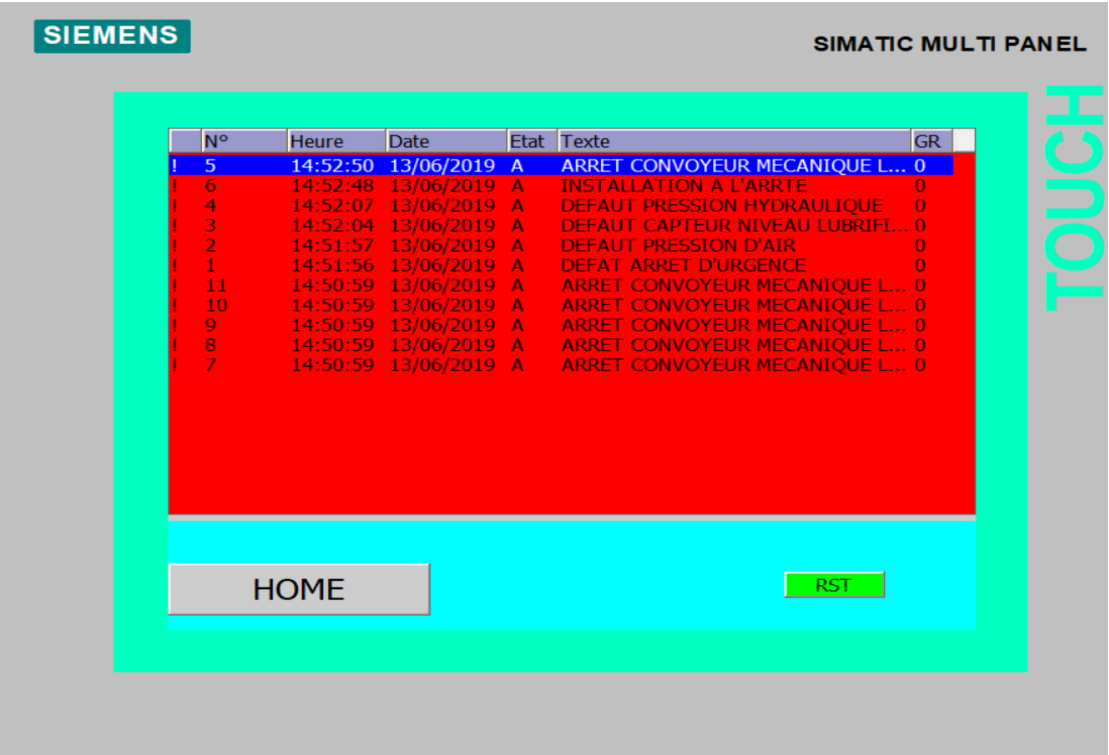

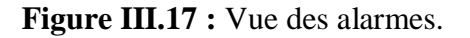

# **III.9 Conclusion**

Dans ce chapitre, nous avons présenté les différentes étapes de la création de notre programme Step7 et sa réalisation. Ensuite, nous avons présenté la procédure à suivre pour la création d'une Interface Homme Machine pour le contrôle et la commande de la station, et donné un aperçu des blocs utilisés lors de la programmation.

# **Conclusion générale**

# **Conclusion générale**

L'unité de conditionnement d'huile est la plus ancienne unité du complexe agroalimentaire de Cevital. Cette unité comporte une structure parfaitement organisée permettant d'optimiser au maximum la production et donc d'en réduire les couts.

La lubrification des convoyeurs mécaniques de cette unité est très importante, car elle réduit les frottements importants entre les bouteilles et les chaines dans les zones d'accumulation. Ainsi, le problème de renversement des bouteilles est réglé.

L'objectif de notre travail est l'étude et l'automatisation d'une station de lubrification à sec, en utilisant l'automate programmable S7-300, le logiciel Step7 et le Win CC Flexible.

Pour atteindre l'objectif de notre projet, nous avons commencé par prendre connaissance du système existant et les inconvénients qu'il présente. Une fois le fonctionnement de l'ancienne station est maitrisé, nous avons élaboré les cahiers des charges qui nous permettront de proposer un nouveau système afin d'avoir une lubrification continue des convoyeurs tout en corrigeant les inconvénients de l'ancien système.

Après avoir une solution optimale, nous avons élaboré le grafcet de fonctionnement de la nouvelle installation. La simulation de notre grafcet a été réalisée à l'aide du logiciel AUTOMGEN.

L'analyse et l'étude de notre système nous a permis d'offrir une meilleure approche pour réaliser ce travail dont les points essentiels sont énumérés ci-dessous :

- $\triangleright$  Les modifications nécessaires sur installation ont été apportées ;
- Le traçage de différents types de schémas, tels que : le schéma du circuit hydraulique et les schémas électriques de l'installation ;
- Elaboration d'un programme qui illustre le fonctionnement de l'électrovanne dans la nouvelle installation à l'aide du logiciel Step7 tout en utilisant un automate programmable industriel S7 300 ;
- La réalisation d'une IHM nous permettra un meilleur suivi du processus et le diagnostic d'éventuelles pannes. Pour cela, un programme de supervision a été réalisé en utilisant le logiciel Win CC Flexible.

Nous espérons enfin que ce modeste travail sera une meilleure solution à la problématique posée et servira comme base de départ pour notre vie professionnelle, et être bénéfique aux promotions futures.

**[1] :** Documentation technique interne de Cevital, « LA GIRONDINE DATEUR ».

**[2] :** Pompe doseuse [https://www.ebay.fr/itm/DOSATRON-D-8-](https://www.ebay.fr/itm/DOSATRON-D-8-%20RE-5-BLEU-DOSAGE-1-A-5-DOSEUR-FERTILISATION-70PODOD8RE5D-/271371416768) RE-5-BLEU-DOSAGE-1- [A-5-DOSEUR-FERTILISATION-70PODOD8RE5D-/271371416768](https://www.ebay.fr/itm/DOSATRON-D-8-%20RE-5-BLEU-DOSAGE-1-A-5-DOSEUR-FERTILISATION-70PODOD8RE5D-/271371416768)

**[3] :** Pompe d'aspiration [https://dev.psgdover.com/fr/wilden/wilden-products/size/one](https://dev.psgdover.com/fr/wilden/wilden-products/size/one-inch/p200-1-25-mm-advanced-plastic-pump)[inch/p200-1-25-mm-advanced-plastic-pump](https://dev.psgdover.com/fr/wilden/wilden-products/size/one-inch/p200-1-25-mm-advanced-plastic-pump)

**[4] :** Capteur de pression [www.one-schnieder](http://www.one-schnieder/)

electric.fr/fr/product/XMLA010A1S11/pressostat-xmla-10-bar-%C3%A9cart-fixe-1-seuil-1 of

**[5] :** Capteur de niveau https://www.one-elec.com/fr/rm35lm33mw-zelio-rm35-l-relaisliquide-24240vca-cc-schneider.html

**[6] :** Définition de l'analyse fonctionnelle [https://defintionsmarketing.com/définition/analyse](https://defintionsmarketing.com/définition/analyse-fonctionnelle/)[fonctionnelle/](https://defintionsmarketing.com/définition/analyse-fonctionnelle/) 13/02/2019

**[7] :** PATRICK. TRAU, ULP-IPST. Université Louis Pasteur institut professionnel de Sciences et Technologies. STRASBOURG ;

**[8] :** L. BERGOUGNOUX, POLY.TECH Marseille département de mécanique énergétique,2004-2005.

**[9] :** M. BERTRAND << Automates programmables industriels >>, Ecole nationale supérieure d'ARTS et métiers ENSAM. Centre d'enseignement et de la recherche Lille.

**[10] :** E.M BORKOU << Mise en œuvre du logiciel Step7 application à l'automate programmable >> Ecole nationale polytechnique el Harrach (2003/2004).

**[11] :** P. JARGOT << Langages de programmation pour automates programmables industriels>> Techniques de l'ingénieur. S8030. Norme IEC 1131-3.2006.

**[12] :** Manuel SEIMENS. (2002). Step7 PLCSIM. Testez vos programmes.2002.

```
E Réseau 1 : Titre :
```
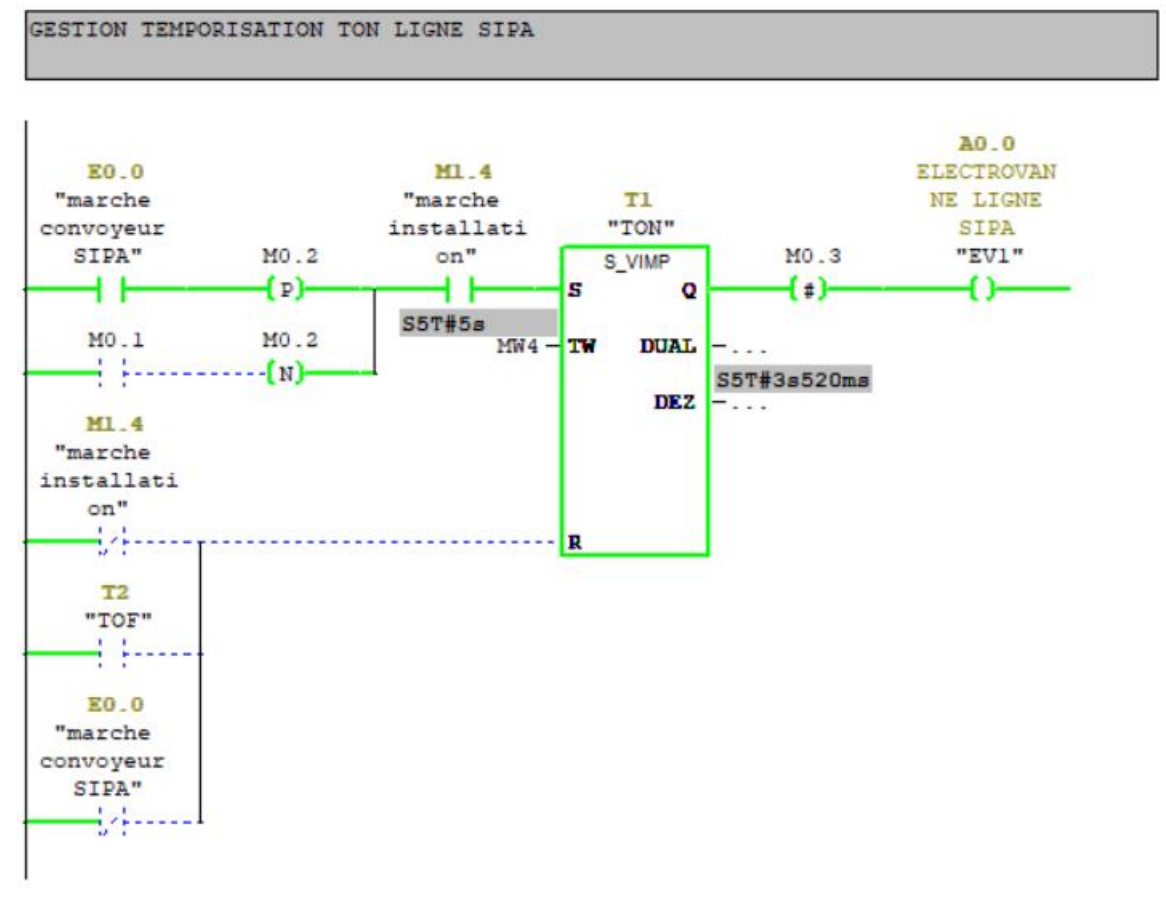

E Réseau 2 : Titre :

GESTION TEMPORISATION TOFF LIGNE SIPA

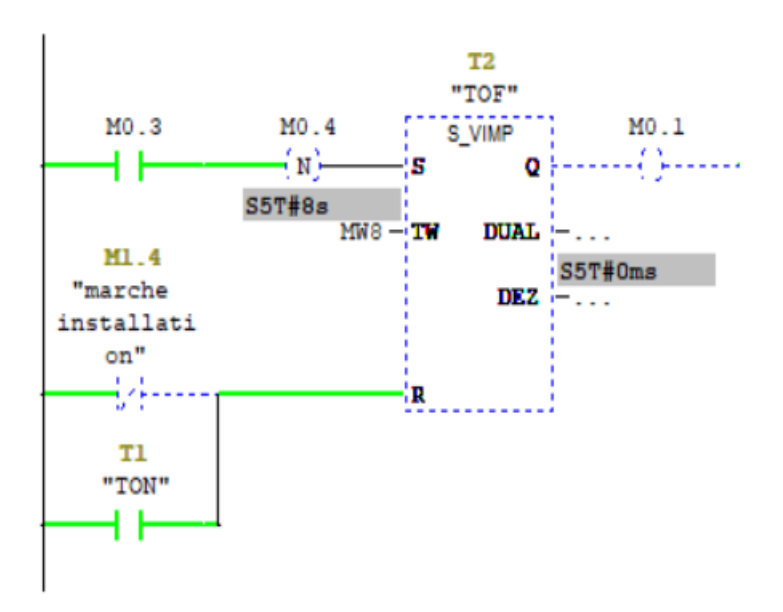

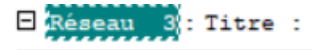

GESTION TEMPORISATION TON LIGNE 2L

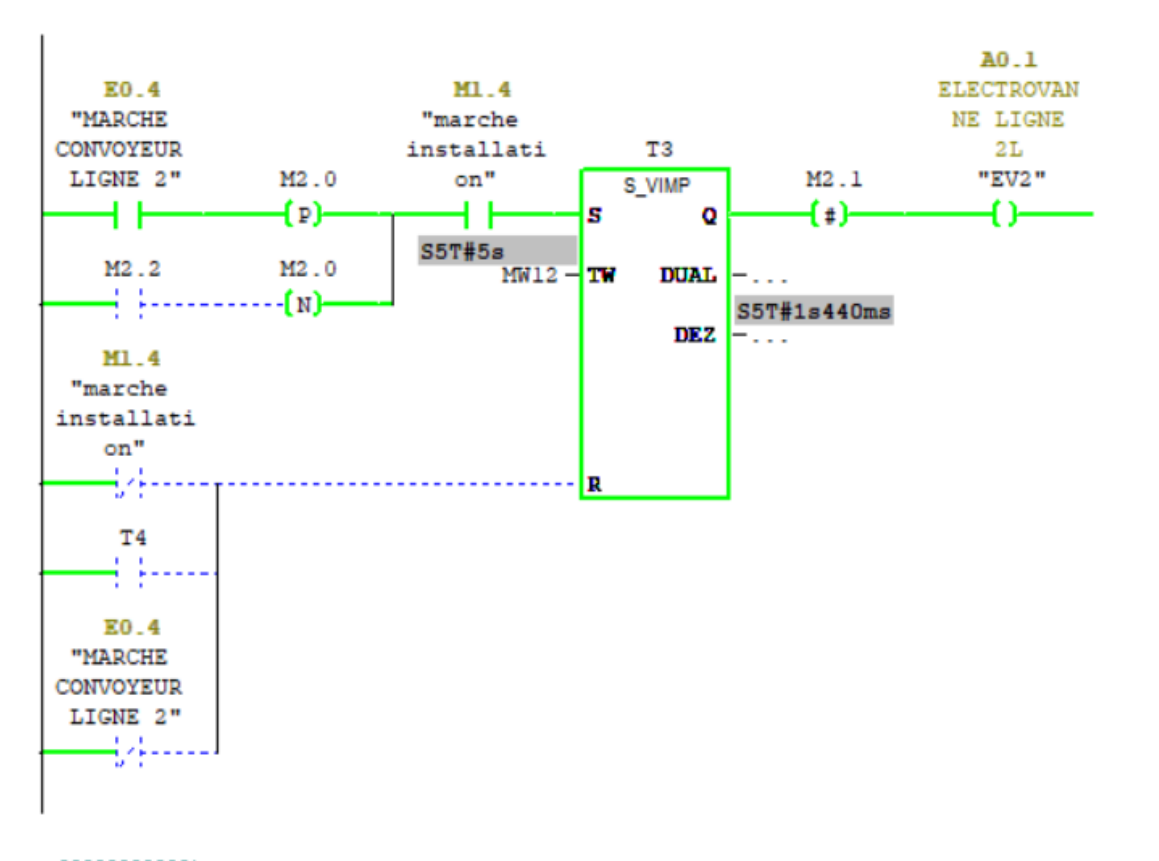

 $\Box$  Réseau  $4$ : Titre :

GESTION TEMPORISATION TOFF LIGNE 2L

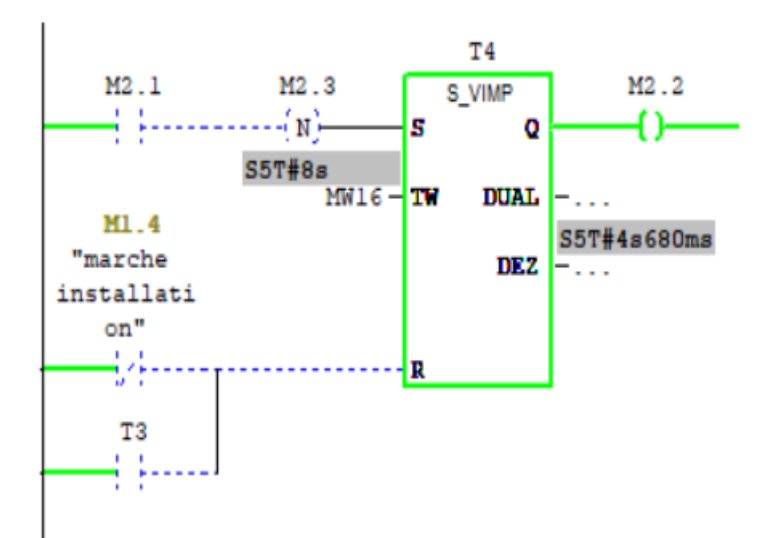

```
E Réseau 5 : Titre :
```
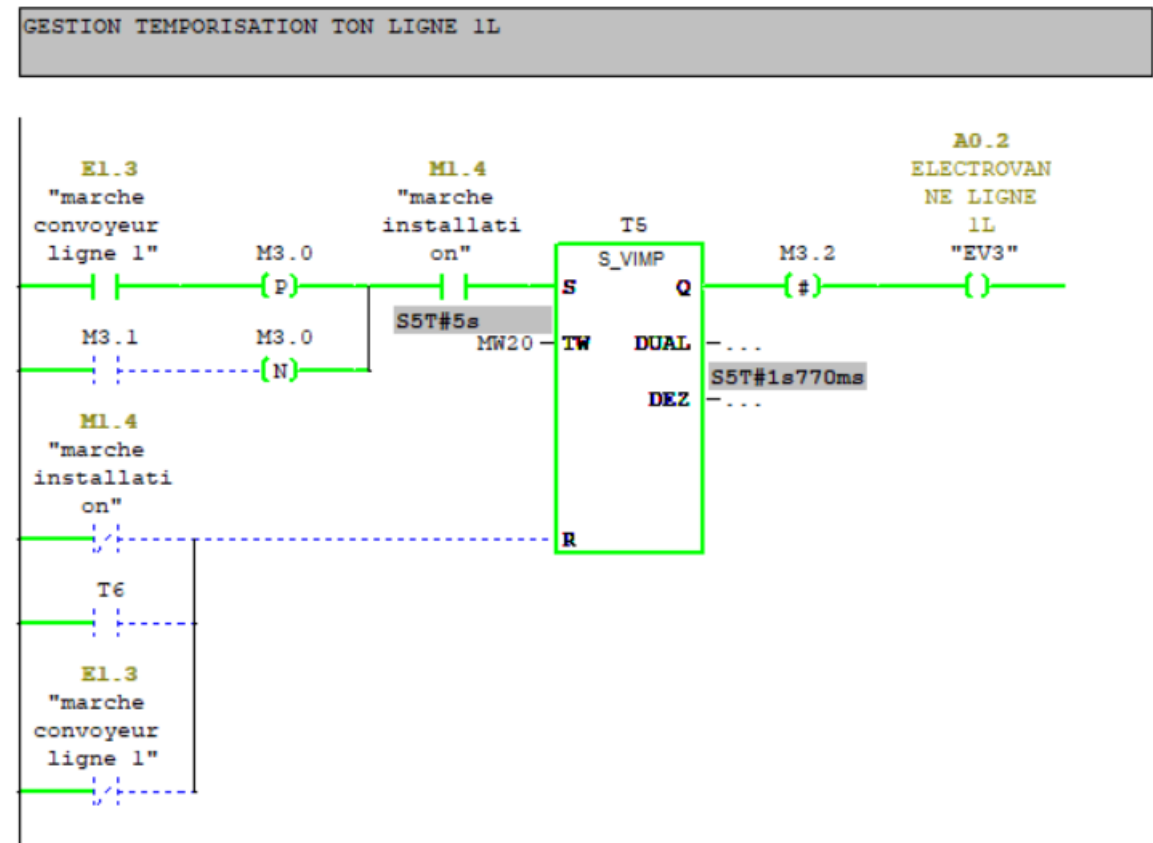

 $\Box$  Réseau 6 : Titre :

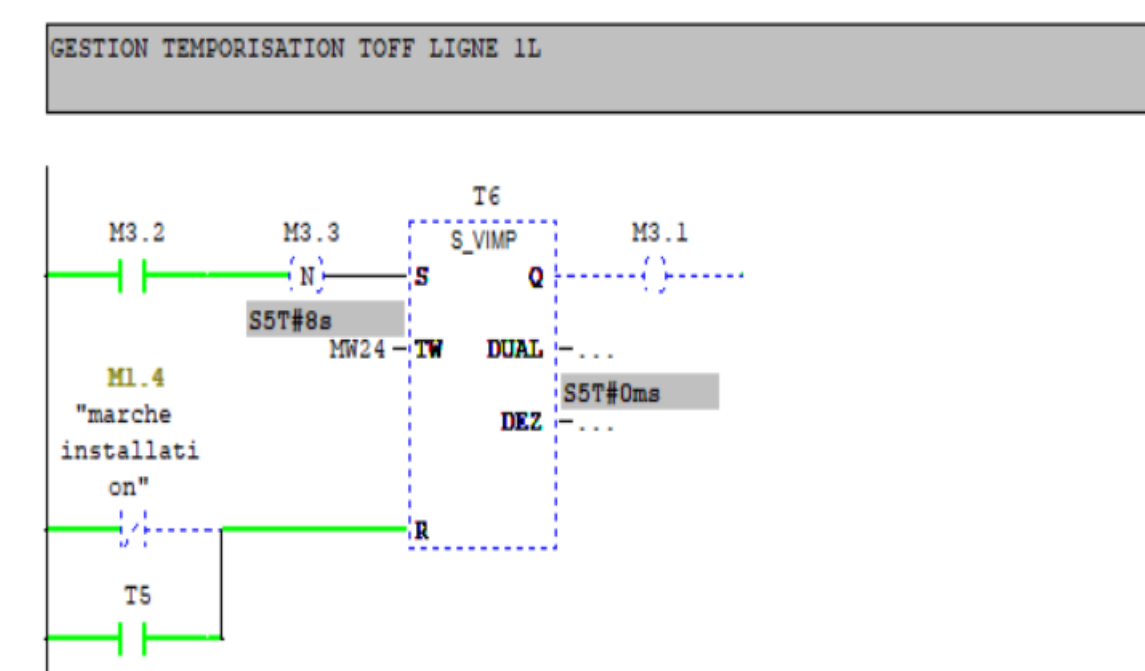

```
E Réseau 7 : Titre :
```
GESTION TEMPORISATION TON LIGNE 4L/5L BOXEE

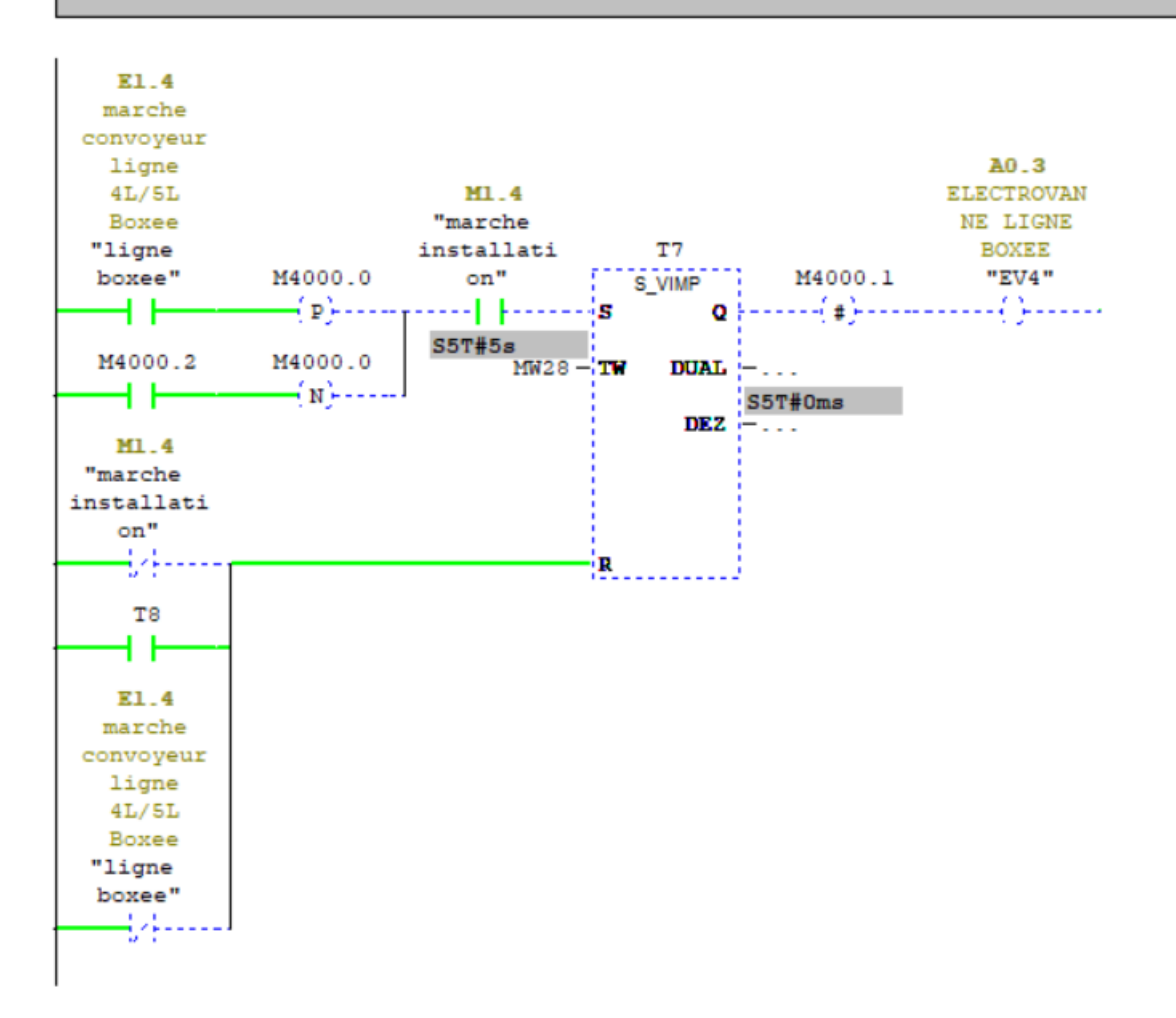

E Réseau 8 : Titre :

```
GESTION TEMPORISATION TOFF LIGNE 4L/5L BOXEE
```
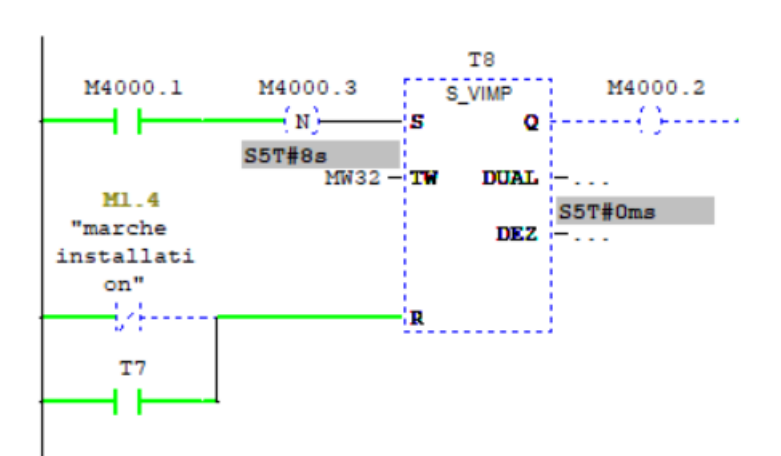

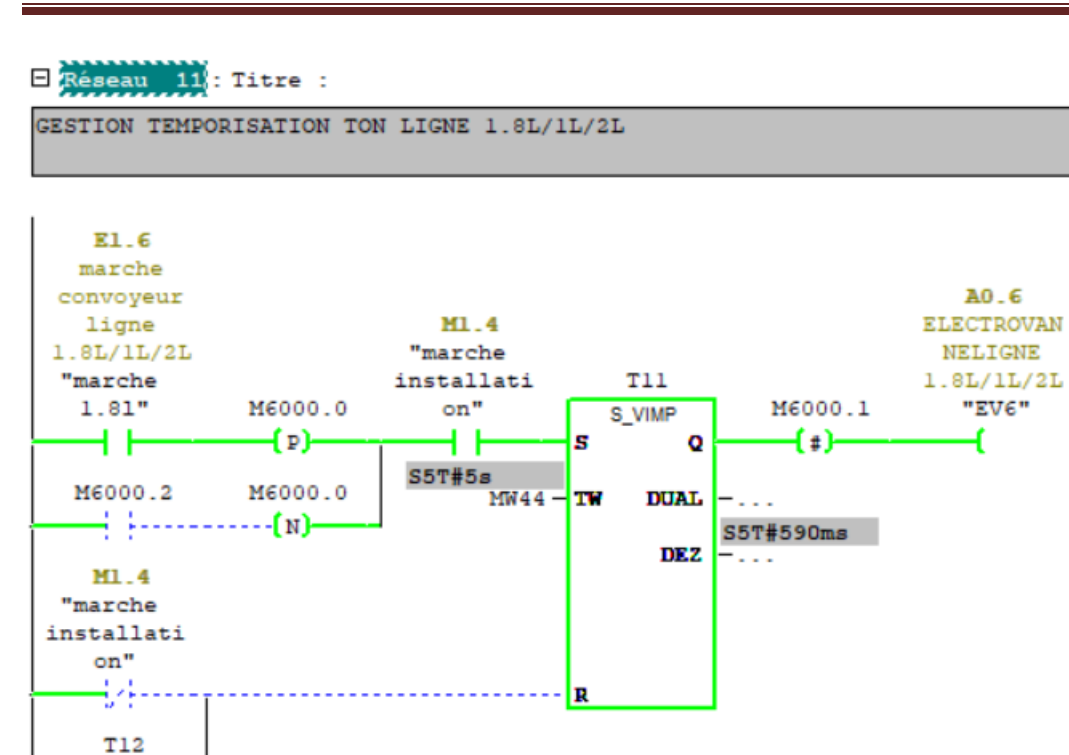

E Réseau 10 : Titre :

44.... E1.6 marche convoyeur ligne  $1.8L/1L/2L$ "marche  $1.81"$ 1.81°<br>—}/|----

GESTION TEMPORISATION TOFF LIGNE 5LA (9000b/h)

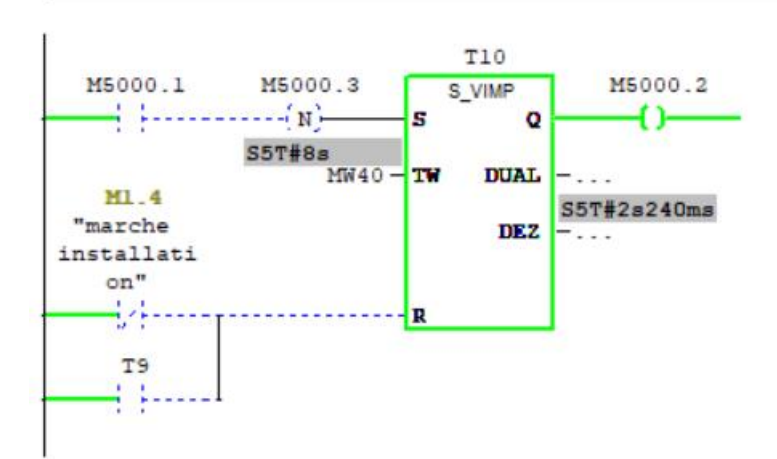

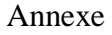

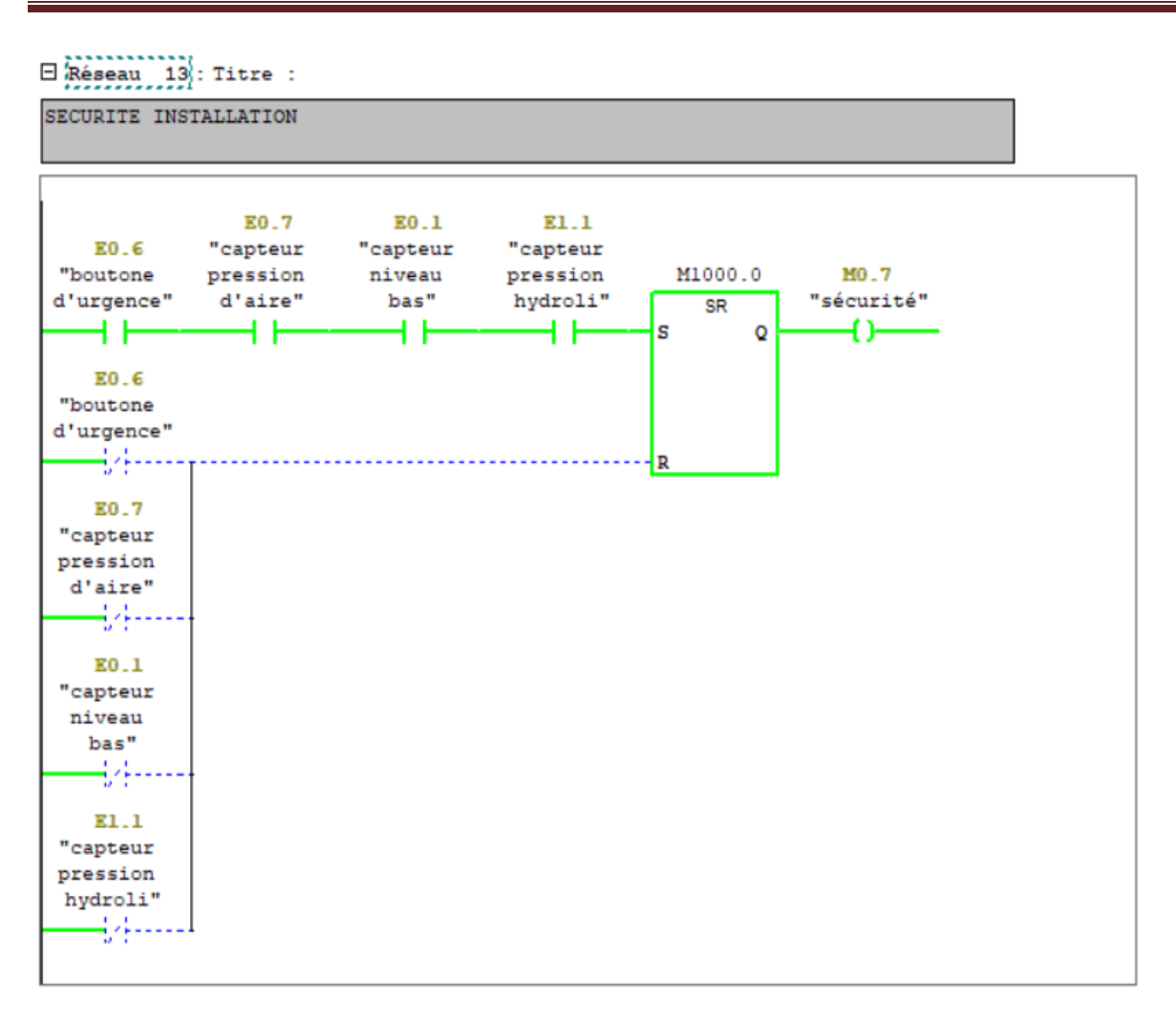

## E Réseau 14 : Titre :

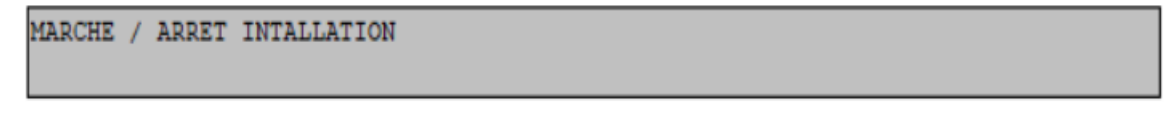

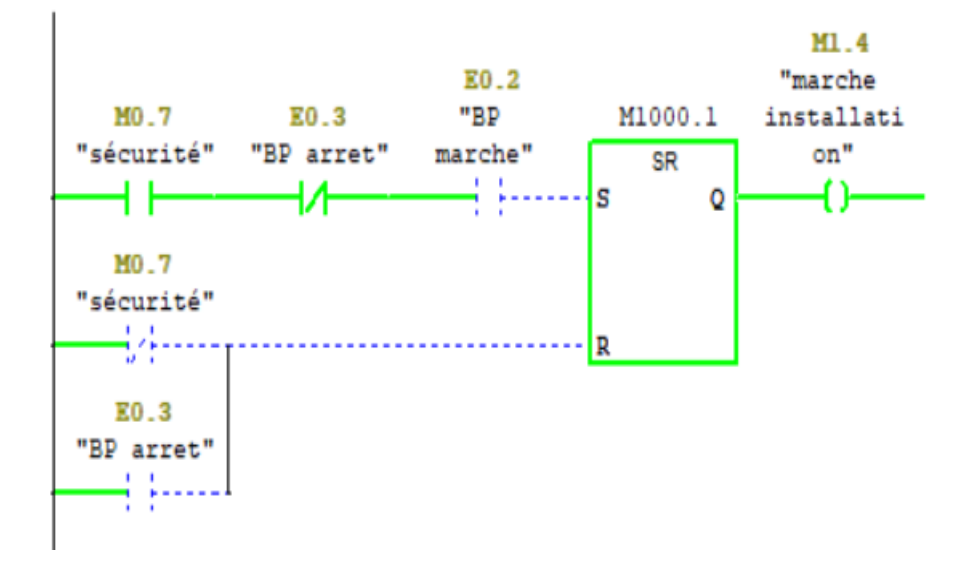

```
E Réseau 15 : Titre :
GESTION DEFAUT : BOTON D'ARRET URGENCE
                M1.0
   E0.6M1.0<br>"RST1"
 "boutone
 d'urgence"
                                           M201.0
                  \overline{\text{SR}}-{-}------|s|
                                            -c)
                       \circM0.0"RST" - R
```

```
E Réseau 16 : Titre :
```
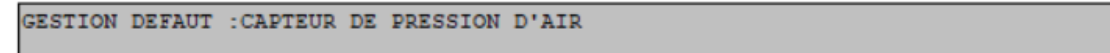

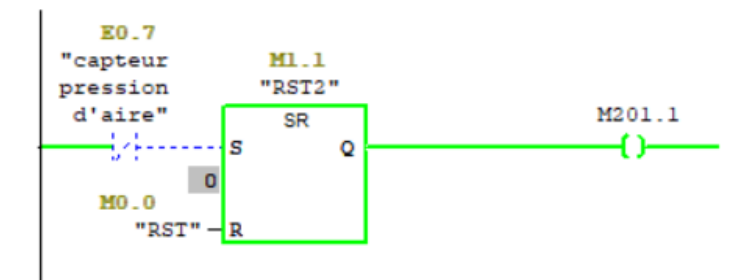

E Réseau 17 : Titre :

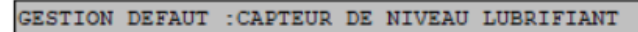

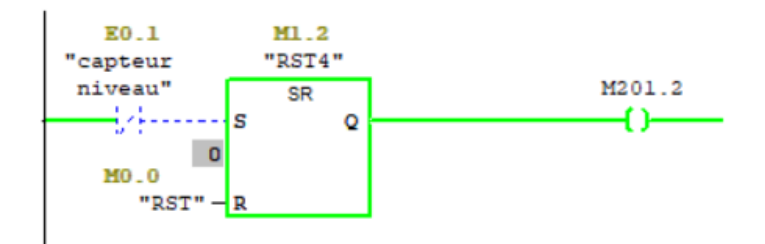

E Réseau 18 : Titre :

```
GESTION DEFAUT : CAPTEUR DE PRESSION HYDRAULIQUE
```
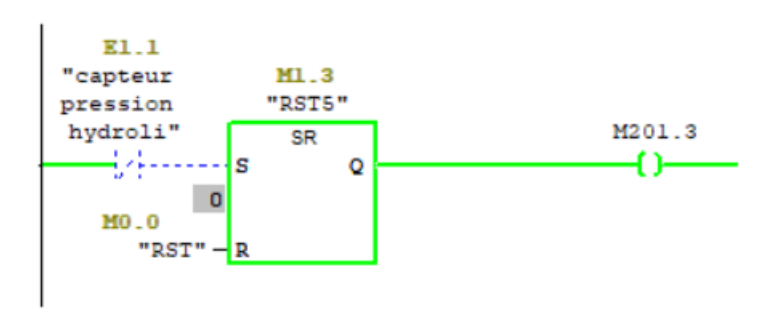

```
E Réseau 19 : Titre :
```
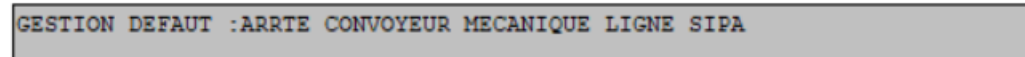

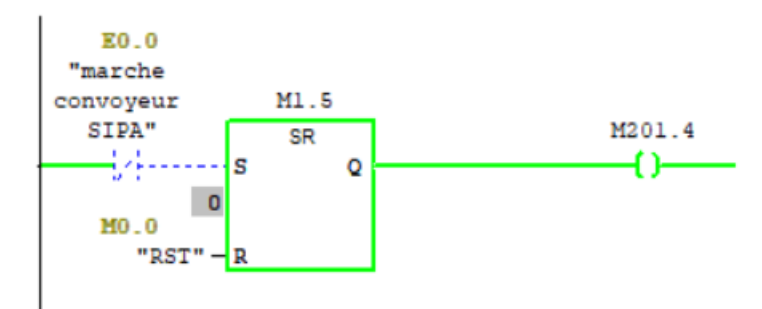

E Réseau 20 : Titre :

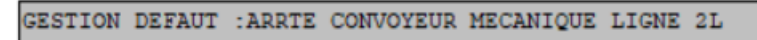

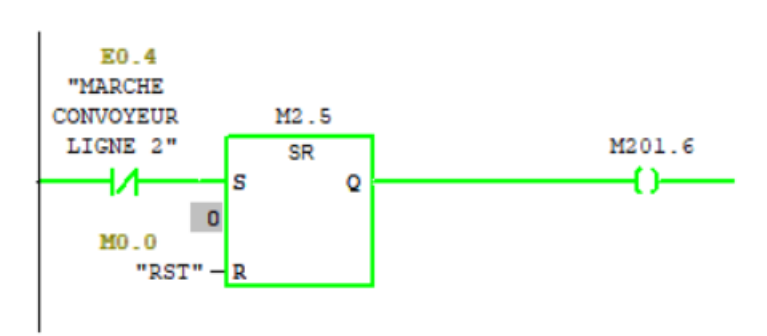

E Réseau 21 : Titre :

GESTION DEFAUT : ARRTE CONVOYEUR MECANIQUE LIGNE 11

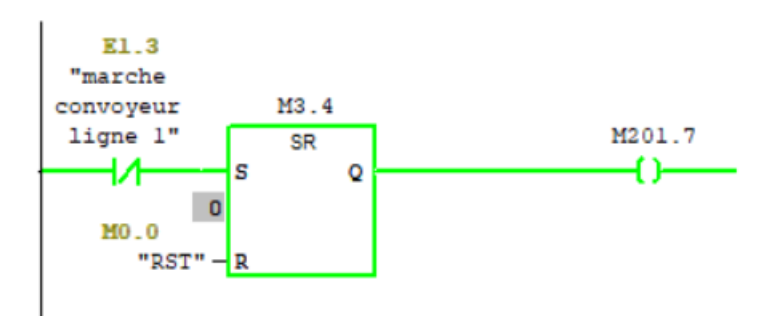

```
E Réseau 22 : Titre :
GESTION DEFAUT : ARRTE CONVOYEUR MECANIQUE LIGNE 41/51 BOXEE
```
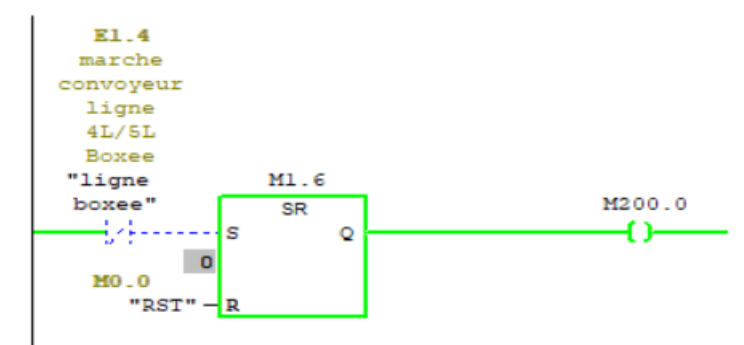

### E Réseau 23 : Titre :

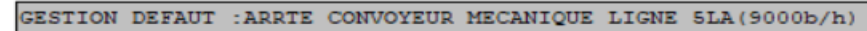

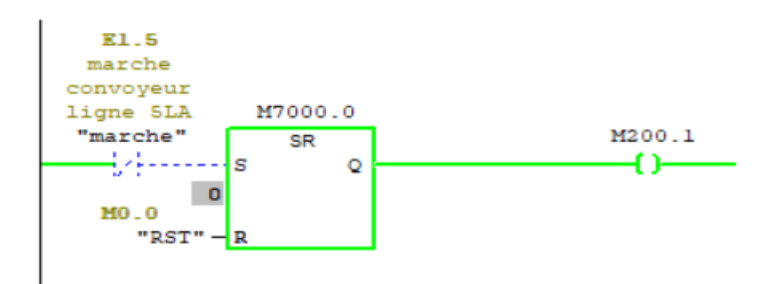

#### E Réseau 24 : Titre :

GESTION DEFAUT : ARRTE CONVOYEUR MECANIQUE LIGNE 1.8L/1L/2L

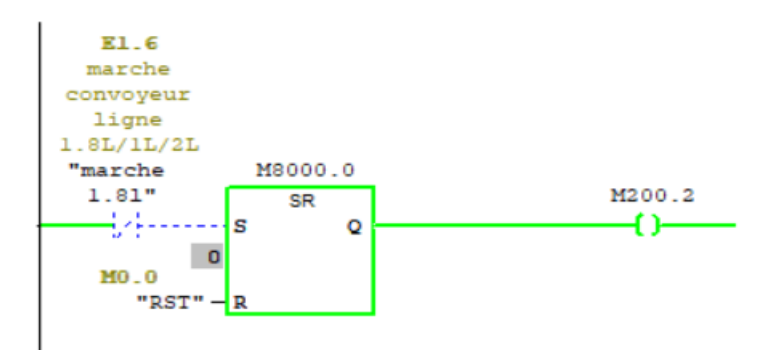

## $\Box$  Réseau 25 : Titre :

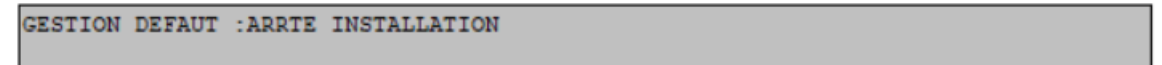

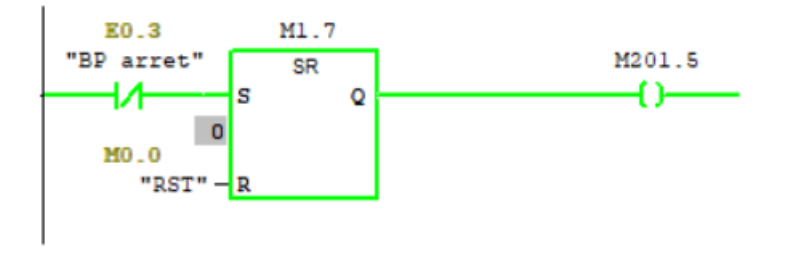

```
E Réseau 26 : Titre :
```
BLOC DE CONVESSION TEMPS TON LGNE SIPA

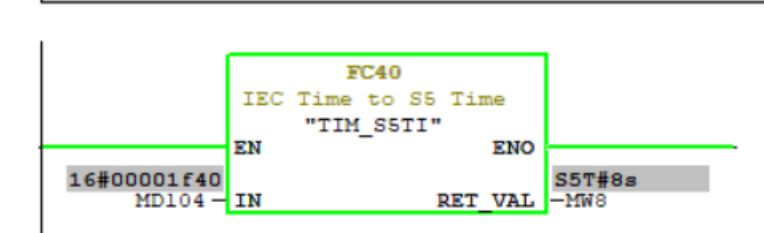

E Réseau 27 : Titre :

BLOC DE CONVESSION TEMPS TOFF LGNE SIPA

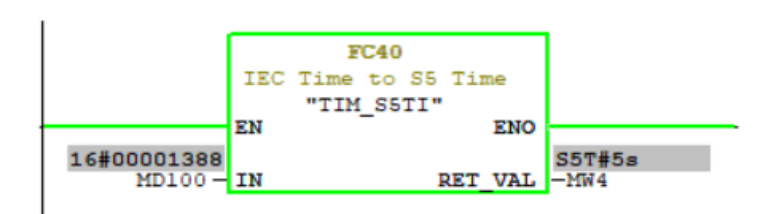

E Réseau 28 : Titre :

BLOC DE CONVESSION TEMPS TON LIGNE 2L

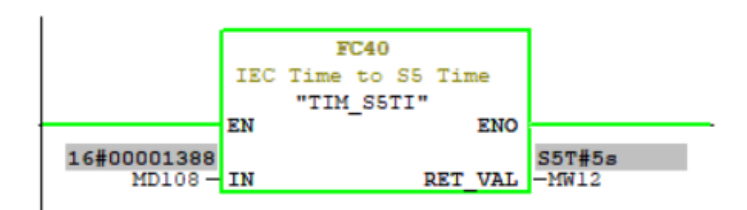

E Réseau 29 : Titre :

BLOC DE CONVESSION TEMPS TOFF LIGNE 2L

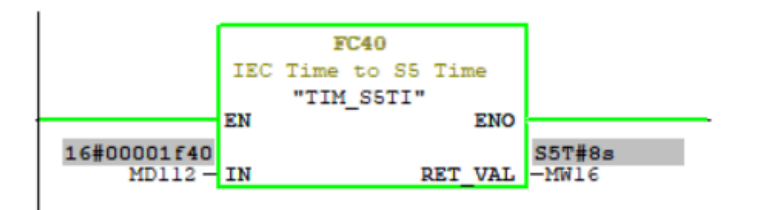

```
E Réseau 30 : Titre :
```

```
BLOC DE CONVESSION TEMPS TON LIGNE 1L
```
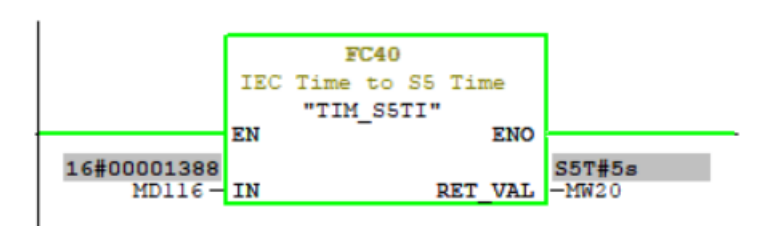

E Réseau 31 : Titre :

BLOC DE CONVESSION TEMPS TOFF LIGNE 1L

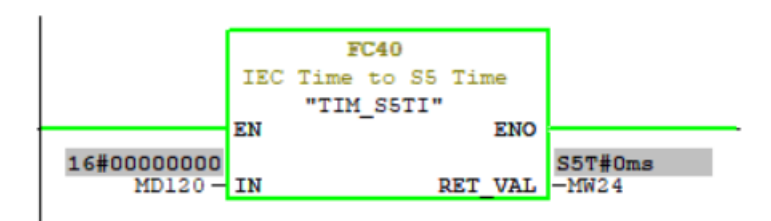

#### E Réseau 32 : Titre :

```
BLOC DE CONVESSION TEMPS TON LIGNE 4L/5L BOXEE
```
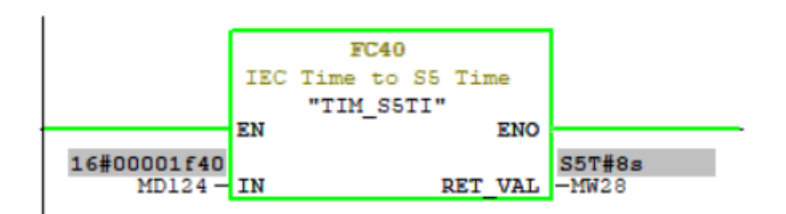

E Réseau 33 : Titre :

BLOC DE CONVESSION TEMPS TOFF LIGNE 4L/5L BOXEE

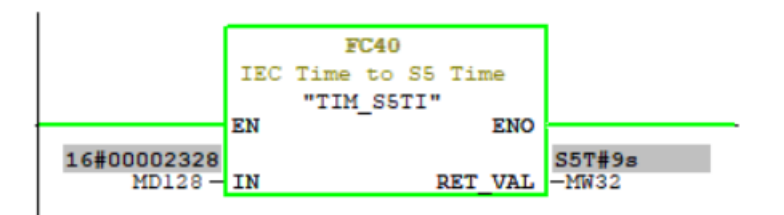

```
E Réseau 34 : Titre :
```

```
BLOC DE CONVESSION TEMPS TON LIGNE SLA 9000B/H
```
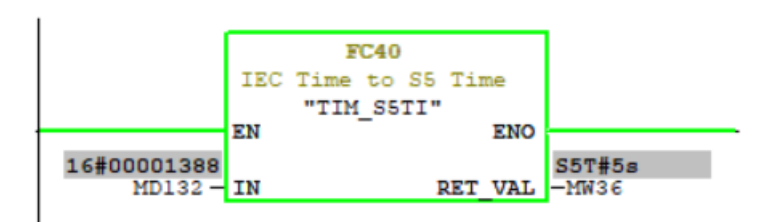

#### E Réseau 35 : Titre :

BLOC DE CONVESSION TEMPS TOFF LIGNE SLA 9000B/H

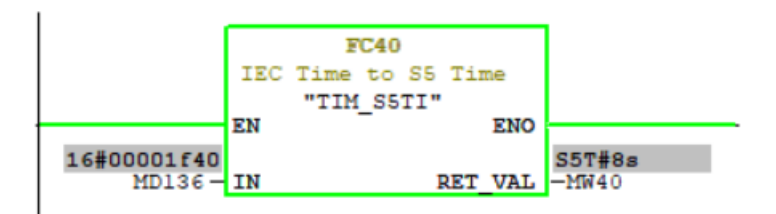

#### E Réseau 37 : Titre :

BLOC DE CONVESSION TEMPS TON LIGNE 1L/2L/1.8L

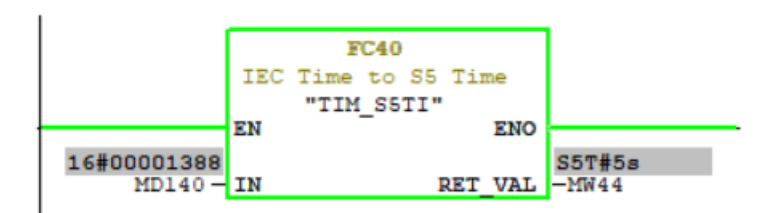

E Réseau 38 : Titre :

E Réseau 39 : Titre :

```
BLOC DE CONVESSION TEMPS TOFF LIGNE 1L/2L/1.8
```
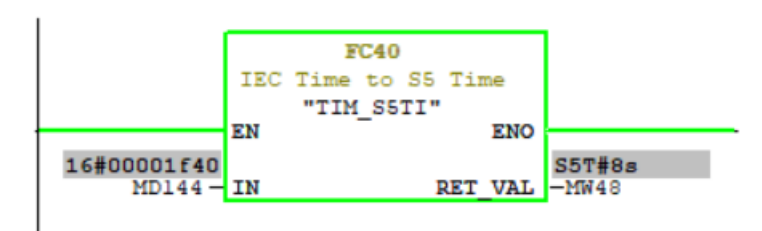

L'industrie a besoin de plus en plus d'être rénovée et élargie. C'est la raison pour laquelle l'automatisation des unités de production est devenue une nécessité absolue dans nos jours.

Ce mémoire présente une méthode générale pour l'automatisation d'un système industriel. Le système étudié est une station de lubrification de convoyeur. Ce dernier présente des inconvénients liés à l'utilisation de l'eau. La solution qu'on cherche est de trouver un moyen de lubrification à sec. Après l'étude détaillée de la station de lubrification à sec proposée, nous nous sommes à modéliser son fonctionnement, et de le programmer avec le logiciel STEP7 qu'une fois intégré dans l'automate S7-300 vas le gérer automatiquement.

Une grande partie a été consacrée à la description des différentes étapes de la création du projet sur le logiciel STEP7, ainsi que la création d'une interface homme-machine avec le logiciel Win CC Flexible afin de permettre aux opérateurs de piloter et superviser en temps réel la station.

Mots clés : lubrification à sec, électrovanne, automatisation, temporisation, supervision

## **Abstract**

The industry needs more and more to be renovated and expanded. This is why automation of production units has become an absolute necessity in our day.

This thesis presents a general method for the automation of an industrial system. The studied system is a conveyor lubrication station. The latter has disadvantages related to the use of water. The solution we are looking for is to find a means of dry lubrication. After the detailed study of the proposed dry lubrication station, we have modeled its operation, and to program it with the STEP7 software that once integrated into the S7-300 PLC will manage it automatically.

A large part was devoted to describing the different stages of the creation of the project on the STEP7 software, as well as the creation of a human-machine interface with the Win CC Flexible software to allow the operators to control and supervise in time. real the station.